**Grocery Store Project** 

**CMPS 342** 

**Christian Trahan** 

**Brandon Jones** 

#### **DATABASE SYSTEMS PROJECT Table of Contents**

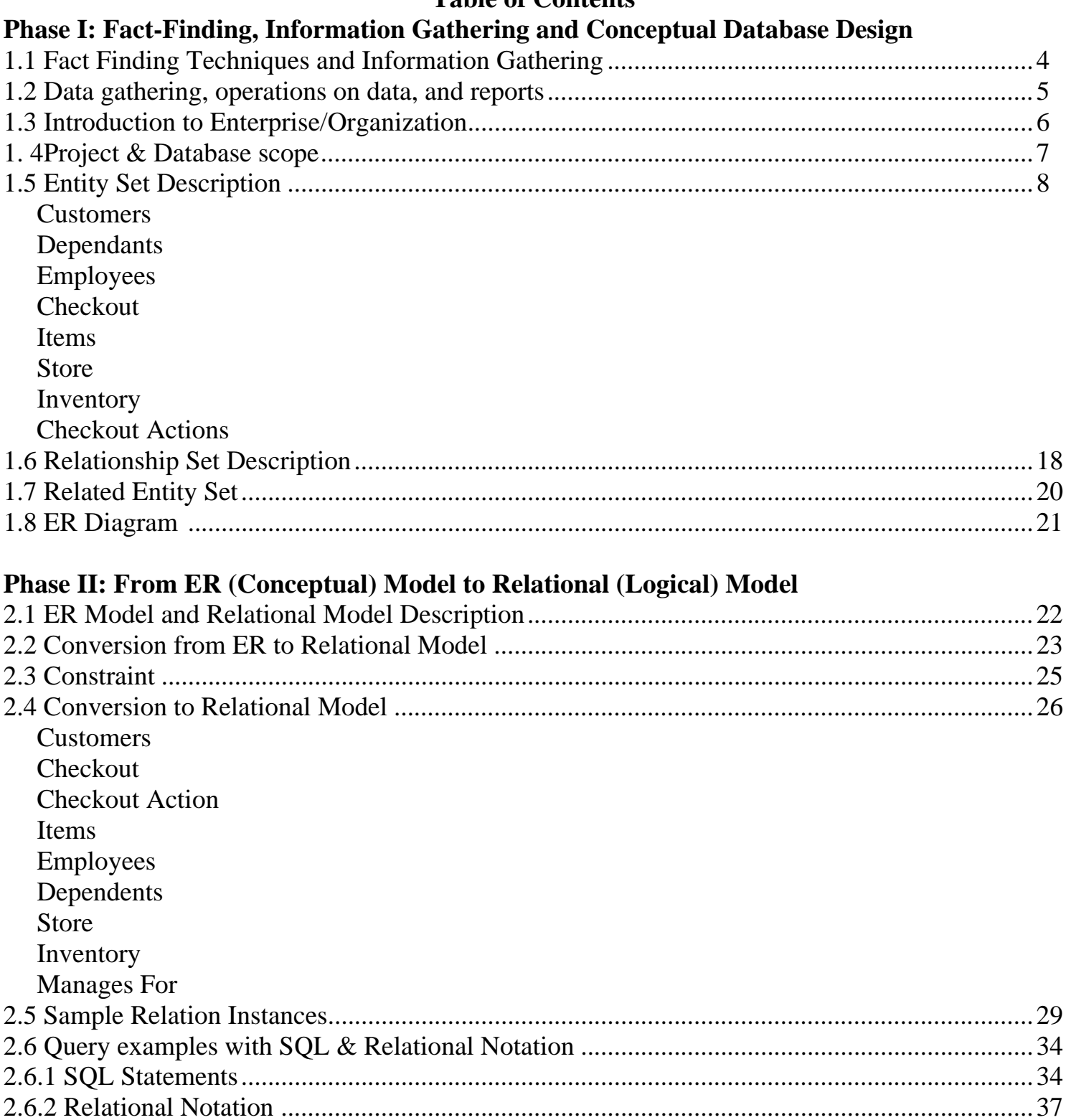

# **Phase III: Implementation of Relational Database**

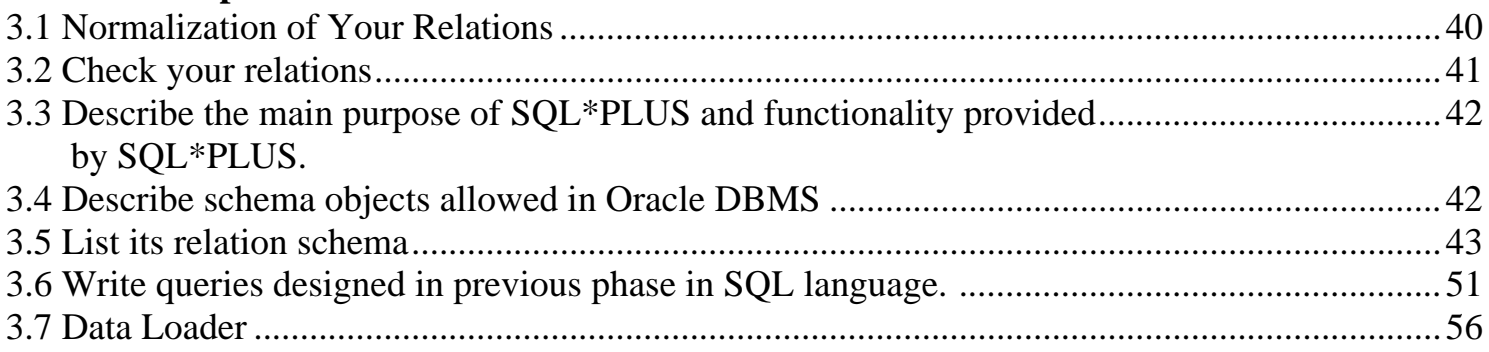

# **Phase IV: Stored Procedures**

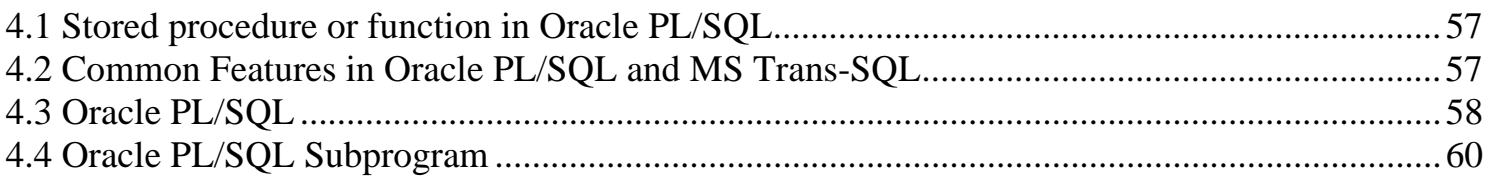

# **Phase V: Stored Procedures**

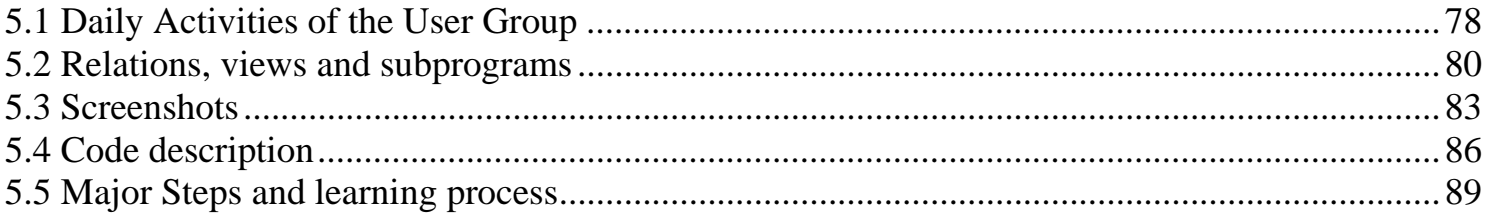

# *1.1 Fact Finding Techniques and Information Gathering*

#### Personal Experience:

We have all used grocery stores our entire life and this experience gives one a basic understanding of how the grocery system operates. This includes inventory, check-out, pricing, customer needs, etc. Also, Christian worked for a small grocery chain when he was younger which introduced him to grocery store inventory control and checking out. In addition, Brandon has worked at Albertsons grocery chain for many years and we will incorporate this experience into the design. These past and present experiences will qualify this team to build a grocery store prototype database system.

#### Enterprise Research:

Types of data needed to keep track of in this system will be the item information, checkout activity, inventory control, employee information, and customer activity. Item information is critical to a grocery store as a grocery store moves a tremendous amount of product each day. Item data that will need to be incorporated into the design include: UPC (manufacture's code), ID, brand, description, price, cost, weight, shape, size, and if it is taxable.

This fictitious grocery model will have multiple stores. Each store will have a record in the 'store' entity including a unique ID and address. Inventory will have a store ID component plus item information. This will allow a manager to see what items a store has, the quantity, and the current dollar value of items in inventory.

# *1.2 Data gathering, operations on data, and reports*

Customer information is critical to any successful business and the grocery business is no exception. Each customer will have basic information stored and this will be linked to their purchases. Managers can run reports viewing which store they shopped at, what they bought, how many total transactions and how much money they spent.

Customers have to be able to select product for checkout. They also will need to have their purchases subtotaled and taxes added so they know what they will have to pay. After the transaction is complete, a receipt should be displayed. For this project, there will be a web form a user, customer, can choose items and add them to their checkout basket. Once the 'checkout' button is pressed, the items will be deducted from inventory. There will be no actual commerce mechanism in this mock up.

Employees work at a store. The employees will have a unique ID. Employees group contains cashiers and managers. Employees could have dependents.

Employees work at a store. The employees will have a unique ID. Employees group contains cashiers and managers.

Cashiers help checkout the customers. They work hourly and they each assigned one store. The cashiers log into the system with a password at the beginning of their shift. They have a unique ID, a hire date, and a password change date. In this project cashier information will be shown in certain management reports. The user entering the items into the checkout form will be both the customer and the cashier.

Managers are also employees and have a unique ID. Managers supervise other employees. They also work at specific stores. Managers have a higher security clearance that also them to run certain reports and adjust inventory.

Management reports needed for management will have to answer questions including the current status of inventory quantity per store, price per item, customer activity, and sales totals. Managers can query employee information like wage information, store worked, dependents and manager. Inventory report(s) will include quantity in each store and the value of the current inventory. The report will have a 'restock' button that will be used to reset all inventory items to a preset quantity and date so a user can simulate purchasing items multiple times. In the real world the store would order more inventory from their warehouse.

# *1.3 Introduction to Enterprise/Organization*

The grocery store industry is a multi-billion dollar industry. It touches everyone on society since we all eat. Through tough competition a grocery chain must run efficient and reduce cost overruns. This includes using updated information in its purchasing decisions, inventory control, store stocking, customer satisfaction, buying trends, and a host of other business concerns.

The business of grocery stores is the ability to provide their customers with well priced and fresh food items everyday. This seemingly simple concept is very complex when put into practice. The company must source its inventory from the U.S. and foreign countries. They must buy at a competitive price then deliver the food items to the individual store quickly. They must handle food changes as the seasons change. They must provide quick checkout service to their customers and be able to keep stores stocked with high velocity items.

Grocery stores also have many employees under management to make the business work. Operationally these many moving parts plus many employees combine for a complex operation with tight profit margins. Managers must be able to use their employees wisely and know their employee costs. Inventory in the stores runs in real time and some store even have systems in place to automatically re-order items from their distribution warehousing. Many of these capabilities are only possible through the use of an advanced RDMS system. This RDMS model is tied into every aspect of the corporation to GPS on trucks to the checkout at one of the stores.

# *1.4 Project & Database scope*

This project will focus on small aspect of the grocery enterprise simulating a customer buying items by selecting them on a form as if taking them from the shelves. They can then see their subtotal and tax and finish the transaction. They only are able to press 'buy' to finish, as there is no representation of money. Customers don't log into the system and only have one checkout UI to interact with. The project removes the items once purchased by updating the inventory.

A manager level user can view certain reports on inventory, customer activity and personal information using data stored in the tables. A manger will have to login into the system to use it. Employees will also have to log in to use the system. Their information will appear in reports that managers run.

**CUSTOMER:** This entity type represents all the people that shop at the grocery store. A customer performs a checkout. The CUSTOMER entity relates to the CHECKOUT table via the BUY ITEM relationship. The Cust\_ID primary key is a foreign key in the checkout table.

**EMPLOYEES:** This entity type represents all the people that work for the grocery chain. It is a superclass because both managers and salaried people are in this entity type. It related to the STORE entity with the WORKS FOR relationship. It has a recursive relationship with SUPERVISING as employees manage themselves. Stores are managed by employees via the MANAGER relationship. Employees can have dependents through the DEPENDENTS OF relationship.

**DEPENDENTS:** This is a weak entity type representing anyone who is a dependent of an EMPLOYEE via the DEPENDENTS OF relationship.

**CHECKOUT:** This entity type represents an atomic transaction of a customer purchasing items in the store. It relates to STORE via the CHECKOUT LOCATION relationship. It relates to CUSTOMERS via the BUY ITEMS relationship. It relates to the employee who performed the checkout with the EMPLOYEE CHECKOUT ACTION relationship. It is connected to the ITEMS entity through the CHECKOUT ACTION relationship. This relationship will become a table using the PK from CHECKOUT and ITEMS to join every item on each individual checkout transaction. CHECKOUT needs a 'subtotal' entity as it is calculated at the time of purchase with those specific item prices. If we try to derive this number later any price change would also change the subtotal.

**ITEMS:** This entity type represents the individual store items someone would purchase like milk, cheese, meat, etc. ITEMS is related to CHECKOUT as described above.

**STORE:** This entity type represents the actual brick and mortar buildings where food is placed and customers go to and buy. It has two relationships with EMPLOYEES. One is WORKS FOR and that relationship describes which EMPLOYEES are at which STORE. The second relationship is MANAGES FOR. This connects which manager supervises which store. The Store\_ID primary key is useful as foreign key in multiple tables.

**STORE CONTAINS:** This entity type represents the many different types of reports that could be generated from this relationship. These reports include: inventory total, inventory per store, cost of inventory, resale price of inventory, and many more. The STORE relates to the INVENTORY through the STORE CONTAINS relationship.

**ITEMS:** This entity type represents how many and what type of items are in a checkout. It relates to CHECKOUT via the CHECKOUT ACTION relationship. It is also related to STORES through the STORE CONTAINS relationship. This relationship passes on information from the store where the transaction is process to the final report; the receipt.

## *1.5 Entity Set Description*

### **CUSTOMER:**

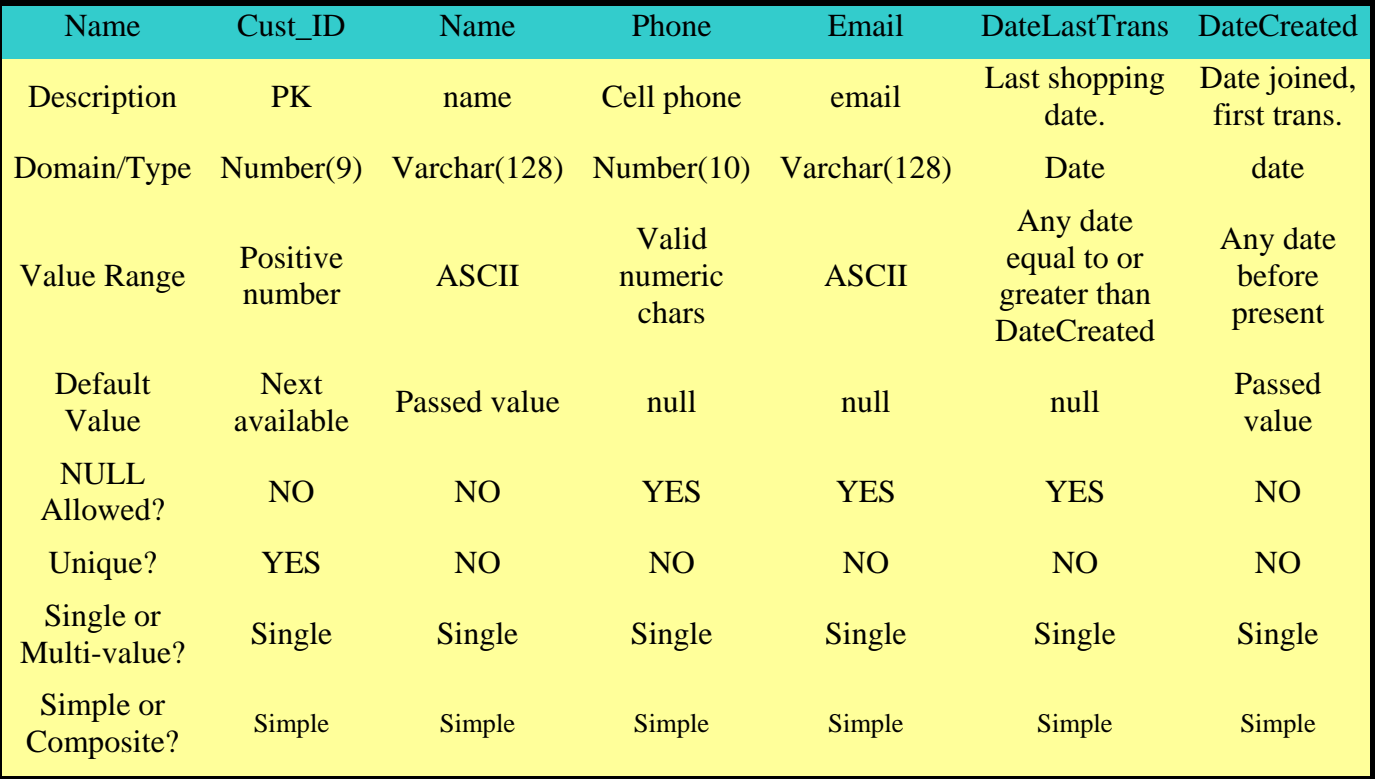

**Candidate keys:** Cust\_ID, Name, Phone, Email **Primary key:** Cust\_ID **Weak/Strong:** strong **Fields to be indexed: Cust\_**ID

Notes: Customer ID is the ground work to enable customer tracking like most stores now have with their employee cards

### **DEPENDENTS:**

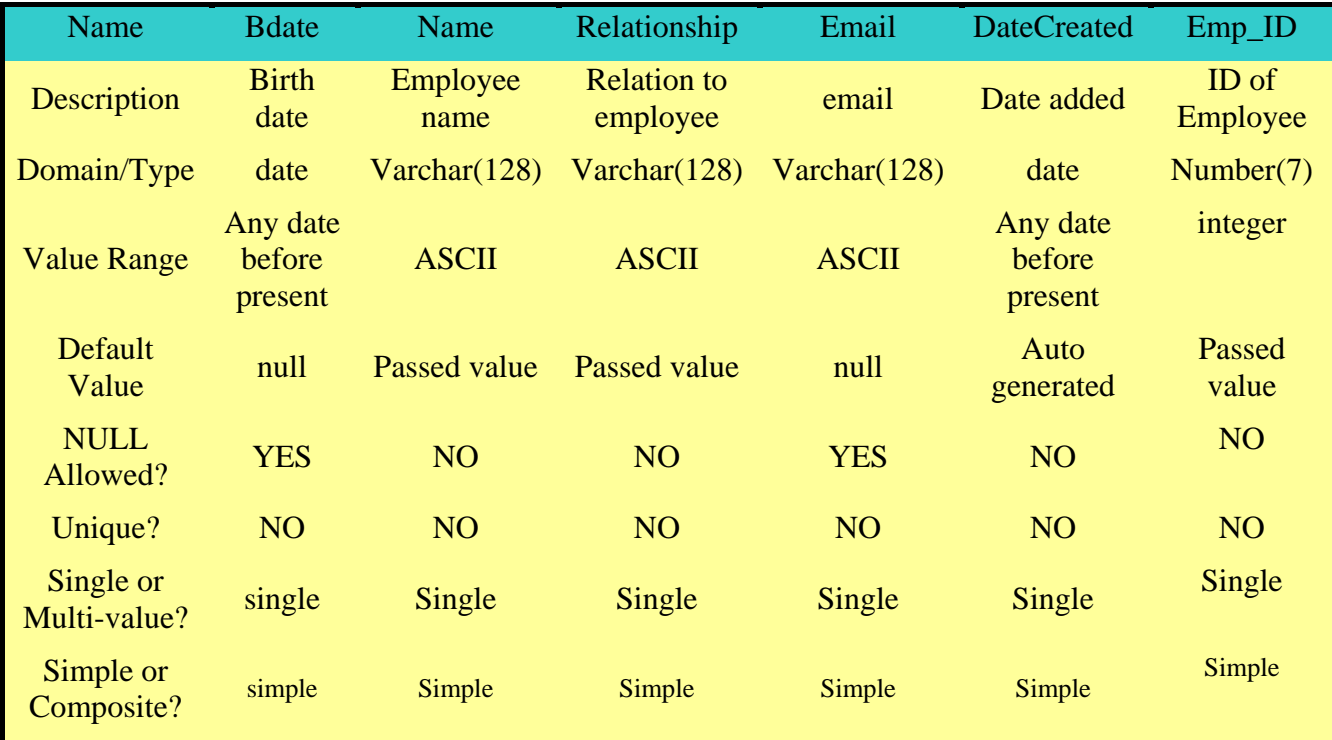

**Candidate keys:** none **Primary key:** none **Weak/Strong:** weak **Partial key:** Name **Fields to be indexed:** Name

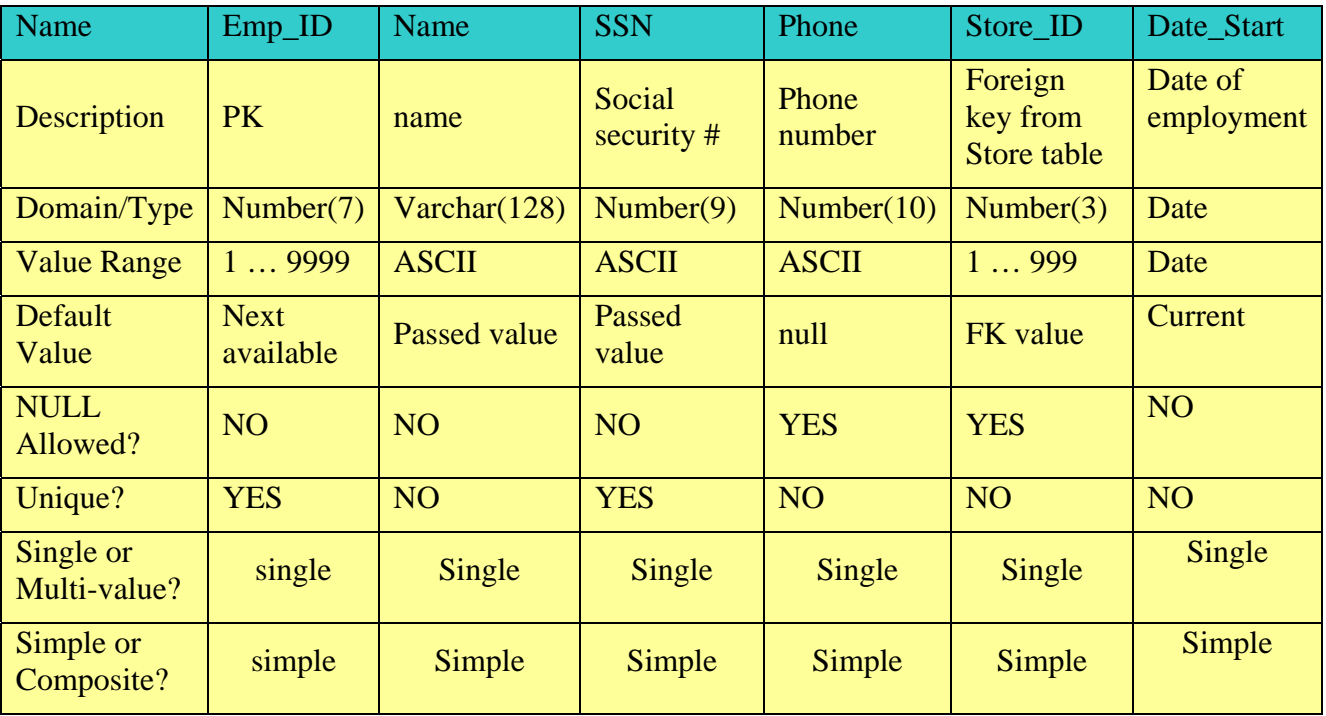

### **EMPLOYEES:**

### **EMPLOYEES: (continued)**

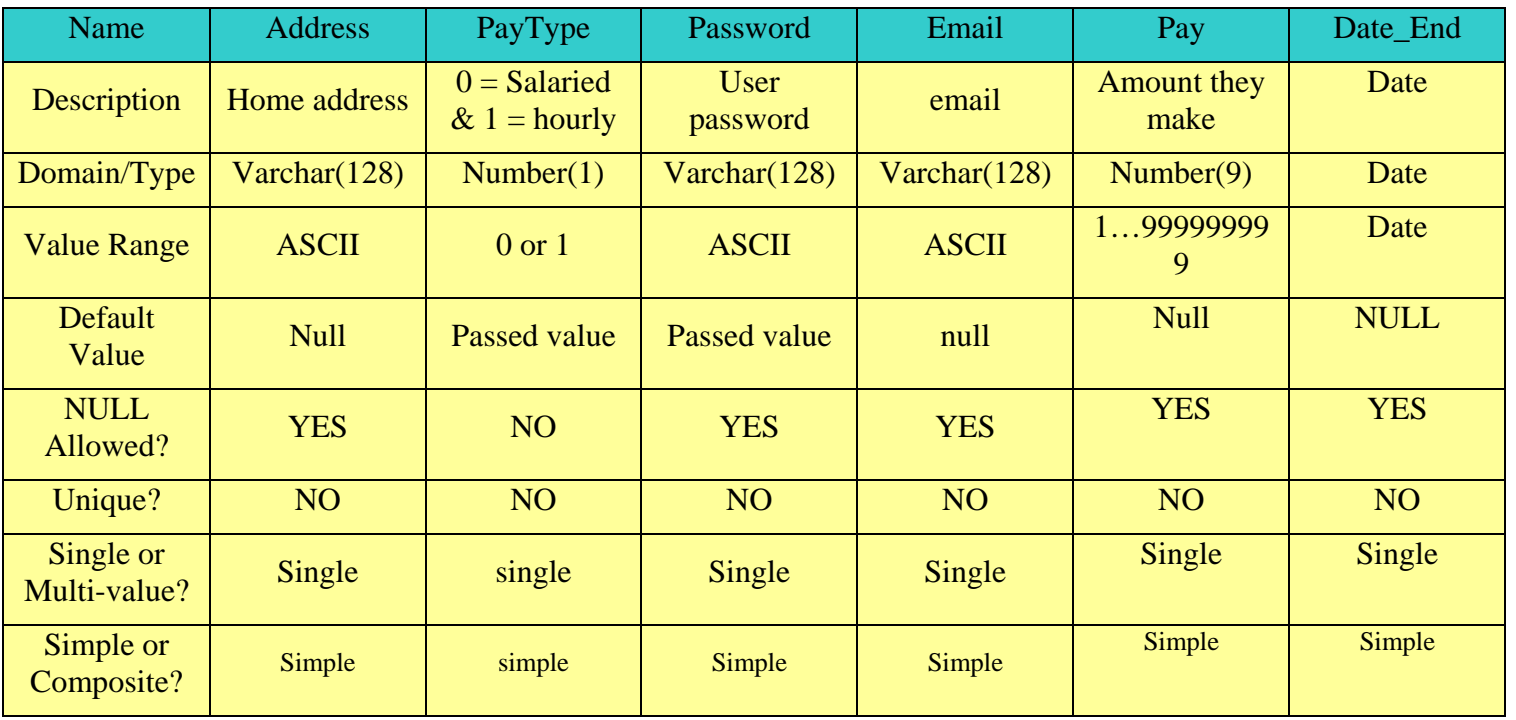

**Candidate keys:** Emp\_ID, SSN, Email, Name **Primary key:** Emp\_ID **Weak/Strong:** strong

#### **Fields to be indexed: Emp\_**ID

#### **CHECKOUT:**

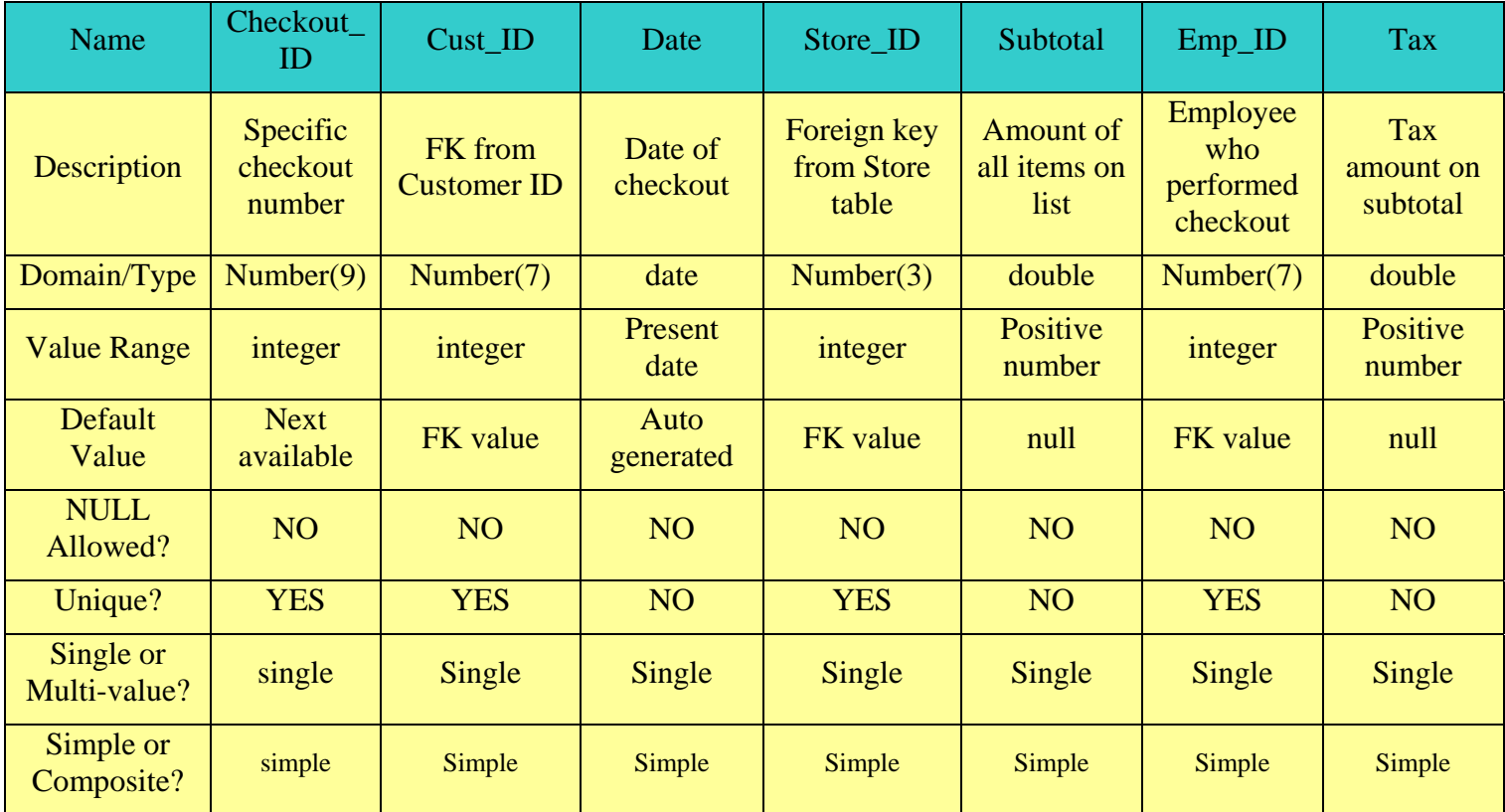

**Candidate keys:** Checkout\_ID, Cust\_ID, Store\_ID **Primary key:** Checkout\_ID **Weak/Strong:** strong **Fields to be indexed:** Checkout\_ID

Notes: Store\_ID allows customer to be tracked at what store they are shopping in while Cust\_ID allows the reports to trace what the customer has bought and at what data. Subtotal is needed because the price for items changes over time so this allows reports to be generated showing how much a customer has spent instead of how much they would spend were they to buy the products at that time.

### **ITEMS:**

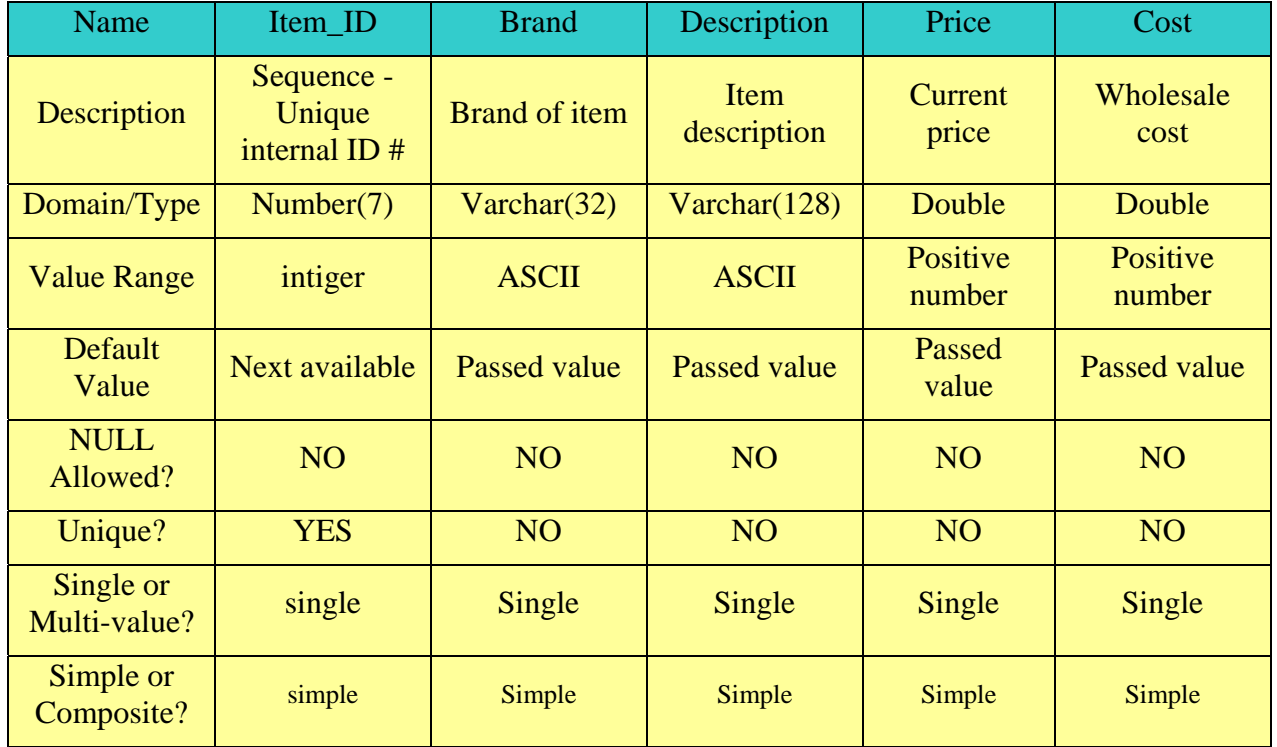

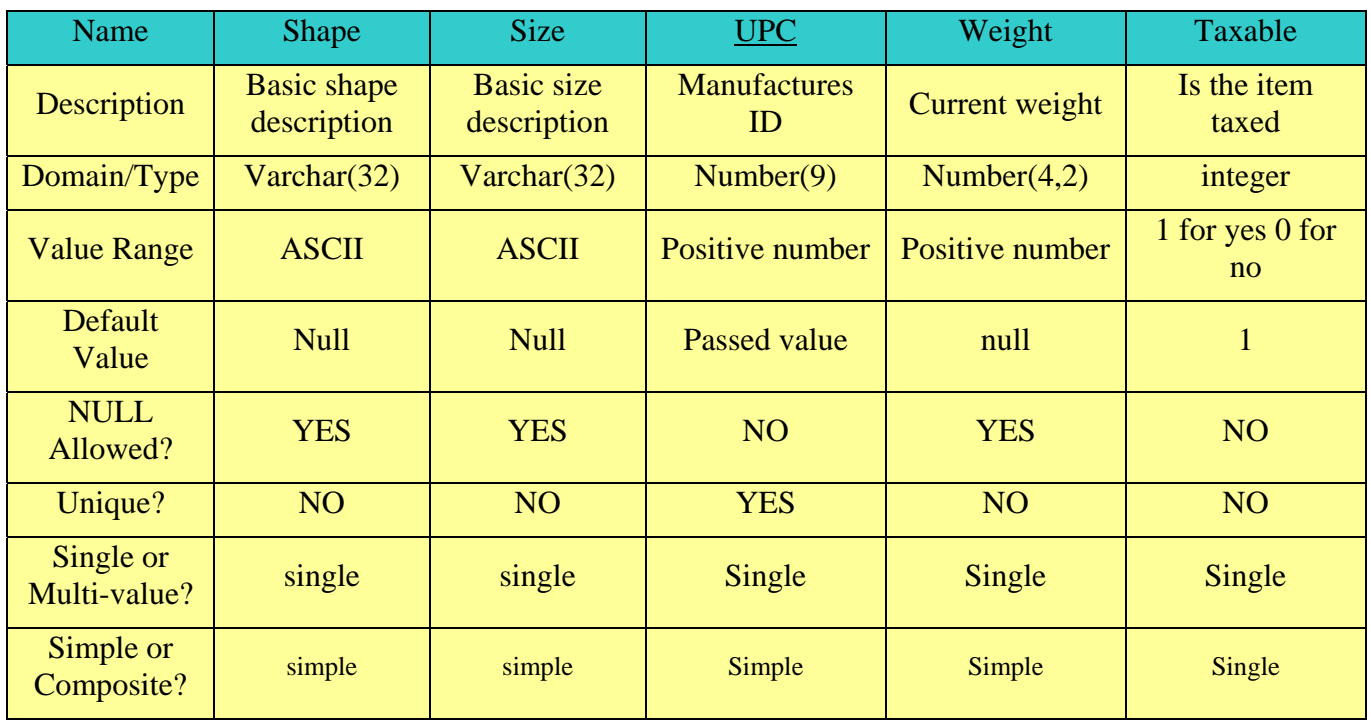

### **ITEMS: (continued)**

**Candidate keys:** Item\_ID, UPC **Primary key:** Item\_ID, UPC **Weak/Strong:** strong **Fields to be indexed:** Item\_ID, UPC

#### **STORE:**

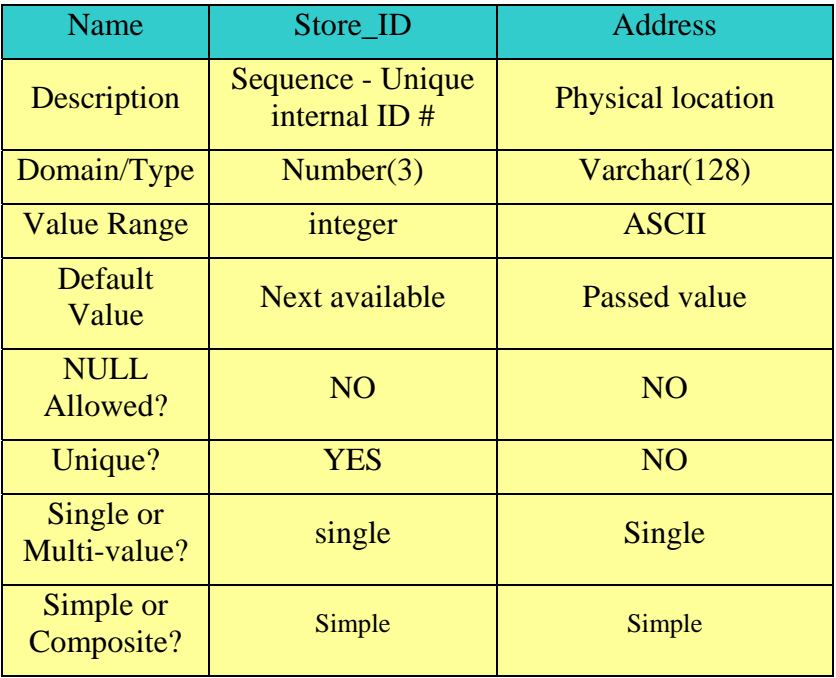

**Candidate keys:** Store\_ID **Primary key:** Store\_ID **Weak/Strong:** strong **Fields to be indexed:** Store\_ID

#### **INVENTORY:**

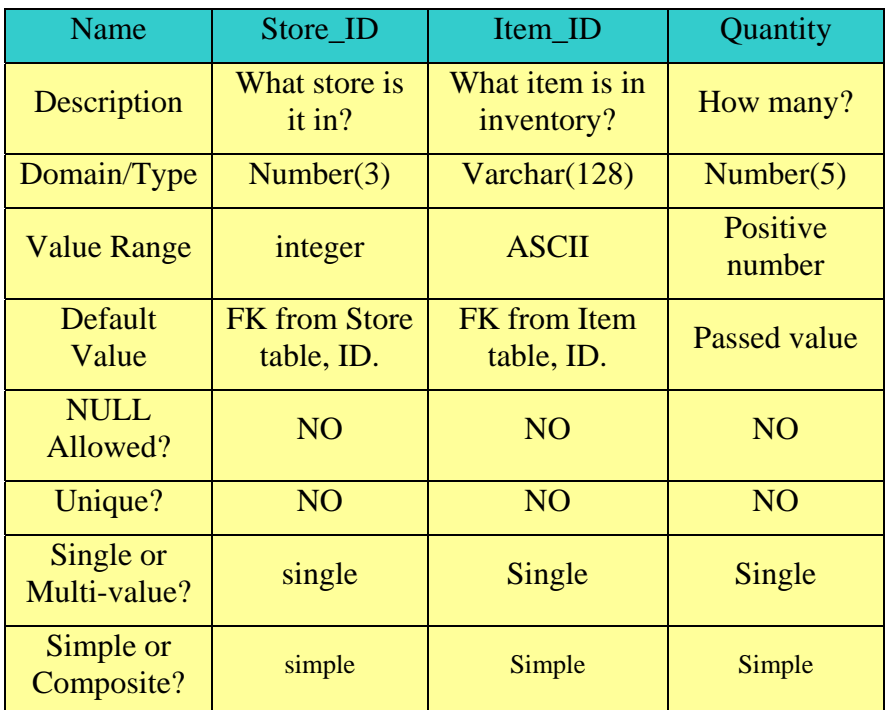

**Candidate keys:** Store\_ID, Item\_ID **Primary key:** Store\_ID, Item\_ID **Weak/Strong:** strong **Fields to be indexed:** Store\_ID, Item\_ID

Notes: Store\_ID is needed here to tie the store to the quantity for reports that are store specific

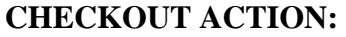

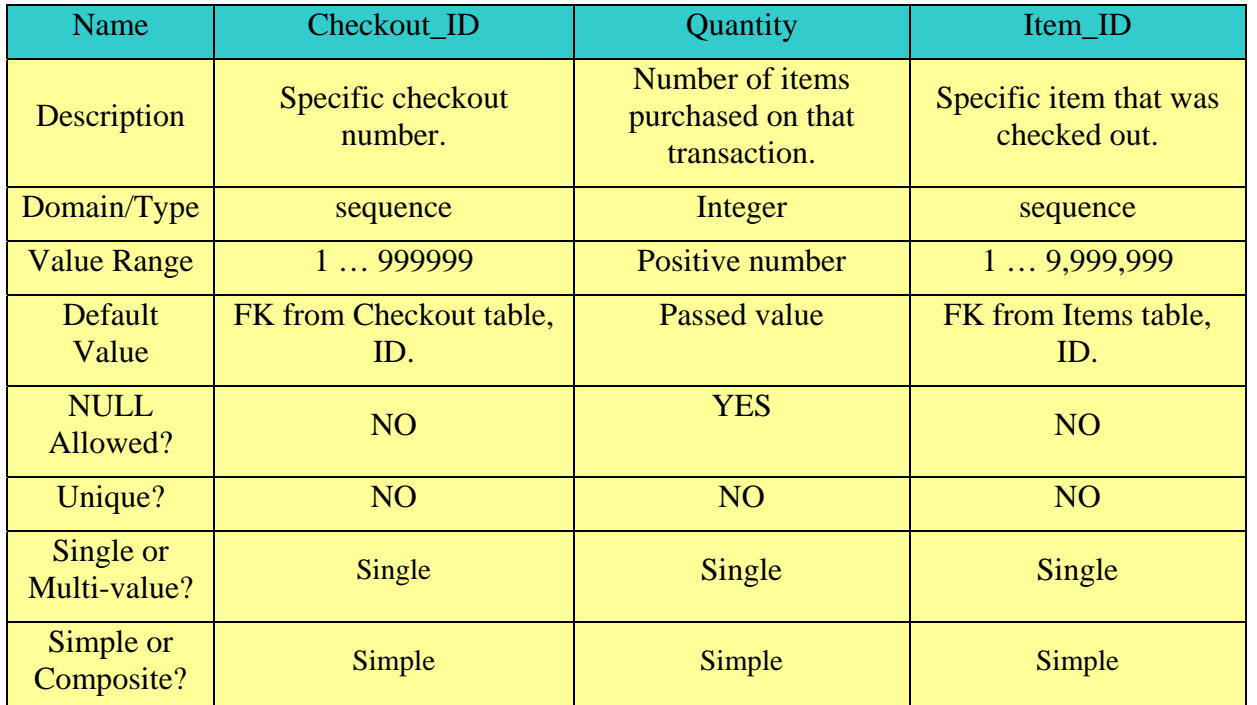

**Candidate keys:** Checkout\_ID, Item\_ID **Primary key:** Checkout\_ID, Item\_ID **Weak/Strong:** strong **Fields to be indexed:** Checkout\_ID, Item\_ID

#### **MANAGES FOR**

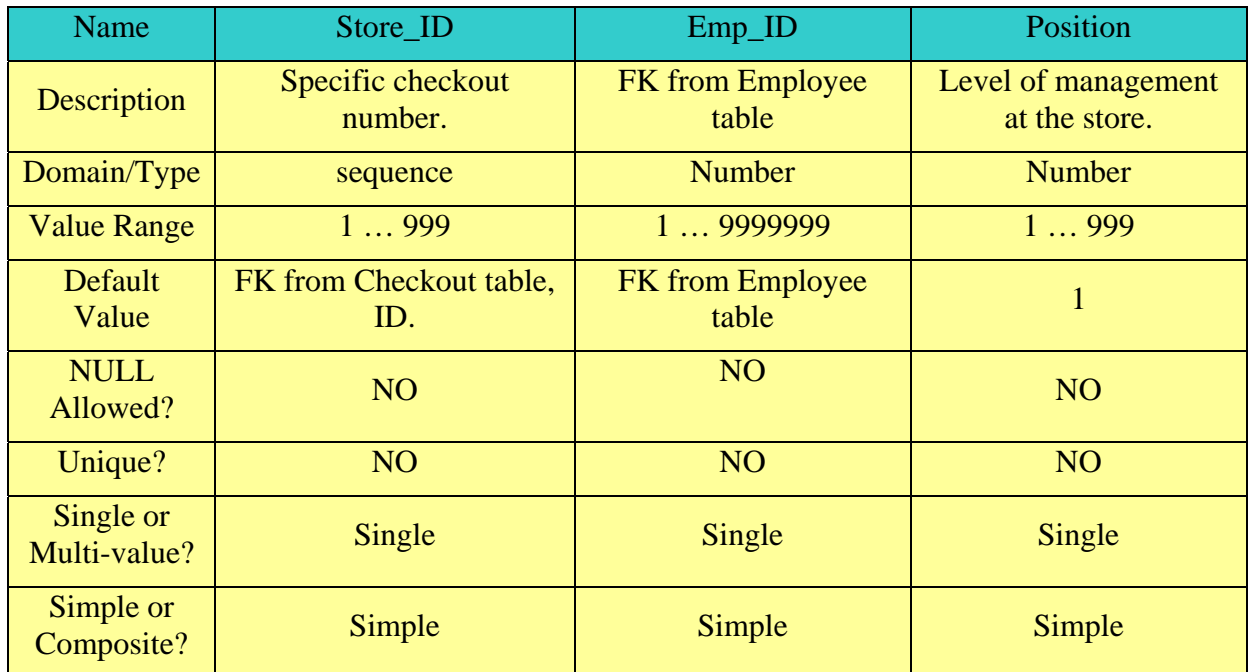

**Candidate keys:** Checkout\_ID, Item\_ID **Primary key:** Checkout\_ID, Item\_ID **Weak/Strong:** strong **Fields to be indexed:** Checkout\_ID, Item\_ID

# *1.6 Relationship Set Description*

## **WORKS FOR:**

The WORKS FOR relationship describes the interaction between the EMPLOYEE and STORE entity types. It is a binary relationship type. Many employees can work for one store. Every employee must work for a store, but only one store. Therefore there is total participation for the each side of the WORKS FOR relationship. The mapping cardinality of EMPLOYEE:STORE is M:0. The multiplicity of EMPLOYEE in WORKS FOR is 1..M as each employee must be at a store and more than one could be. . The multiplicity of STORE in WORKS FOR is 0..M as a STORE could be new and have no employees initially assigned.

## **MANAGES FOR:**

The MANAGES FOR relationship describes the interaction between the EMPLOYEES entity and the STORE entity. It is a binary relationship. The employees table has an identification for which employees are also managers. These managers are assigned stores to manage. Many managers can be assigned to each store therefore it is a total participation relationship. The POSITION attribute describes the level of management that employee has at that store. The mapping cardinality of EMPLOYEES:STORE within this relationship is M:0. The multiplicity of EMPLOYEE in MANAGES FOR is 1..M as one to many managers can manage a store. . The multiplicity of STORE in MANAGES FOR is 0..M as a STORE could be new and have no managers initially assigned.

## **CHECKOUT ACTION:**

The CHECKOUT ACTION relationship is a binary relationship between the CHECKOUT entity and the ITEMS entity. A checkout transaction can contain many separate items but each item is only contained once in a specific checkout. This relationship is constructed by the combination of the PK of CHECKOUT entity (checkout\_ID) and the PK of ITEMS entity (items\_ID). This PK merger is represented as a new CHECKOUT\_ITEMS entity. The multiplicity between the CHECKOUT entity and the CHECKOUT\_ITEMS entity is 1..M with full participation. The multiplicity between the ITEMS entity and the CHECKOUT\_ITEMS entity is 1..M also. The ER multiplicity between the entities CHECKOUT and ITEMS is M..M as a checkout can contain many items and many checkouts can contain the same item.

## **STORE CONTAINER:**

The STORE CONTAINER relationship is a binary relationship. It connects the STORE entity with the ITEMS entity. Many items are contained in a store and each item will be in multiple stores. Therefore, the ER multiplicity between the entities STORE and ITEMS is M..M. This relationship is constructed by the combination of the PK of STORE entity (checkout\_ID) and the PK of ITEMS entity (items\_ID). This PK merger is represented as a new INVENTORY entity. The multiplicity between the STORE entity and the INVENTORY entity is 1..M with full participation. The multiplicity between the ITEMS entity and the INVENTORY entity is 1..M also. There are two attributes added to this STORE CONTAINER relationship, 'quantity' and 'date delivered'. These two attributes and the two PKs will be combined in the relational DB model to form the INVENTORY table.

# **CHECKOUT LOCATION:**

This relationship connects the CHECKOUT entity and the STORE entity. It tells the manager where the checkout transaction happened. It is a binary relationship. Many checkouts can happen at each store and a checkout must have a store as part of it so there is a total participation between the CHECKOUT entity and the STORE entity. The mapping cardinality of CHECKOUT:STORE is M:0. The multiplicity between the CHECKOUT entity and the CHECKOUT LOCATION relationship entity is M..1 as many checkouts happen per location. The multiplicity between the STORE entity and the CHECKOUT LOCATION relationship entity is 1..0.

# **EMPLOYEE CHECKOUT ACTION**

This relationship connects the CHECKOUT entity and the EMPLOYEE entity. It tells the manager who performed the checkout. It is a binary relationship. Many checkouts can happen per employee and a checkout must have a employee ID as part of it so there is a total participation between the CHECKOUT entity and the EMPLOYEE entity. The mapping cardinality of EMPLOYEE CHECKOUT ACTION:EMPLOYEE is M:1. The multiplicity between the EMPLOYEE CHECKOUT ACTION relationship and EMPLOYEE entity is M..1 as many checkouts can be performed by employee. The multiplicity between the EMPLOYEE entity and the CHECKOUT entity is 1…M.

### **BUY ITEM:**

This relationship connects the CUSTOMERS entity to the CHECKOUT entity and is a binary relationship. Many customers can do many checkouts but each checkout has one customer assigned. It's possible a customer has no checkouts yet if they just signed up. Therefore there is a 0..M mapping cardinality between CUSTOMERS:CHECKOUT. There is partial participation between the CUSTOMERS entity and the BUY ITEM relationship and full participation between the CHECKOUT entity and the BUY ITEM relationship. The multiplicity of CUSTOMERS in BUY ITEM is 0..M. The multiplicity of CHECKOUT in BUY ITEM is 1..M.

# *1.7 Related Entity Set*

**Specialization**: is the process of defining a set of subclasses of an entity type; this entity type is called the superclass of the specialization. Though I did not use a specific example of specialization in this project, one could see that customers, dependents and employees are all people. Once could make a general super class called 'people' and extend these three groups from it.

Generalization: is conceptually exactly the same as specialization, except that it is done in the opposite order. Common features from several entity types are identified and generalized into a single superclass. As stated above, one could generalize a superclass 'people' from the three independent groups.

**Participation Constraints:** Specifies whether the existence of an entity depends on its being related to another entity via the relationship type. This constraint specifies the minimum number of relationship instances that each entity can participate in. These constraints are describes above in each of the relationship examples given.

**Disjointness Constraint:** Specifies that the subclasses of the specialization must be disjoint. This means that an entity can be a member of at most one of the subclasses of the specialization. This project does not have this type of constraint. If the project had a superclass of employees and it broke out salary as one class and hourly as another class then this would be a disjointness constraint since one employee can not be both.

**Aggregation:** Represents a relationship between a whole object and its component parts. Aggregation and association do not have different structural properties, and are both represented as relationships in the ER model. This project uses aggregation between CHECKOUT & ITEMS entities. We modeled the checkout information that contains items in a separate 'checkout\_items' aggregate entity.

# *1.8 E-R Diagram*

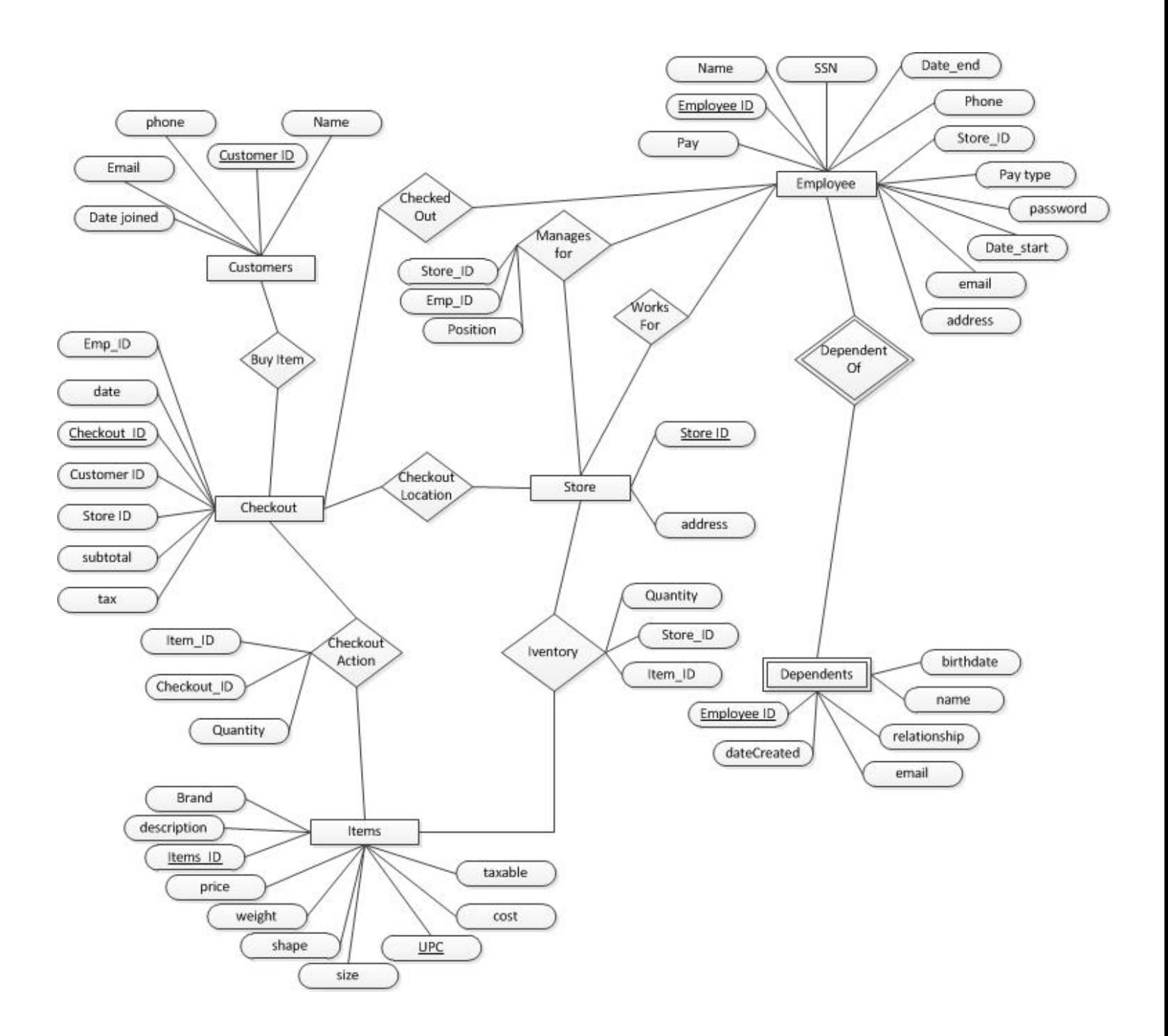

# 2.1 ER Model and Relational Model Description

An **entity-relationship model** (ER Model) is a description of a high-level data model. ER Modeling is used in the conceptual design for a database. Entity-relationship modeling is a relational schema database modeling method, used in software engineering to produce a type of conceptual data model (or semantic data model) of a system. This system is usually a relational database with the requirements described in a top-down fashion. Diagrams created using this process are called entity-relationship diagrams, or ER diagrams. The definitive reference for entity relationship modeling is generally given as Peter Chen's 1976 paper. Dr. Chen is a Professor of Computer Science at Louisiana State University in Baton Rouge, LA. Dr. Chen did not in fact invent the concept; the basic ideas appear in earlier papers especially by practitioners, such as that by A. P. G. Brown. However, Chen did more than anyone to formalize and popularize the model, and to introduce it to the academic literature.

An entity may be defined as a thing in the real world which is recognized as being capable of an independent existence and which can be uniquely identified. A relationship captures how two or more entities are related to one another. Relationships can be thought of as verbs, linking two or more nouns. Entities and relationships can both have attributes. Attributes can be simple, composite, single valued or multivalued. Every entity (unless it is a weak entity) must have a minimal set of uniquely identifying attributes, which is called the entity's primary key.

The **relational model** for database management is a database model based on first-order predicate logic, first formulated and proposed in 1969 by Edgar Codd. First-order predicate logic is a system of deduction that extends propositional logic by allowing quantification over individuals of a given domain of discourse. Its core idea is to describe a database as a collection of predicates over a finite set of predicate variables, describing constraints on the possible values and combinations of values. The content of the database at any given time is a finite model of the database. The purpose of the relational model is to provide a declarative method for specifying data and queries

The relational model assumes that all data is represented as mathematical *n*-ary relations, an *n*-ary relation being a subset of the Cartesian product of *n* domains. The relational model has relationship type, or relationship sets, among entities from the entity types. Each relationship instance maps exactly one entity from each side of the relation and will be a subset of the Cartesian product. The number of participating entity types determines the degree of the relation. Reasoning about the data is done in two-value predicate logic, meaning a proposition may be true or false. The basic relational building block is the domain or data type. A tuple is an unordered set of attribute values. An attribute value is a specific valid value for the type of the attribute. A relation is also called a table and defined as a set of *n*-tuples. It is a result of a relational query.

The ER model is clear, easy to understand, and unambiguous. Though it is simple to create and understand, it lacks the details and structure necessary to be applicable in a database management system. This is why the conversion from ER model to relational model is needed.

# *2.2 Conversion from ER to Relational Model*

**Step 1: Mapping of Regular Entity Types**: For each regular (strong) entity type *E* in the ER schema, create a relation *R* that includes all the simple attributes of *E.* Include simple components of composite attributes. Choose one of *E*s key attributes to be the primary key of *R*. Such relations are sometimes called entity relations because each tuple represents an entity instance.

**Step 2: Mapping of Weak Entity Types:** For each weak entity type *W* in the ER schema with owner entity type *E*, create a relation *R* and include all simple attributes (or simple components of composite attributes) of *W* as attributes of *R*. Include as foreign key attributes of *R*, the primary key attribute(s) of the relation(s) that correspond to the owner entity type(s). If there is a weak entity type  $E_2$  whose owner is also a weak entity type  $E_1$  then  $E_1$ should be mapped before  $E_2$  to determine its primary key first.

**Step 3: Mapping of Binary 1:1 Relationship Types:** For each binary 1:1 relationship type *R* in the ER schema, identify the relations *S* and *T* that correspond to the entity types participating in *R*. There are three possible approaches: 1. the foreign key approach, 2. the merged relationship approach, and 3. the cross-reference or relationship relation approach. The first approach is the most useful.

- **A**. **Foreign key approach:** Choose one of the relations (we'll say *S*) and include as a foreign key in *S* the primary key of *T*. It is better to pick an entity type with total participation in *R* in the role of *S*. Include all the simple attributes (or the simple components of composite attributes) of the 1:1 relationship type *R* as attributes of *S*.
- **B. Merged relation approach:** This involves merging the two entity types and the relationship into a single relation. This may be appropriate when both participations are total.
- **C. Cross-reference or relationship relation approach:** Set up a third relation  $R$  for the purpose of cross-referencing the primary keys of the two relations *S* and *T* representing the entity types. The relation *R* is called a relationship relation or lookup table, because each tuple in *R* represents a relationship instance that relates one tuple from *S* with one tuple of *T*.

**Step 4: Mapping of Binary 1:N Relationship Types:** For each regular binary 1:N relationship *R*, identify the relation *S* that represents the participating entity type at the *N-side* of the relationship type. Include as foreign key in *S* the primary key of the relation *T* that represents the other entity type participating in *R*. (Include attributes as done previously).

**Step 5: Mapping of Binary M:N Relationship Types:** For each binary M:N relationship type *R*, create a new relation *S* to represent *R*. Include as foreign key attributes in *S* the primary keys of the relations that represent the participating entity types. Their combination will form the primary key of *S*. Include in *S* all the attributes from the M:N relationship type.

**Step 6: Mapping of Multivalued Attributes:** For each multivalued attribute *A*, create a new relation *R*. This relation will include an attribute corresponding to *A*, plus the primary key attribute *K*—as a foreign key in *R*—of the relation that represents the entity type or relationship type that has *A* as an attribute. The primary key of *R* is the combination of *A* and *K*. If the multivalued attribute is a composite, we include its simple components.

**Step 7: Mapping of** *N***-ary Relationship Types:** For each *n*-ary relationship type *R*, where  $n > 2$ , create a new relation *S* to represent *R*. Include as foreign key attributes in *S* the primary keys of the relations that represent the participating entity types. Also include any simple attributes of the *n*-ary relationship type (or simple components of composite attributes) as attributes of *S*. The primary key of *S* is usually a combination of all the foreign keys that reference the relations representing the participating entity types. However, if the cardinality constraints on any of the entity types *E* participating in *R* is 1, then the primary key of *S* should not include the foreign key attribute that references the relation *E*' corresponding to *E*.

**Step 8: Options for Mapping Specialization or Generalization:** Convert each specialization with *m* subclasses  ${S_1, S_2,..., S_m}$  and (generalized superclass *C*, where the attributes of *C* are  ${k, a_1,..., a_n}$  and *k* is the (primary) key, into relation schemas.

- **A.** Create different relations (tables) for each sub class and one for the superclass.
- **B.** Integrate the superclass into each 'M' relation so there are no more relationships.
- **C.** Union all the attributes into one relation and add a indicator, like an integer, that specifies the type of entity it is. Obviously there would be nulls in cells that did not correspond to the type of class that entity was.
- **D.** Similar to option 'C' but use binary flags to determine the entity type after you union all the attributes.

**Step 9: Mapping of Categories (Union Types):** A category (or union type) is a subclass of the union of two or more superclasses that can have different keys because they can be of different entity types. For mapping a category whose defining superclasses have different keys, it is customary to specify a new key attribute, called a surrogate key, when creating the relation. Because the keys are different, we cannot use just one of them exclusively to identify all tuples in the relation. We can create a relation to correspond to the category, and include any attributes of the category in this relation. The primary key of the new relation is the surrogate key. We also include this surrogate key as a foreign key in each relation corresponding to a superclass of the category. For a category whose superclasses have the same key, there is no need for a surrogate key.

# *2.3 Constraints*

**Entity Integrity Constraint:** States that no primary key value can be NULL. This is because the primary key value is used to identify individual tuples in a relation. Having NULL values for the primary key implies that we cannot identify some tuples.

**Primary Key and Unique Key Constraints:** An entity type usually has an attribute whose values are distinct for each individual entity in the entity set. Such an attribute is called a key attribute, and its values can be used to identify each entity uniquely. Sometimes several attributes together form a key. This is a composite key. The composite key should be minimal, but include all component attributes to have the uniqueness property.

**Referential Integrity Constraint:** Is specified between two relations and is used to maintain the consistency among tuples in the two relations. A tuple in one relation that refers to another relation must refer to an existing tuple in that relation. For this we use a foreign key to reference the primary key of the tuple in another relation.

**Check Constraints and Business Rules:** A check constraint is a condition that defines valid data when adding or updating an entry in a table of a relational database. A check constraint is applied to each tuple in the table. The constraint must be a predicate. It can refer to a single or multiple columns of the table. The result of the predicate can be TRUE, FALSE, or UNKNOWN, depending on the presence of NULLs. Business rules are constraints that cannot be directly expressed in schemas of the data model, and must be expressed and enforced by the application programs.

# *2.4 Conversion to Relational Model*

#### **CUSTOMERS**

Cust\_ID | Name | Phone | Email | Date\_joined |

- $\triangleright$  Cust\_ID auto-generated integer ID
- $\triangleright$  Name 128-letter character string ranged 'a' through 'z' each
- $\triangleright$  Phone 10-digit character string ranged '0' through '9'
- $\triangleright$  Email 128-letter character string ranged 'a' through 'z' plus the '@' symbol
- $\triangleright$  DateCreated valid date
- $\triangleright$  DateLastTrans valid date

Candidate key: Checkout\_ID, Cust\_ID, Store\_ID Primary key: Checkout\_ID

#### CHECKOUT

### $\frac{\text{Checkout ID}}{\text{ID}}$  Cust\_ID Store\_ID Tax Subtotal Emp\_ID Date

- $\triangleright$  Checkout ID auto-generated integer ID
- $\triangleright$  Cust\_ID unique integer number identifying each store FK from CUSTOMER entity
- $\triangleright$  Store\_ID unique integer number identifying each store FK from STORE entity
- $\triangleright$  Emp ID unique integer number identifying each store FK from EMPLOYEE entity
- $\triangleright$  Tax double with two digit precision
- $\triangleright$  Subtotal double with two digit precision
- $\triangleright$  Date Date type

Candidate key: Checkout\_ID, Cust\_ID, Store\_ID Primary key: Checkout\_ID

#### CHECKOUTACTION

Checkout ID | Items\_ID

- $\triangleright$  Checkout\_ID auto-generated integer ID FK from CHECKOUT entity
- $\triangleright$  <u>Items ID</u> auto-generated integer ID FK from ITEMS entity
- $\triangleright$  Quantity integer describing number of items purchased on that transaction.

Candidate key: Checkout\_ID, Items\_ID Primary key: Checkout\_ ID, Items\_ID

#### ITEMS

<u>Items\_ID</u> Description | Brand | Cost | Price | Weight | Shape | Taxable | Size | UPC

- $\triangleright$  Items\_ID auto-generated integer ID
- $\triangleright$  Description 128-letter character string ranged 'a' through 'z' each plus special characters
- $\triangleright$  Brand 32-letter character string ranged 'a' through 'z' each plus special characters
- $\triangleright$  Cost factory cost of item
- $\triangleright$  Price valid positive double with two digit precision
- $\triangleright$  Weight valid positive double with two digit precision
- $\triangleright$  Shape 32-letter character string ranged 'a' through 'z' each
- $\triangleright$  Taxable 1 digit value decide if item is taxable or not
- $\triangleright$  Size-32-letter character string ranged 'a' through 'z' each
- $\triangleright$  UPC valid positive integer

Candidate key: Items\_ID Primary key: Items\_ID

#### EMPLOYEES

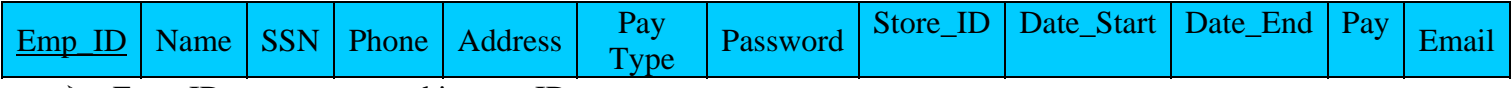

- $\triangleright$  Emp\_ID: auto-generated integer ID
- > Name 128-letter character string ranged 'a' through 'z' each
- SSN 9-digit character integer ranged '0' through '9'
- $\triangleright$  Phone 10-digit character integer ranged '0' through '9'
- $\triangleright$  Address: physical address of employee
- $\triangleright$  Pay Type is employee a regular employee or a manager
- $\triangleright$  Password encrypted password field
- $\triangleright$  Store\_ID: unique integer number identifying each store FK from STORE entity
- $\triangleright$  Date Start Date hired
- $\triangleright$  Date End Date employment done. If NULL still employed
- $\triangleright$  Pay amount employee makes either annual or hour based on pay type
- Email 128-letter character string ranged 'a' through 'z' each plus special character '@'
- Candidate key: Emp\_ID, SSN, Name, Email

Primary key: Emp\_ID

#### DEPENDENTS

Emp\_ID | Name | Relationship | Email | DateCreated | Birthdate

- $\triangleright$  Emp<sub>ID</sub>: auto-generated integer ID FK from EMPLOYEES entity
- $\triangleright$  Name 128-letter character string ranged 'a' through 'z' each
- $\triangleright$  Relationship 128-letter character string ranged 'a' through 'z' each plus special characters
- $\triangleright$  Email 128-letter character string ranged 'a' through 'z' each plus special character ' $\omega$ '
- $\triangleright$  DateCreated valid date
- $\triangleright$  Birthdate valid date

Candidate key: Emp\_ID Primary key: Emp\_ID

STORE

## Store\_ID | Address

 $\triangleright$  Store\_ID: auto-generated integer ID

Address - 128-letter character string ranged 'a' through 'z' each plus special character '@'

Candidate key: Store\_ID, Address Primary key: Store\_ID

### INVENTORY

### Items\_ID Store\_ID Quantity

- $\triangleright$  Items ID: auto-generated integer ID FK from ITEMS entity
- $\triangleright$  Store\_ID auto-generated integer ID FK from STORE entity
- $\triangleright$  Quantity valid positive integer

Candidate key: Items\_ID, Store\_ID

Primary key: Items\_ID, Store\_ID

### MANAGES\_FOR

### $Emp_1D$  Store\_ID Position

- $\triangleright$  Emp\_ID auto-generated integer ID– FK from EMPLOYEES entity
- Store\_ID auto-generated integer ID– FK from STORE entity
- $\triangleright$  Position string position of the manager.

Candidate key: Emp\_ID, Store\_ID Primary key: Emp\_ID, Store\_ID

# *2.5 Sample Relation Instances*

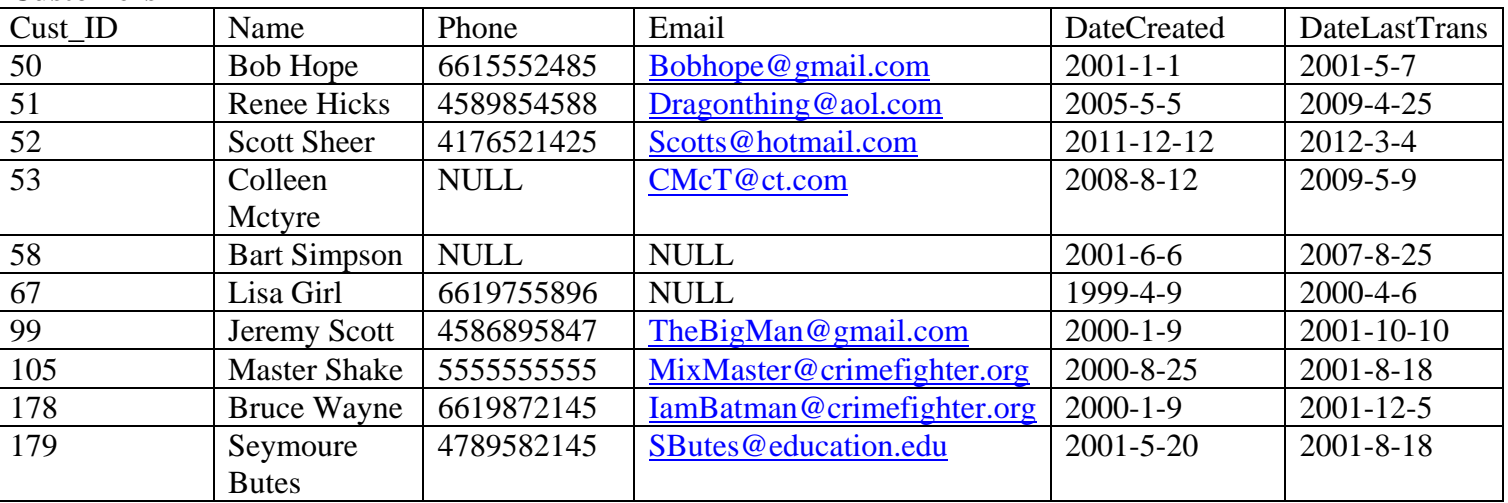

### **Customers**

#### **Dependents**

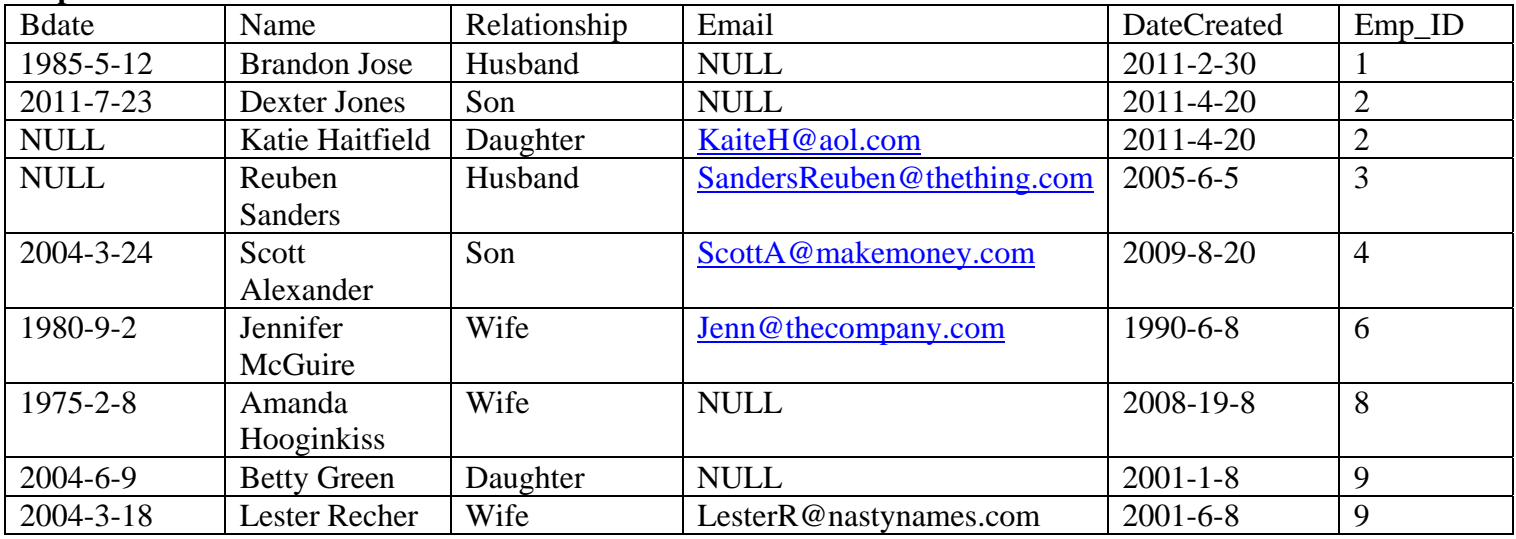

### **Employees**

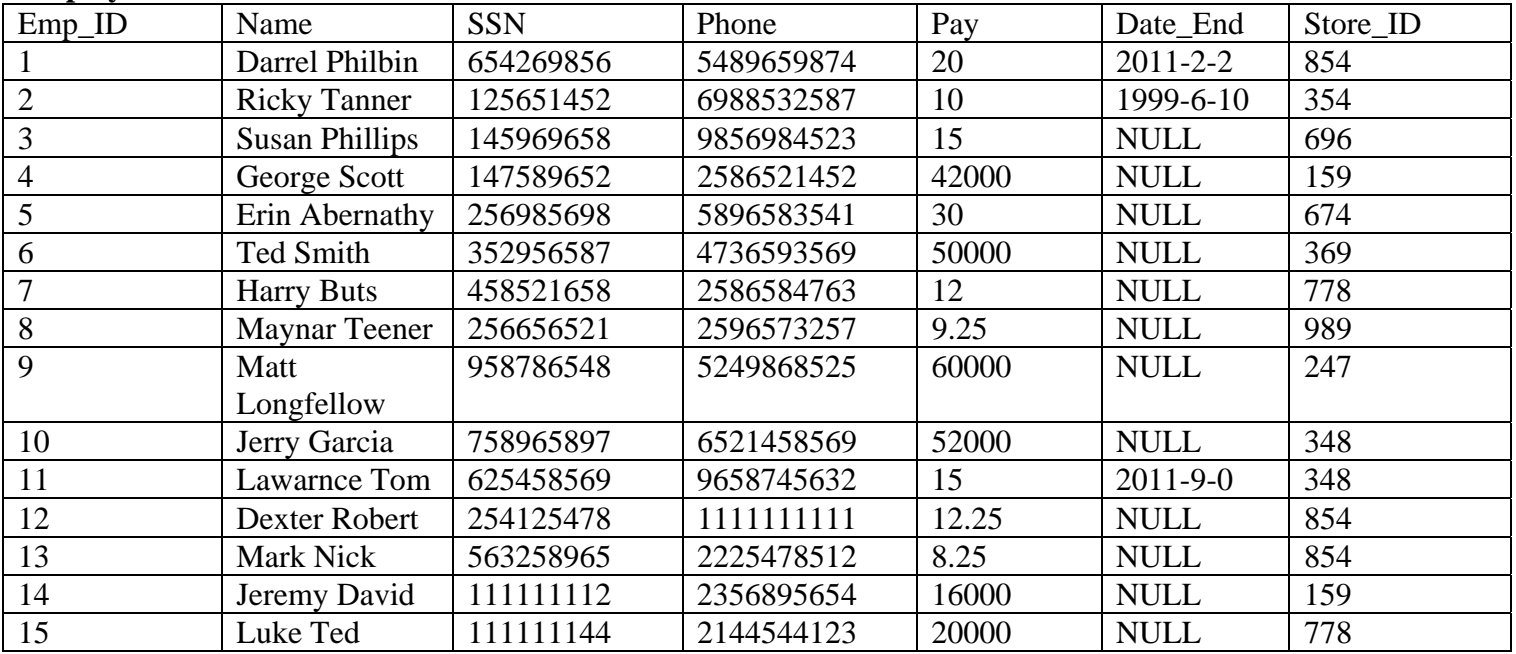

### **Employees continue**

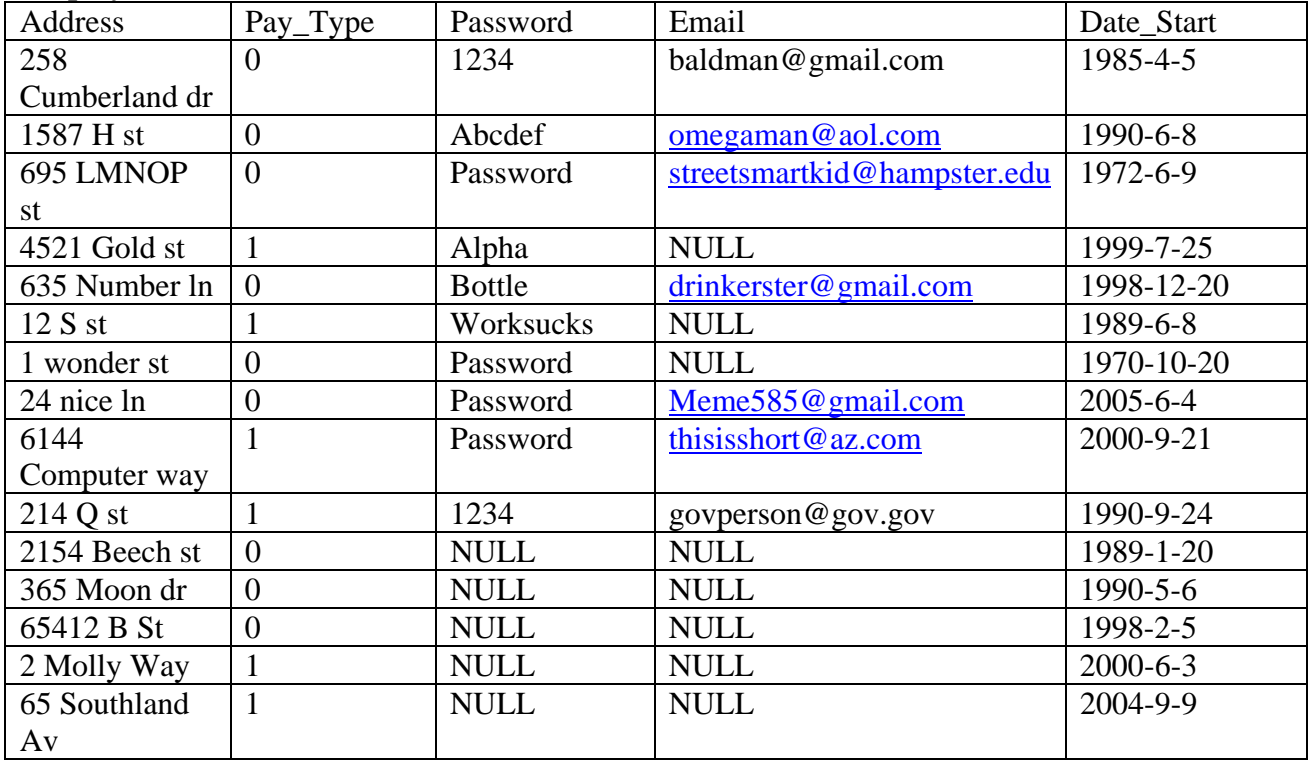

### **Checkout**

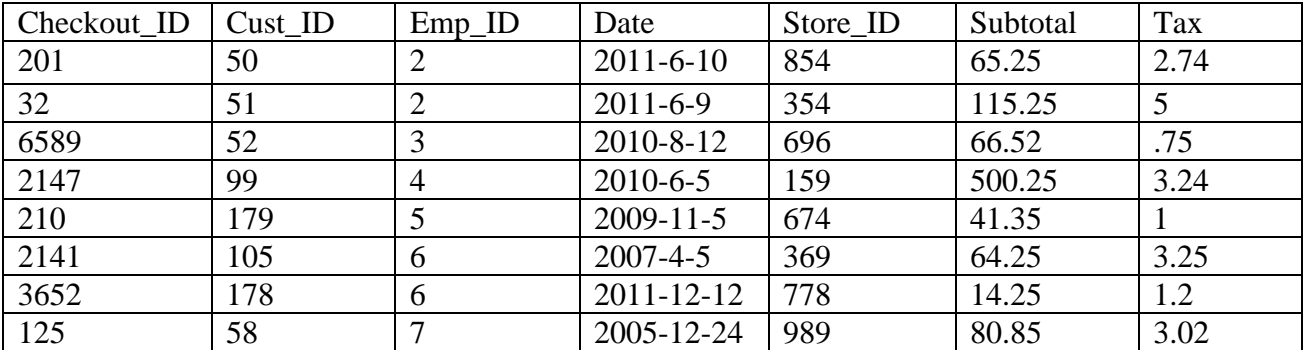

#### **Items**

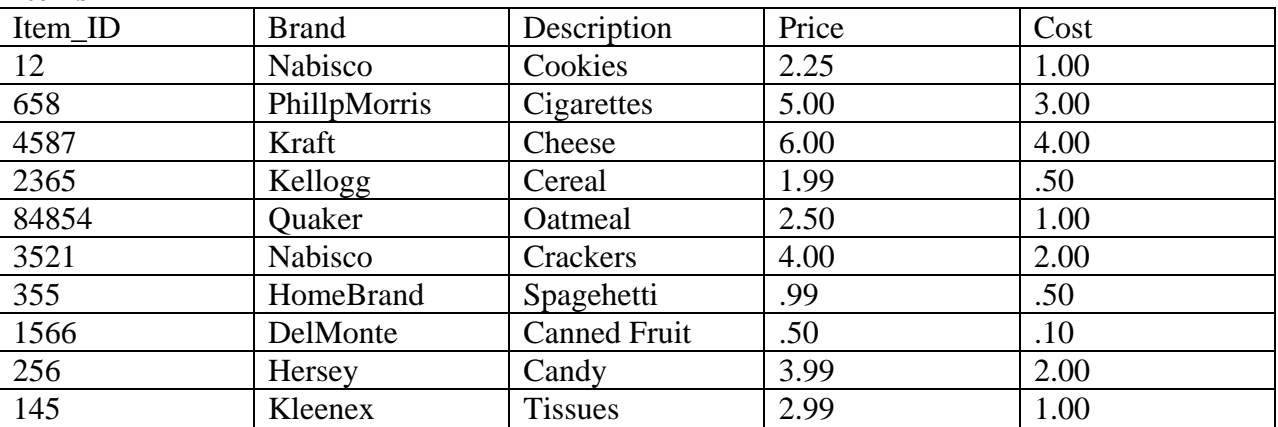

# **Items** (Continued)

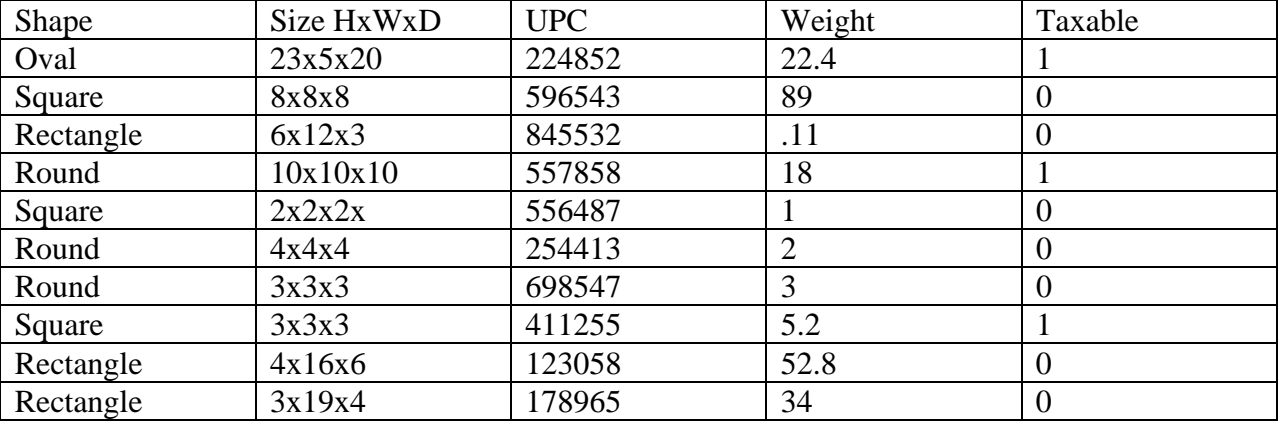

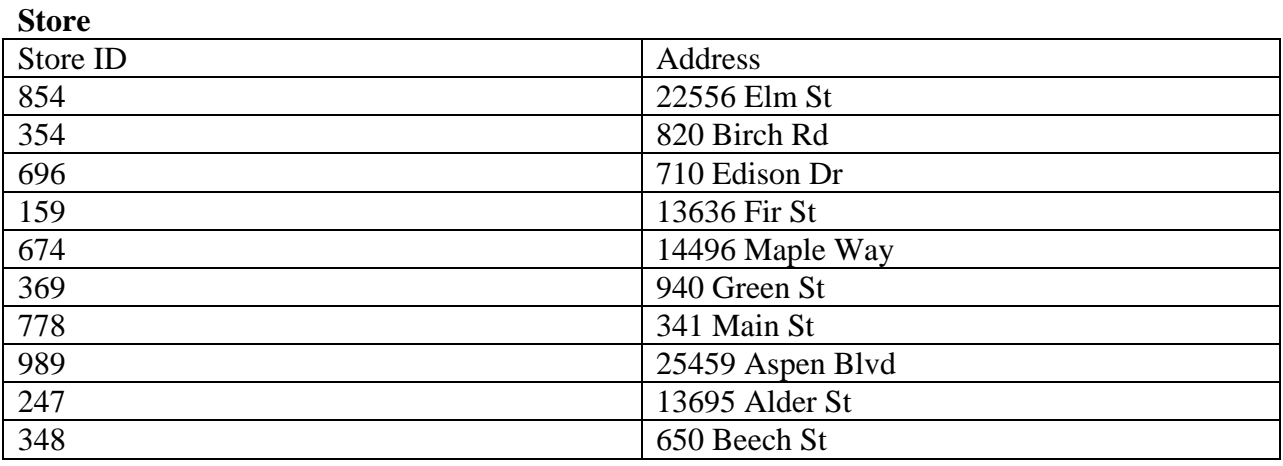

### **ManagesFor**

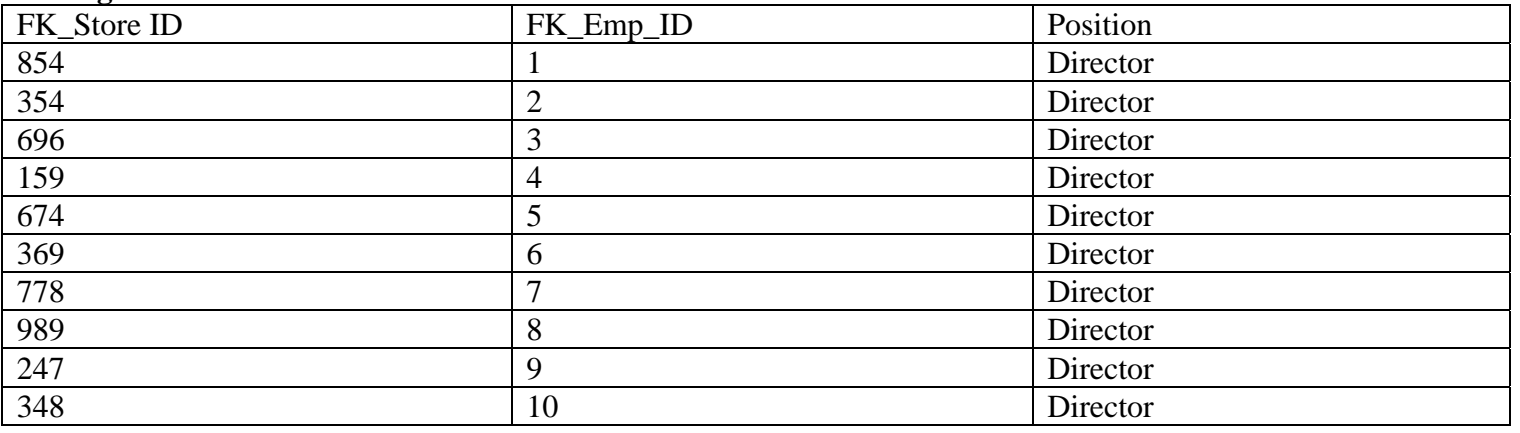

### **Inventory**

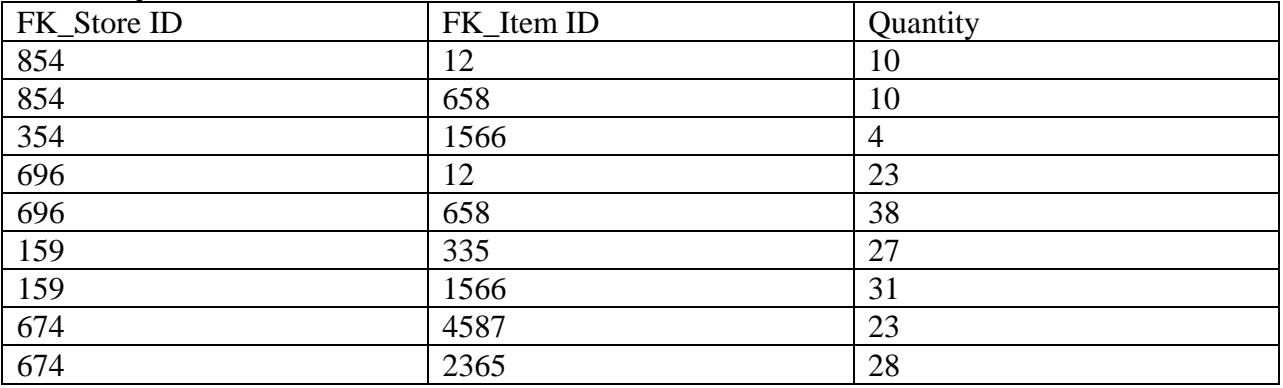

### **Checkout Action**

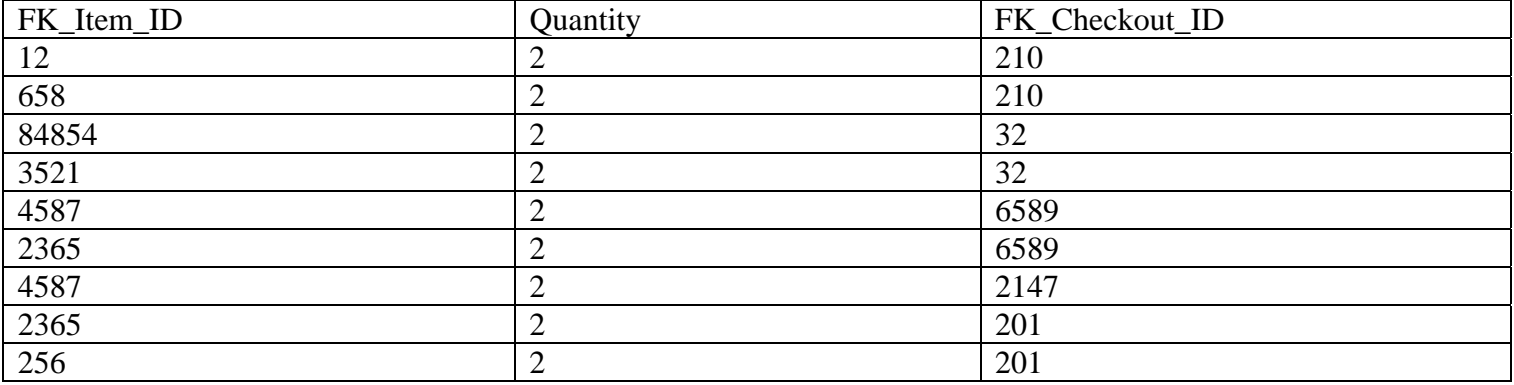

### *2.6 Query examples with SQL statements & Relational Notation*

#### **2.6.1 SQL Statements**

1) Get all the customer's who was helped by employee Harry Buts

```
SELECT 
           cus.Name 
FROM 
           [grocery].[dbo].[Customer] cus 
          INNER JOIN [grocery].[dbo].[Checkout] cout on cout.FK_Cust_ID = cus.Cust_ID 
          INNER JOIN [grocery].[dbo].[Employees] emps on emps.Emp_ID = cout.FK_Emp_ID 
WHERE 
           emps.Name = 'Harry Buts' 
contract the contract of the contract of the contract of the contract of the contract of the contract of the contract of the contract of the contract of the contract of the contract of the contract of the contract of the c
```
2) Get the item's name and id of every item with less a 75% mark up

```
SELECT Brand, Item_ID, cost, price 
FROM [grocery].[dbo].[Items] 
WHERE (cost*1.75)>price;
```
3) The total value of all the inventory by item. Group the items together and displays the total wholesake and retail amounts.

Created a view in the DB to represent the total count of each store's inventory using the 'Inventory' table. Then calculated the total retail and wholesale amounts by cross referencing the Items table.

```
CREATE VIEW inventoryview 
AS 
SELECT FK_Items_ID, COUNT(*) 'quantity' 
FROM [grocery].[dbo].[Inventory] 
GROUP BY FK_Items_ID 
GO 
SELECT Brand, Item_ID, (Price * quantity) 'Retail', (Cost * quantity) 'Wholesale' 
FROM [grocery].[dbo].[Items], [grocery].[dbo].[inventoryview] 
WHERE Item ID = FK Items ID
GO
```
4) Get all employee IDs that have a wife as dependant SELECT Employees.Name, Relationship FROM Dependents, Employees WHERE Relationship = 'Wife'

#### 5) Select all customer that have spent over \$100 in a single transaction SELECT Name

```
FROM 
       [grocery].[dbo].[Customer] Cus 
      INNER JOIN [grocery].[dbo].[Checkout] cout on Cus.Cust_ID = cout.FK_Cust_ID 
WHERE cout.Subtotal > 100
```
6) List all of the addresses of grocery stores that have at least one item that retails at over \$5.00. **SELECT** 

```
 s.Address 
FROM 
       [grocery].[dbo].[Store] s 
      INNER JOIN [grocery].[dbo].[Inventory] inv on inv.FK_Store_ID = s.Store_ID 
      INNER JOIN [grocery].[dbo].[Items] i on i.Item_ID = inv.FK_Items_ID 
WHERE
       i.Price > 5
```

```
7) List all customers who bought more than 6 items on any signal transaction.
```

```
CREATE VIEW checkoutquantity 
AS 
SELECT [FK_Checkout_ID], COUNT(*) 'Item_Count' 
   FROM [grocery].[dbo].[Checkout_Action] 
   GROUP BY FK_Checkout_ID 
SELECT Customer.Name 
FROM 
       [grocery].[dbo].[Customer] 
      INNER JOIN [grocery].[dbo].[Checkout] co on co.FK_Cust_ID = Customer.Cust_ID 
      INNER JOIN [grocery].[dbo].[checkoutquantity] coq on coq.FK_Checkout_ID =
co.Checkout_ID 
WHERE 
       coq.Item_Count > 6
```
8) List any manager who manages a store with more than 3 employees.

```
CREATE VIEW EmpsPerStore 
AS 
SELECT FK_Store_ID, COUNT(*) 'Emp_Count' 
  FROM [grocery].[dbo].[Employees] 
  GROUP BY FK_Store_ID 
SELECT 
       e.Name 
FROM 
       [grocery].[dbo].[Employees] e 
      INNER JOIN [grocery].[dbo].[Manages_For] mf on mf.FK_Emp_ID = e.Emp_ID 
      INNER JOIN [grocery].[dbo].[Store] s on s.Store_ID = mf.FK_Store_ID 
      INNER JOIN [grocery].[dbo].[EmpsPerStore] eps on eps.FK_Store_ID = s.Store_ID 
WHERE
```
eps.Emp\_Count > 4
### **2.6.2 Relational Notation**

1) Get all the customer's who was helped by employee Harry Buts

3) The total value of all the inventory by item. Group the items together and displays the total wholesake and retial amounts.

(CONTENTIN Group By i.FR-ITEMS ID) X Items distant,<br>Count (Count) By i.FR-ITEMS ID) X ITEMS distremento,<br>it. ITEMS ID A i. FR-ITEMS ID

4) Get all employee IDs that have a wife as dependant

| 1. name, $(S_{meloyees * Pependent})$                 |                             |
|-------------------------------------------------------|-----------------------------|
| 2. Relative, $d$ . Relation, $h$ is $l$ is $l$ is $l$ |                             |
| 3. Relationality                                      | 4. Relationality            |
| 4. e. $(S_{meloyees)$                                 | 4. $(S_{clay} - S_{clay})$  |
| 5. $(S_{clay} - S_{clay})$                            | 5. $(S_{clay} - S_{clay})$  |
| 6. $(S_{clay} - S_{clay})$                            | 6. $(S_{clay} - S_{clay})$  |
| 7. $(S_{clay} - S_{clay})$                            | 7. $(S_{clay} - S_{clay})$  |
| 8. $(S_{clay} - S_{clay})$                            | 9. $(S_{clay} - S_{clay})$  |
| 1. $(S_{clay} - S_{clay})$                            | 10. $(S_{clay} - S_{clay})$ |
| 2. $(S_{clay} - S_{clay})$                            | 11. $(S_{clay} - S_{clay})$ |
| 3. $(S_{clay} - S_{clay})$                            | 12. $(S_{clay} - S_{clay})$ |
| 4. $(S_{clay} - S_{clay})$                            | 13. $(S_{clay} - S_{clay})$ |
| 5. $(S_{clay} - S_{clay})$                            | 14. $(S_{clay} - S_{clay})$ |
| 6. $(S_{clay} - S_{clay})$                            | 15. $(S_{clay} - S_{clay})$ |
| 7. $(S_{clay} - S_{clay})$                            | 16. $($                     |

5) Select all customer that have spent over \$100 in a single transaction

6) List all of the addresses of grocery stores that have at least one item that retails at over \$5.00.

 $\frac{1}{\pi}$ , Address  $\begin{pmatrix} 5 & 1 & 1 & 1 & 1 \ 6 & 6 & 10 & 1 & 11 \ 1 & 1 & 1 & 1 & 11 \ 2 & 3 & 5 & 1 & 11 \ 3 & 4 & 1 & 1 & 11 \ 4 & 1 & 1 & 1 & 11 \ 5 & 1 & 1 & 1 & 11 \ 6 & 1 & 1 & 1 & 11 \ 7 & 1 & 1 & 1 & 11 \ 1 & 1 & 1 & 1 & 11 \ 1 & 1 & 1 & 1 & 11 \ 1 & 1 & 1 & 1 & 11 \ 1$  $\{Z_{-1}a\}$  | Store (xd, -)  $A(\exists x)(\exists xP_2)$  (Inventory (-, IP, IO) \  $T$ rems  $(\text{LO}_{11} - 1 - 1)$  $(1 - 1 - 1 - 1 - 1 - 1 - 1)$ 

7) List all customers who bought more than 6 items on any signal transaction.

Wave (Customer \* Checkout \* (J) (Checkout Action)<br>Extern - Count > 6<br>Tren - Count > 6

8) List any manager who manages a store with more than 3 employees.

Te. Name (Manages Fort Store \* (e. FREna) (En ployees)<br>Emp-Count 74

## **Phase III: Implementation of Relational Database**

### **3.1 Normalization of Your Relations**

While attempting to normalize this database there are many forms that must be considered. The forms used in this application are First normal form, second normal form, third normal form and Boyce-Codd Normal form. There are more normal form but only the ones listed here are considered.

First normal form is a relation in a basic relational model that is generally part of the formal definition. The values in this form must be an atomic value and a set of values or tuple is not allowed. While utilizing this method simplicity must be taken into account in order to simplify the database and reduce memory usage. Remove nested relations and move them into a new relation if there are values that are not atomic.

The idea behind the second normalization form is full functional dependency. For this to remain true,  $X \rightarrow$ Y at all times. If at any time you are able to remove any attribute of X or Y and have the dependency remain true then full functional dependency is not happening. Not all databases are in second normal form and if not it can become second normalized by splitting into many second normalized form relations based on the dependencies of the primary key and the non-primary attributes in which they are fully functional dependent.

Transitive dependency is a functional dependency in a relation schema where  $X \rightarrow Y$ . This is called third normal form. A relation schema is said to be in third normal form if it follows all requirements of second normal form and there are no nonprime attributes that are dependent on primary keys. If it a relation is not in third normalization form it can be made into this relation by setting up a new relation that includes the non-key attributes that functionally determine other non-key attributes.

The form Boyce-Codd Normal Form is a simpler form of third normalization form. Although simpler, it is very strict. The strictness is because a relation schema is in Boyce-Codd Normal form when a nontrivial functional dependency  $X \rightarrow A$  holds in the relation schema meaning that X is a super key of that schema. This can also mean that any relation schema in Boyce-Codd form are in third normal form but relation schemas in third normal form are not always in Boyce-Codd form.

### **3.2 Check your relations**

After checking over my relations they all appear to meet the first normalization form. This is because they all pass the test for first normalization form which is that the relation is to have no multivalued attributes or nested relations. Every relation that is present is in an atomic attribute meaning that there is no way to break down the attributes more than they already are.

The INVENTORY relation pulls information from other tables but the information pulled is a prime attribute. The relation CHECKOUT ACTION is a relation built using data populated from other tables as well but this relation is used to store the information of what customer bought what item.

The EMPLOYEE relation contains tuples that are generated by manual input while hiring a new employee. This information is only used when accessing information about an employee is needed and when a employee changes any information in this section. The same applies to CUSTOMER, ITEMS, AND DEPENDENTS. This information is input when a customer signs up or an employee requests information in this relation to be populated. Even though the information in DEPENDENTS is atomic, it is a weak entity because there is no primary key. New information for the ITEMS relations are inputted when information about an item changes or when a new item is added or old item removed. With this simplification all relations are put into First Normal Form.

Even though all the relations pass for first normal form due to their simplicity that does not mean they are all in second normal form. There are several tuples that rely on data from other relations. All of the relations seem to pass for second normal form as well. This is because the definition of second normal form is that every nonprime attribute is fully dependent on the primary key. All the relations that have attributes that are dependent on other relations would be a good candidate key and attributes that are not candidate keys are dependent on the primary key. The attributes are also transversely dependent on the primary key. For example in the CHECKOUT relation any non-prime attributes are dependent on the primary key. Without the primary key, Checkout\_ID, there is no other way to pull up the tax, date, or subtitle and be sure it is the correct relation.

Being in the first, second, and third normal forms already there is a lot of data is dependent on other relations. Attributes from one tuple can often be referencing other tuples ensuring that the information is kept up to date in an attempt to isolate modification anomalies. Not only are foreign keys set up but they are all set to cascade on delete. This is because were an employee be deleted, which should not happen for many years after their termination if at all, there would be no further need to know their dependents. All relations but Checkout are CASCADE. This is because when an employee is deleted out of the system the company still wants the information on what the user purchased for later use.

 None of the current relations appear to meet Boyce-Codd normal form because of how dependent the data is. For example if someone wanted to get all orders done by a certain employee and all they have is the employees name the must first get the employee number from the EMPLOYEE relation. From the EMPLOYEE relation they can then use the CHECKOUT and CHECKOUT\_ACTION relation to get all orders done by the employee as well as each item that was purchased from the CHECKOUT\_ACTION. This can cause modification abnormalities if the data isn't updated correctly as time progresses. Without proper updates and SQL cleanup routines data could be deleted and not properly updated in other tables causes the foreign keys to mess up. Although hopefully rare it is a possibility that must be taken into account.

## **3.3 Describe the main purpose of SQL\*PLUS and functionality provided by SQL\*PLUS.**

There are many ways to connect to and manipulate an oracle database. SQL\*PLUS is one of the many ways to control this access to the database. SQL\*PLUS can be used to connect to the database and execute commands that are required to create, alter, and destroy a table, sequence, or trigger.

## **3. 4 Describe schema objects allowed in Oracle DBMS**

An Oracle schema is usually tied to a user. In this case the user, cs342, is associated with the tables that are within the schema of cs342. Oracle supports many different objects such sequences, triggers, tables, views, and functions. Currently in our tables we are using tables and foreign keys.

 The syntax to create these statements is relatively consistent for all of them: *statements* value *statement* value *statement* value. The statements can be referencing a select statement, a value for inputting values into tables, or specifying the specific values that are desired. A basic example of a select query is SELECT "Cust\_ID" FROM TMJ\_CUSTOMER. This would get the customer's id from the tmj\_customer table.

# **3.5. List its relation schema**

All current relations are within the schema cs342. Because of this all syntax is made simpler. Shown below are the responses from SELECT and DESC queries done on each database.

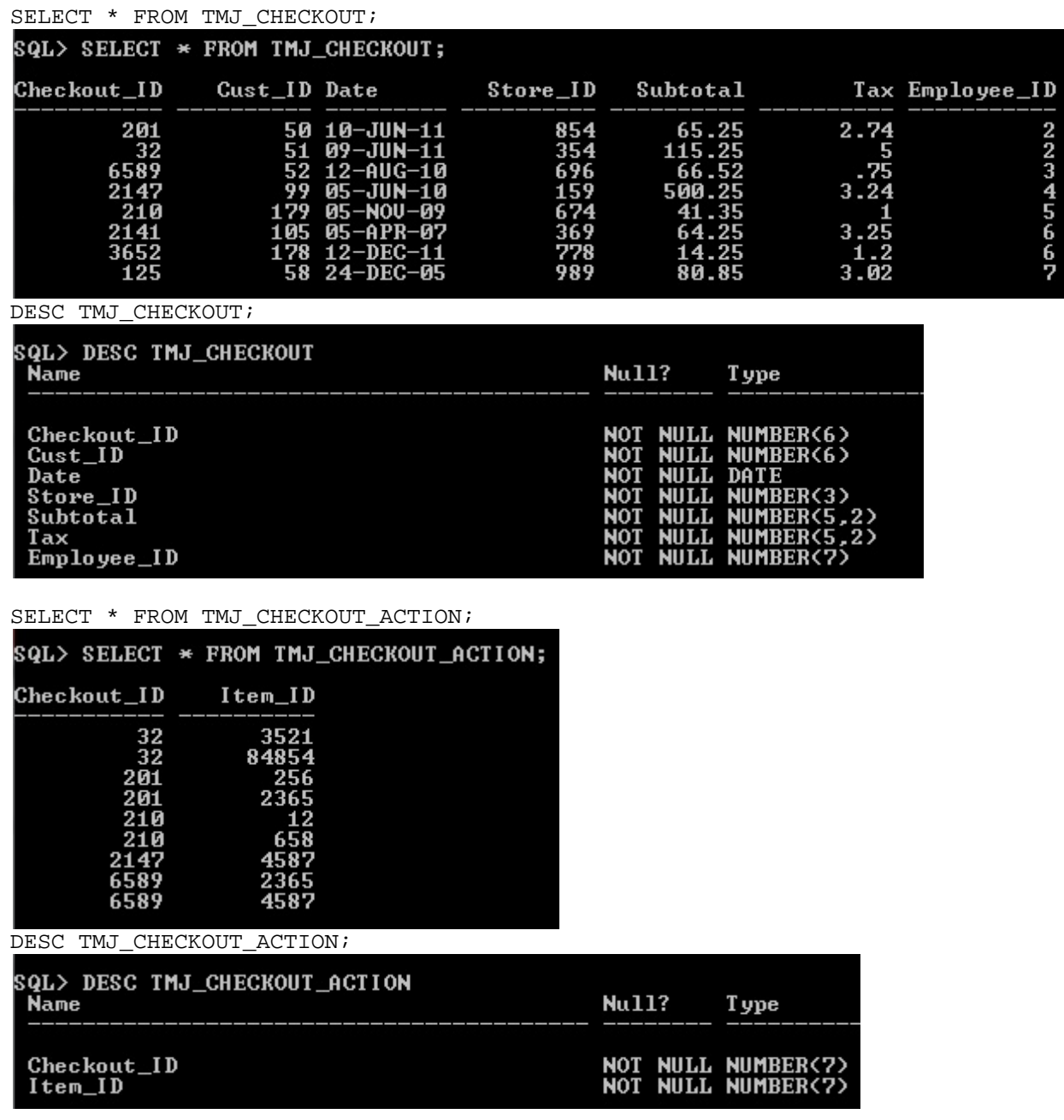

SELECT \* FROM TMJ\_CUSTOMER;

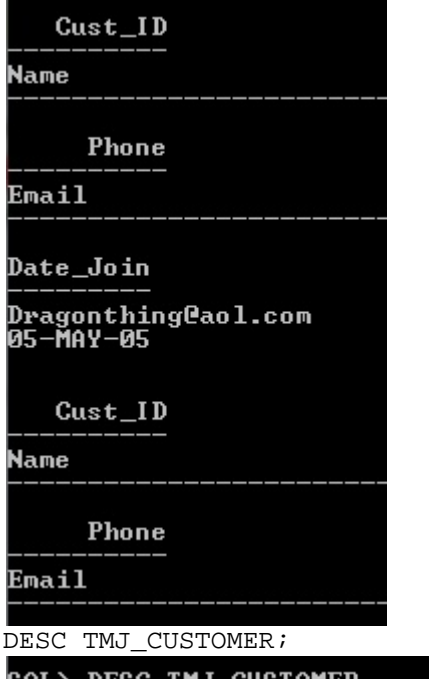

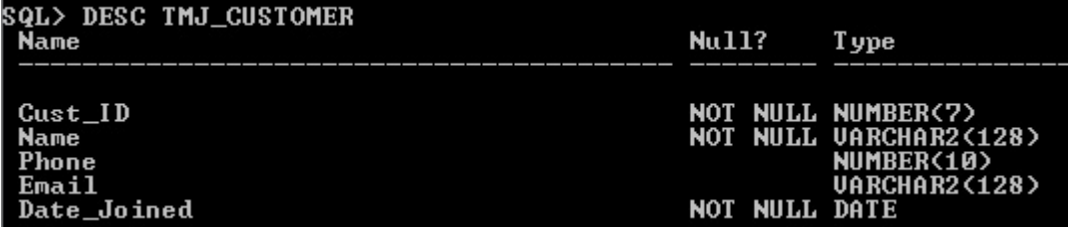

### SELECT \* FROM TMJ\_DEPENDANTS;

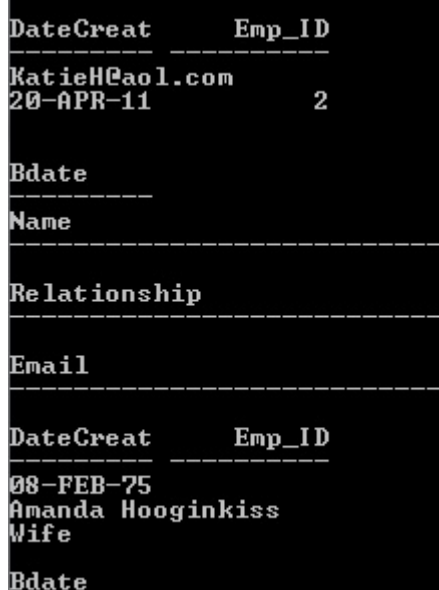

DESC TMJ\_DEPENDANTS;

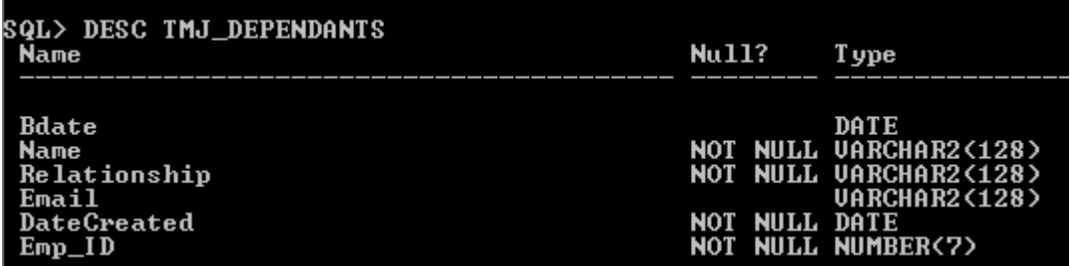

### SELECT \* FROM TMJ\_INVENTORY;

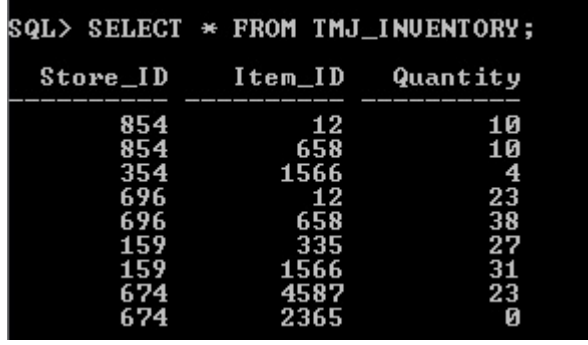

### DESC TMJ\_INVENTORY;

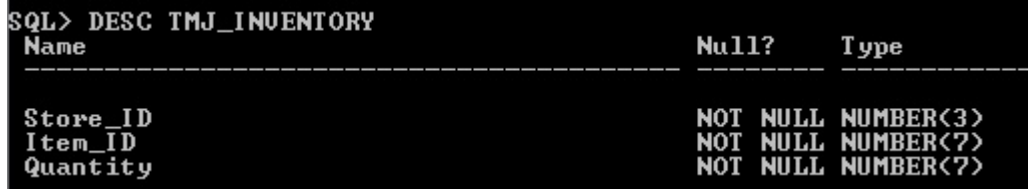

#### DESC TMJ\_EMPLOYEES;

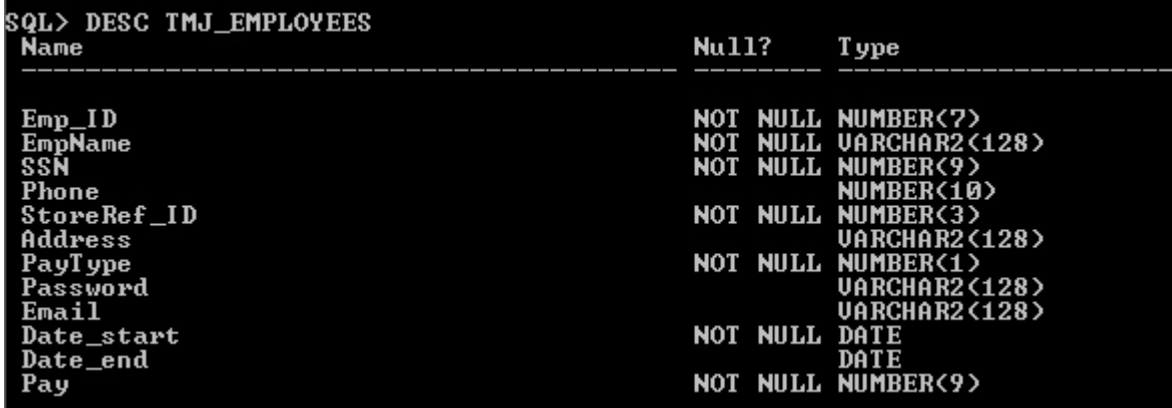

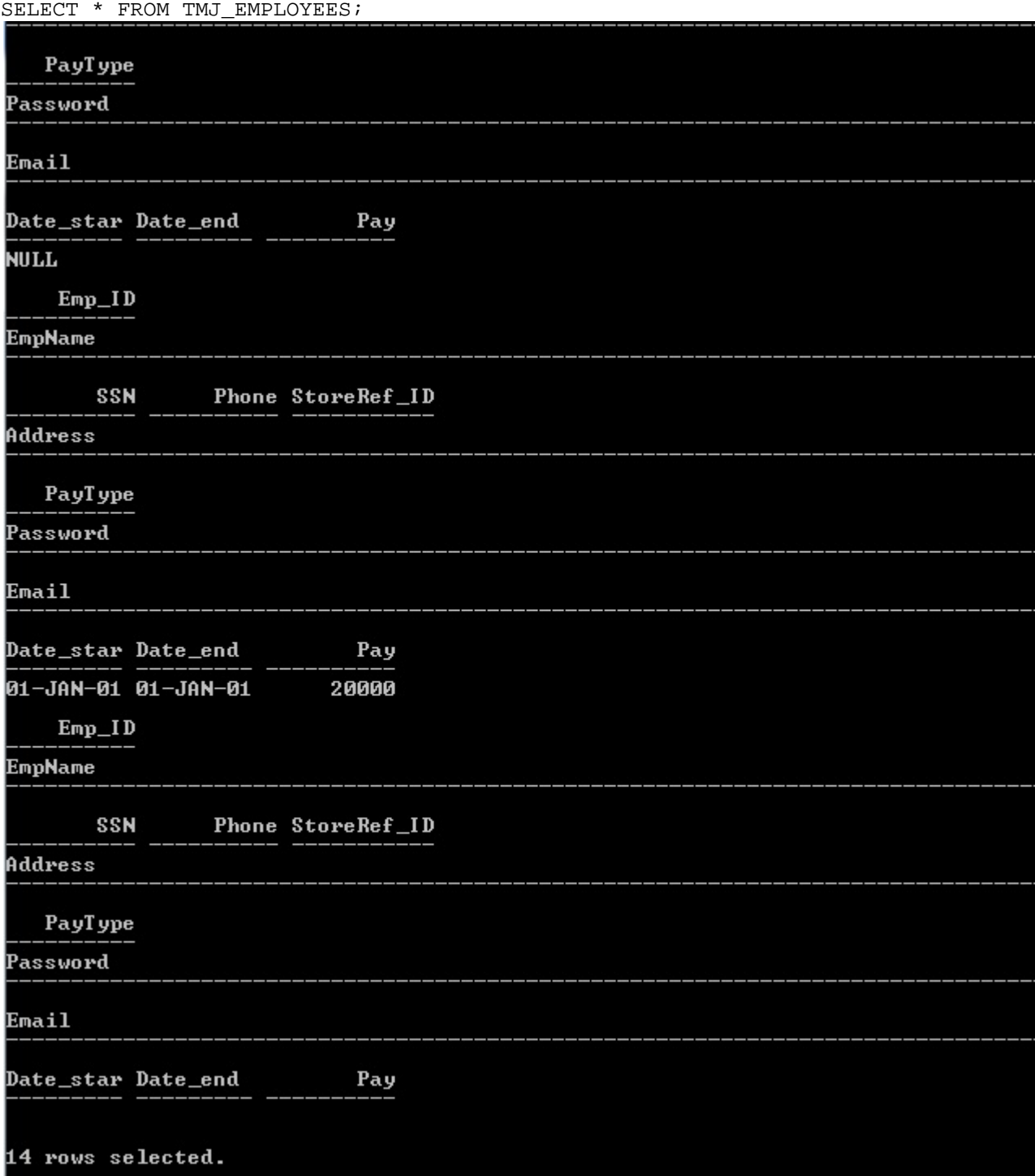

 $_{\rm corr}$ 

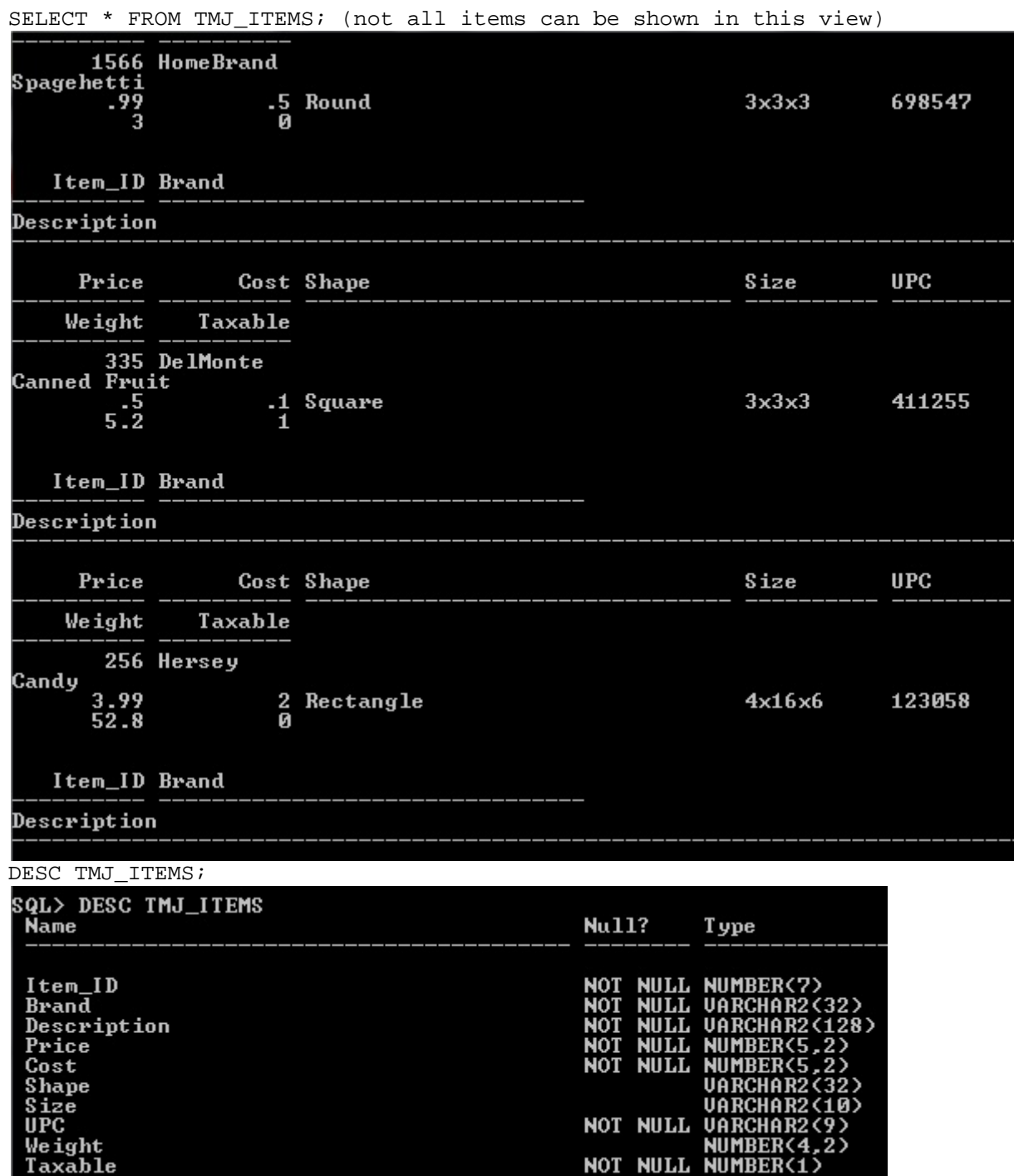

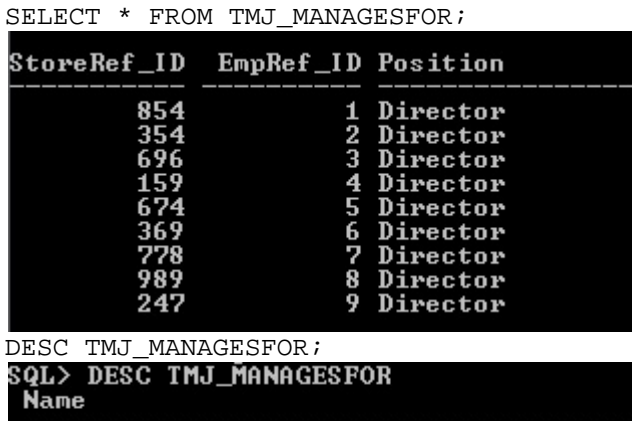

StoreRef\_ID<br>EmpRef\_ID<br>Position

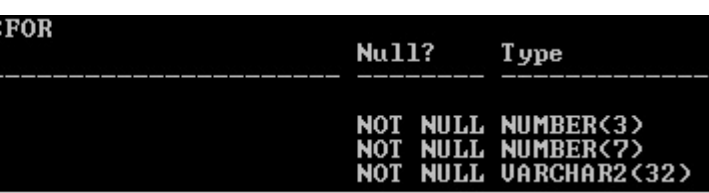

```
SELECT * FROM TMJ_STORE; (not all items can be shown in this view) 854<br>22556 Elm St
354<br>820 Birch Rd
696<br>710 Edison Dr
  Store_ID
Address
159<br>13636 Fir St
674<br>14496 Maple Way
.<br>940 Green St
  $\texttt{fore\_ID}Address
778<br>341 Main St
989<br>25459 Aspen Blvd
247<br>13695 Alder St
  Store_ID
Address
348<br>650 Beech St
```
DESC TMJ\_STORE;

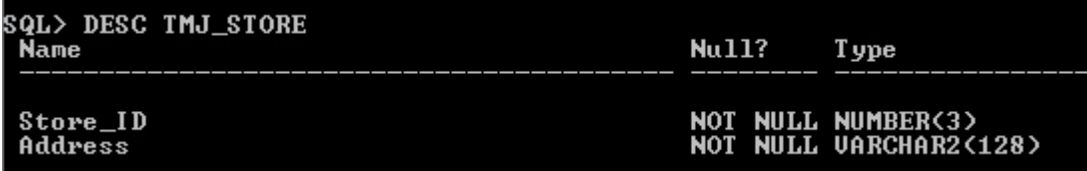

## **3.6. Write queries designed in previous phase in SQL language.**

```
Save the SQL statement in a file. Run each if the files to generate the report. 
        The following SQL features will be used in some of your queries (if not, add more new 
        queries to the previous phase): 
                 - IS [not] NULL, 
                 -[NOT] EXISTS, 
                 - GROUP BY and Having, 
                 - aggregate functions, 
                 - sub-select statement, 
                 - create a new table from existing table(s) 
                   using CREATE TABLE .... AS SELECT ... 
                 - outer join. 
1) Get all the customer's who was helped by employee Harry Buts 
SELECT
       cus.Name 
FROM 
       [grocery].[dbo].[Customer] cus 
      INNER JOIN [grocery].[dbo].[Checkout] cout on cout.FK_Cust_ID = cus.Cust_ID 
      INNER JOIN [grocery].[dbo].[Employees] emps on emps.Emp_ID = cout.FK_Emp_ID 
WHERE 
       emps.Name = 'Harry Buts' 
Query
```
#### **SFLFCT**

```
cus."CustName"
```
#### FROM

```
TMJ_CUSTOMER cus
INNER JOIN TMJ_CHECKOUT cout on cout."CustRef_ID" = cus."Cust_ID"
INNER JOIN TMJ_EMPLOYEES emps on emps."Emp_ID" = cout."EmpRef_ID"
```
#### WHERE

emps."EmpName" = 'Harry Buts';

Results: Bart Simpson

2) Get the item's name and id of every item with less a 75% mark up

```
SELECT Brand, Item_ID, cost, price 
FROM [grocery].[dbo].[Items] 
WHERE (cost*1.75)>price;
```
### **Query**

```
SELECT "Brand", "Item_ID", "Cost", "Price" 
FROM TMJ_ITEMS 
WHERE ("Cost"*1.75)>"Price";
```
### Results

PhillpMorris 658 3 5 Kraft 4587 4 6

3) The total value of all the inventory by item. Group the items together and displays the total wholesake and retail amounts.

Created a view in the DB to represent the total count of each store's inventory using the 'Inventory' table. Then calculated the total retail and wholesale amounts by cross referencing the Items table.

```
CREATE VIEW inventoryview 
AS 
SELECT FK_Items_ID, COUNT(*) 'quantity' 
FROM [grocery].[dbo].[Inventory] 
GROUP BY FK_Items_ID 
GO 
Create View 
SELECT
CS342.TMJ_INVENTORY."ItemRef_ID", 
Count (*) "Quantity" 
FROM 
CS342.TMJ_INVENTORY 
GROUP BY 
CS342.TMJ_INVENTORY."ItemRef_ID" 
SELECT Brand, Item_ID, (Price * quantity) 'Retail', (Cost * quantity) 'Wholesale' 
FROM [grocery].[dbo].[Items], [grocery].[dbo].[inventoryview] 
WHERE Item_ID = FK_Items_ID 
GO 
Ouery
SELECT  "Brand", "Item_ID", ("Price" * "Quantity") "Retail", ("Cost" * "Quantity") "Wholesale"
FROM TMJ_ITEMS, TMJ_INVENTORYVIEW
WHERE TMJ_ITEMS."Item_ID" = TMJ_INVENTORYVIEW."ItemRef_ID";
Result
```
DelMonte 335 0.5 0.1 PhillpMorris 658 10 6 HomeBrand 1566 1.98 1 Kellogg 2365 1.99 0.5 Kraft 4587 6 4 Nabisco 12 4.5 2

4) Get all employee IDs that have a wife as dependent

```
SELECT Employees.Name, Relationship 
FROM Dependents, Employees 
WHERE Relationship = 'Wife'
```
Orcale Command

SELECT "Emp\_ID" FROM TMJ\_DEPENDANTS,TMJ\_EMPLOYEES WHERE "Relationship" = 'Wife' AND "EmpRef\_ID"="Emp\_ID"; Results

- 6
- 2
- 8

5) Select all customer that have spent over \$100 in a single transaction SELECT

Name

```
FROM 
       [grocery].[dbo].[Customer] Cus 
      INNER JOIN [grocery].[dbo].[Checkout] cout on Cus.Cust_ID = cout.FK_Cust_ID 
WHERE cout. Subtotal > 100
```
**Query** 

SELECT

"CustName"

FROM

TMJ\_CUSTOMER, TMJ\_CHECKOUT WHERE ("Subtotal" + "Tax") > 100 AND "Cust\_ID" = "CustRef\_ID";

Results

Renee Hicks Jeremy Scott

6) List all of the addresses of grocery stores that have at least one item that retails at over \$5.00. SELECT

s.Address

FROM

```
 [grocery].[dbo].[Store] s 
      INNER JOIN [grocery].[dbo].[Inventory] inv on inv.FK_Store_ID = s.Store_ID 
      INNER JOIN [grocery].[dbo].[Items] i on i.Item_ID = inv.FK_Items_ID 
WHERE 
       i.Price > 5
```
### Query

```
SELECT 
       s."Address" 
FROM 
       TMJ_STORE s 
       INNER JOIN TMJ_INVENTORY inv on inv."StoreRef_ID" = s."Store_ID" 
       INNER JOIN TMJ_ITEMS i on i."Item_ID" = inv."ItemRef_ID" 
WHERE 
       i."Price" > 5;
```
7) List all customers who bought more than 6 items on any signal transaction.

```
CREATE VIEW checkoutquantity 
AS 
SELECT [FK_Checkout_ID], COUNT(*) 'Item_Count' 
   FROM [grocery].[dbo].[Checkout_Action] 
   GROUP BY FK_Checkout_ID 
SELECT Customer.Name 
FROM 
       [grocery].[dbo].[Customer] 
      INNER JOIN [grocery].[dbo].[Checkout] co on co.FK_Cust_ID = Customer.Cust_ID 
      INNER JOIN [grocery].[dbo].[checkoutquantity] coq on coq.FK_Checkout_ID =
co.Checkout_ID 
WHERE 
       coq.Item_Count > 6
```
Create the View

SELECT "CheckoutRef\_ID", COUNT(\*) "Item\_Count" FROM TMJ\_CHECKOUT\_ACTION GROUP BY "CheckoutRef\_ID"

#### **Query**

SELECT TMJ\_CUSTOMER."CustName"

```
FROM
```
TMJ\_CUSTOMER INNER JOIN TMJ\_CHECKOUT co on co."CustRef\_ID" = TMJ\_CUSTOMER."Cust\_ID" INNER JOIN TMJ\_CHECKOUTQUANTITY coq on coq."CheckoutRef\_ID" = co."Checkout\_ID"

**WHERE** 

coq."Item\_Count" > 1;

GROUP BY "StoreRef\_ID"

8) List any manager who manages a store with more than 3 employees.

```
CREATE VIEW EmpsPerStore 
AS 
SELECT FK Store ID, COUNT(*) 'Emp Count'
   FROM [grocery].[dbo].[Employees] 
   GROUP BY FK_Store_ID 
SELECT 
       e.Name 
FROM 
       [grocery].[dbo].[Employees] e 
      INNER JOIN [grocery].[dbo].[Manages_For] mf on mf.FK_Emp_ID = e.Emp_ID 
      INNER JOIN [grocery].[dbo].[Store] s on s.Store_ID = mf.FK_Store_ID 
      INNER JOIN [grocery].[dbo].[EmpsPerStore] eps on eps.FK_Store_ID = s.Store_ID 
WHERE 
       eps.Emp_Count > 4 
Create the View 
SELECT "StoreRef_ID", COUNT(*) "Emp_Count" 
   FROM CS342.TMJ_EMPLOYEES
```
### **Query**

SELECT e."EmpName" FROM TMJ\_EMPLOYEES e INNER JOIN TMJ\_MANAGESFOR mf ON mf."EmpRef\_ID" =e."Emp\_ID" INNER JOIN TMJ\_STORE s on s."Store\_ID" = mf."StoreRef\_ID" INNER JOIN TMJ\_EMPSPERSTORE eps on eps."StoreRef\_ID" = s."Store\_ID"; WHERE eps."Emp\_Count" > 4;

9) Create a duplicate table of an existent table

```
CREATE TABLE TMJ_CUSTOMERSDUP AS (SELECT * 
         FROM TMJ_CUSTOMERS;
```
## **3.7. Data Loader**

 There are several different types of methods to load data into the database. Different people will end up using different DMBS. Our team used Navicat lite as a DMBS because the interface to interact with the database system was simple and clean ensuring ease of use. Creating the tables can be done using the command line or the GUI interface. The same goes for creating triggers or sequences for use in databases. Using this DMBS we can also export the SQL script to be used latter to build other databases replicating the current one.

-- Description of Java DataLoader Program. Add additional features

into the program to make it more user friendly.

 All of these DBM Systems use the same basics ideas for modifying values. For example they use INTERT INTO and SELECT statements , however, they are being used behind the scenes to simplify the programmer's and database manager's life. The would be helpful for anyone trying to manage a database small or large as the tools are simplified and often use a more generic form of English rather than the strict the SQL calls.

 -- Document the features that you have added into the original DataLoader Program.

A free program found on the internet to help interact with database is the java data loader program. This program allows a user to load data into the database using CSV, or XML files. This speeds up the process of populating the original database with values. Granted the files must be in the correct setup to ensure an accurate transfer but once they are it is much faster to load a database with values this way rather than by hand.

 Currently our group has no plans to use the java Dataloader program due to its limitations. There are many other free programs out there that allow greater access and manipulation of the data base. TOAD, Navicat lite and SQL Express Management Studio are examples of free DBMS. The DBMS that this group is using is Navicat lite. We are using this program because it allows the user to connect to the database and create tables, sequences, triggers, and even input or import information. Besides importing and data manipulation Navicat also allows for data exporting into a CSV file or a basic text file.

## **Phase IV: Stored Procedure**

## **4.1 Write the following stored procedure or function in Oracle PL/SQL:**

 For The Grocery Store Project a Procedure to insert new rows into TMJ\_CHECKOUT was created. The syntax is:

```
CREATE OR REPLACE 
PROCEDURE "InsertCheckoutP" (Cust_ID IN NUMBER, Store_ID IN NUMBER, SubTotal IN NUMBER, Tax 
IN NUMBER, Emp_ID IN NUMBER) 
AS 
BEGIN 
        -- routine body goes here, e.g. 
       -- DBMS_OUTPUT.PUT_LINE('Navicat for Oracle');
INSERT INTO TMJ_CHECKOUT VALUES ('22',Cust_ID,
       SYSDATE(), Store ID, SubTotal, Tax, Emp ID);
END;
```
 A stored procedure was created to delete a customer's orders history. This can be used when a customer is requesting a return. This way the item is taken off the order and if the customer returns the item they cannot try to return it again. The syntax:

```
CREATE OR REPLACE 
PROCEDURE "TMJ_DeleteCheckout" (pri_key IN NUMBER) 
AS 
BEGIN 
         -- routine body goes here, e.g. 
        -- DBMS_OUTPUT.PUT_LINE('Navicat for Oracle');
DELETE TMJ_CHECKOUT WHERE "Checkout_ID"=pri_key; 
END;
```
## **4.2 Common Features in Oracle PL/SQL and MS Trans-SQL**

 SQL components are split into many different subtypes. The subtypes are: clauses, expressions, predicates, queries and statements. Breaking it down further clauses are the components of statements and queries. Expressions are statements which can produce tables that can also be filled with data using the expressions. In order to specify conditions that SQL can use and evaluate, also known as truth values, predicates are used.

 Those are the more complicated structures of SQL. The basics are the Queries and statements. Statements can effect data and schema or can control transaction, flow, connections, sessions while queries simply get data based on specified criteria and are also the most import part of any database.

 Subprogram, also known as procedures and functions, are used within a database to simply the calling procedures from the front end. They also use the CPU on the server and return just what the user is requesting instead of returning all the tables and forcing the users CPU to process the data.

 The benefits of calling a stored subprogram over sending data from the interacting software is simplicity and ensuring correct data is used. Calling a subprogram also ensures that the information needed is correct preventing sending wrong data from the front end user to the database.

### **4.3 Oracle PL/SQL**

 A stored procedure is useful within any database application as it simplifies the programmer's job and ensures fewer mistakes while parsing information because the information is parsed on the server side. The syntax on a stored procedure is:

```
CREATE OR REPLACE 
PROCEDURE <procedure name> (<value name> IN NUMBER, <value name> IN OUT NUMBER) 
AS 
BEGIN 
         -- routine body goes here, e.g. 
END;
```
 A stored function is very similar to a store procedure expect that a function will return a value and a procedure modifies data without returning anything. Also like a procedure the work is done on the server side instead of bogging down the CPU of the end user. The stored function syntax is:

```
CREATE OR REPLACE 
FUNCTION <Name> RETURN NUMBER (<value name> IN NUMBER, <value name> IN OUT NUMBER)
AS 
BEGIN 
         -- routine body goes here, e.g. 
       -- DBMS_OUTPUT.PUT_LINE
        RETURN NULL; 
END;
```
 Packages are objects that groups related types, items, and subprograms logically. Typically packages have a body and a specification. The body is where the cursors and subprograms are defined and the specification is the interface to the program. The syntax to create or replace a package and its body is:

```
CREATE [OR REPLACE] PACKAGE package_name 
    [AUTHID {CURRENT_USER | DEFINER}] 
   \{IS | AS\} [PRAGMA SERIALLY_REUSABLE;] 
   [collection_type_definition ...]
    [record_type_definition ...] 
    [subtype_definition ...] 
    [collection_declaration ...] 
    [constant_declaration ...] 
    [exception_declaration ...] 
    [object_declaration ...] 
    [record_declaration ...] 
    [variable_declaration ...] 
    [cursor_spec ...] 
    [function_spec ...] 
   [procedure spec ...]
    [call_spec ...] 
    [PRAGMA RESTRICT_REFERENCES(assertions) ...] 
END [package name];
[CREATE [OR REPLACE] PACKAGE BODY package_name {IS | AS} 
    [PRAGMA SERIALLY_REUSABLE;] 
    [collection_type_definition ...]
```

```
 [record_type_definition ...] 
    [subtype_definition ...] 
    [collection_declaration ...] 
    [constant_declaration ...] 
    [exception_declaration ...] 
    [object_declaration ...] 
    [record_declaration ...] 
    [variable_declaration ...] 
    [cursor_body ...] 
    [function_spec ...] 
    [procedure_spec ...] 
    [call_spec ...] 
[BEGIN 
   sequence of statements]
END [package_name];]
```
 A trigger is a piece of code that is executed once a certain condition is met. For example a trigger can execute when a user adds a new row to a table. The relation CUSTOMERS has a trigger that fills in the attribute Cust\_ID with an auto increment number.

```
create or replace trigger CUSTOMERS_ID_SEQ 
before insert on TMJ_CUSTOMERS 
for each row 
begin 
   select CUSTOMERS_ID_SEQ.nextval into :new.Cust=ID from dual;
end; 
/
```
## **4.4 Oracle PL/SQL Subprogram**

Navicat Oracle Data Transfer Oracle Client Version : 10.2.0.5.0

Source Server : CSUB Source Server Version : 110200 Source Host : delphi.cs.csub.edu:1521 Source Schema : CS342

Target Server Type : ORACLE Target Server Version : 110200 File Encoding : 65001

Date: 2011-11-07 20:43:47 \*/

-- -------------------------------

-- Table structure for "CS342"."TMJ\_CUSTOMER" -- ---------------------------- DROP TABLE "CS342"."TMJ\_CUSTOMER"; CREATE TABLE "CS342"."TMJ\_CUSTOMER" ( "Cust\_ID" NUMBER(7) NOT NULL, "CustName" VARCHAR2(128 BYTE) NOT NULL , "Phone" NUMBER(10) NULL , "Email" VARCHAR2(128 BYTE) NULL , "Date\_Joined" DATE NOT NULL  $\overline{)}$ LOGGING NOCOMPRESS

NOCACHE

;

-- --------------------------------- Records of TMJ\_CUSTOMER

-- ----------------------------

INSERT INTO "CS342"."TMJ\_CUSTOMER" VALUES ('50', 'Bob Hope', '6615552485', 'Bobhope@gmail.com', TO\_DATE('2001-01-01 00:00:00', 'YYYY-MM-DD HH24:MI:SS'));

INSERT INTO "CS342"."TMJ\_CUSTOMER" VALUES ('51', 'Renee Hicks', '4589854588',

'Dragonthing@aol.com', TO\_DATE('2005-05-05 00:00:00', 'YYYY-MM-DD HH24:MI:SS'));

INSERT INTO "CS342"."TMJ\_CUSTOMER" VALUES ('52', 'Scott Sheer', '4176521425', 'Scotts@hotmail.com', TO\_DATE('2011-12-12 00:00:00', 'YYYY-MM-DD HH24:MI:SS'));

INSERT INTO "CS342"."TMJ\_CUSTOMER" VALUES ('53', 'Colleen Mctyre', null, 'CMcT@ct.com',

TO\_DATE('2008-08-12 00:00:00', 'YYYY-MM-DD HH24:MI:SS'));

INSERT INTO "CS342"."TMJ\_CUSTOMER" VALUES ('58', 'Bart Simpson', null, 'NULL', TO\_DATE('2001-06- 06 00:00:00', 'YYYY-MM-DD HH24:MI:SS'));

INSERT INTO "CS342"."TMJ\_CUSTOMER" VALUES ('67', 'Lisa Girl', '6619755896', 'NULL', TO\_DATE('1999-04-09 00:00:00', 'YYYY-MM-DD HH24:MI:SS'));

INSERT INTO "CS342"."TMJ\_CUSTOMER" VALUES ('99', 'Jeremy Scott', '4586895847', 'TheBigMan@gmail.com', TO\_DATE('2000-01-09 00:00:00', 'YYYY-MM-DD HH24:MI:SS')); INSERT INTO "CS342"."TMJ\_CUSTOMER" VALUES ('105', 'Master Shake', '5555555555', 'MixMaster@crimefighter.org', TO\_DATE('2000-08-25 00:00:00', 'YYYY-MM-DD HH24:MI:SS')); INSERT INTO "CS342"."TMJ\_CUSTOMER" VALUES ('178', 'Bruce Wayne', '6619872145', 'IamBatman@crimefighter.org', TO\_DATE('2000-01-09 00:00:00', 'YYYY-MM-DD HH24:MI:SS')); INSERT INTO "CS342"."TMJ\_CUSTOMER" VALUES ('179', 'Seymoure Butes', '4789582145', 'SButes@education.edu', TO\_DATE('1-01-01 00:00:00', 'YYYY-MM-DD HH24:MI:SS'));

-- ----------------------------

-- Indexes structure for table TMJ\_CUSTOMER

-- ----------------------------

-- ----------------------------

-- Triggers structure for table "CS342"."TMJ\_CUSTOMER"

-- ----------------------------

CREATE OR REPLACE TRIGGER "CS342"."TMJ\_CUSTOMER\_UPDATE" BEFORE INSERT ON "CS342"."TMJ\_CUSTOMER" REFERENCING OLD AS "OLD" NEW AS "NEW" FOR EACH ROW ENABLE BEGIN

 SELECT TMJ\_CUSTOMER\_ID\_SEQ.nextval values :new."Cust\_ID" from dual; END;;

-- ----------------------------

-- Checks structure for table "CS342"."TMJ\_CUSTOMER"

-- ----------------------------

ALTER TABLE "CS342"."TMJ\_CUSTOMER" ADD CHECK ("CustName" IS NOT NULL); ALTER TABLE "CS342"."TMJ\_CUSTOMER" ADD CHECK ("Date\_Joined" IS NOT NULL);

-- ----------------------------

-- Primary Key structure for table "CS342"."TMJ\_CUSTOMER"

-- ----------------------------

ALTER TABLE "CS342"."TMJ\_CUSTOMER" ADD PRIMARY KEY ("Cust\_ID");

/\*

Navicat Oracle Data Transfer Oracle Client Version : 10.2.0.5.0

Source Server : CSUB Source Server Version : 110200 Source Host : delphi.cs.csub.edu:1521 Source Schema : CS342

Target Server Type : ORACLE Target Server Version : 110200 File Encoding : 65001

Date: 2011-11-07 20:44:03

-- ---------------------------- -- Table structure for "CS342"."TMJ\_ITEMS" -- -------------------------------DROP TABLE "CS342"."TMJ\_ITEMS"; CREATE TABLE "CS342"."TMJ\_ITEMS" ( "Item\_ID" NUMBER(7) NOT NULL , "Brand" VARCHAR2(32 BYTE) NOT NULL , "Description" VARCHAR2(128 BYTE) NOT NULL , "Price" NUMBER(5,2) NOT NULL , "Cost" NUMBER(5,2) NOT NULL , "Shape" VARCHAR2(32 BYTE) DEFAULT NULL NULL, "Size" VARCHAR2(10 BYTE) DEFAULT NULL NULL, "UPC" VARCHAR2(9 BYTE) NOT NULL , "Weight" NUMBER(4,2) DEFAULT NULL NULL , "Taxable" NUMBER(1) DEFAULT 1 NOT NULL  $\mathcal{L}$ LOGGING NOCOMPRESS NOCACHE ; -- --------------------------------- Records of TMJ\_ITEMS -- ---------------------------- INSERT INTO "CS342"."TMJ\_ITEMS" VALUES ('12', 'Nabisco', 'Cookies', '2.25', '1', 'Oval', '23x5x20', '224852', '22.40', '1'); INSERT INTO "CS342"."TMJ\_ITEMS" VALUES ('658', 'PhillpMorris', 'Cigarettes', '5', '3', 'Square', '8x8x8', '596543', '89', '0'); INSERT INTO "CS342"."TMJ\_ITEMS" VALUES ('4587', 'Kraft', 'Cheese', '6', '4', 'Rectangle', '6x12x3', '845532', '0.11', '0'); INSERT INTO "CS342"."TMJ\_ITEMS" VALUES ('2365', 'Kellogg', 'Cereal', '1.99', '0.50', 'Round', '10x10x10', '557858', '18', '1'); INSERT INTO "CS342"."TMJ\_ITEMS" VALUES ('84854', 'Quaker', 'Oatmeal', '2.50', '1', 'Square', '2x2x2x', '556487', '1', '0'); INSERT INTO "CS342"."TMJ\_ITEMS" VALUES ('3521', 'Nabisco', 'Crackers', '4', '2', 'Round', '4x4x4', '254413', '2', '0'); INSERT INTO "CS342"."TMJ\_ITEMS" VALUES ('1566', 'HomeBrand', 'Spagehetti', '0.99', '0.50', 'Round', '3x3x3', '698547', '3', '0'); INSERT INTO "CS342"."TMJ\_ITEMS" VALUES ('335', 'DelMonte', 'Canned Fruit', '0.50', '0.10', 'Square', '3x3x3', '411255', '5.20', '1'); INSERT INTO "CS342"."TMJ\_ITEMS" VALUES ('256', 'Hersey', 'Candy', '3.99', '2', 'Rectangle', '4x16x6', '123058', '52.80', '0'); INSERT INTO "CS342"."TMJ\_ITEMS" VALUES ('145', 'Kleenex', 'Tissues', '2.99', '1', 'Rectangle', '3x19x4', '178965', '34', '0');

-- -------------------------------

-- Indexes structure for table TMJ\_ITEMS -- ----------------------------

CREATE UNIQUE INDEX "CS342"."Items\_index" ON "CS342"."TMJ\_ITEMS" ("Item\_ID" ASC, "UPC" ASC) LOGGING VISIBLE;

-- ----------------------------

-- Triggers structure for table "CS342"."TMJ\_ITEMS"

-- -------------------------------

CREATE OR REPLACE TRIGGER "CS342"."TMJ\_ITEMDELETE" AFTER INSERT OR DELETE OR UPDATE OF "Item\_ID" ON "CS342"."TMJ\_ITEMS" REFERENCING OLD AS "OLD" NEW AS "NEW" FOR EACH ROW ENABLE BEGIN DECLARE NUMBER X; SELECT "Item\_ID" INTO X FROM TMJ\_ITEMS INSERT INTO TMJ\_VALUES VALUES ( X,new."Item\_ID") END;;

-- ---------------------------- -- Checks structure for table "CS342"."TMJ\_ITEMS"

-- -------------------------------

ALTER TABLE "CS342"."TMJ\_ITEMS" ADD CHECK ("Item\_ID" IS NOT NULL); ALTER TABLE "CS342"."TMJ\_ITEMS" ADD CHECK ("Brand" IS NOT NULL); ALTER TABLE "CS342"."TMJ\_ITEMS" ADD CHECK ("Description" IS NOT NULL); ALTER TABLE "CS342"."TMJ\_ITEMS" ADD CHECK ("Price" IS NOT NULL); ALTER TABLE "CS342"."TMJ\_ITEMS" ADD CHECK ("Cost" IS NOT NULL); ALTER TABLE "CS342"."TMJ\_ITEMS" ADD CHECK ("Taxable" IS NOT NULL); ALTER TABLE "CS342"."TMJ\_ITEMS" ADD CHECK ("UPC" IS NOT NULL);

-- --------------------------------- Primary Key structure for table "CS342"."TMJ\_ITEMS"

ALTER TABLE "CS342"."TMJ\_ITEMS" ADD PRIMARY KEY ("Item\_ID");

/\*

Navicat Oracle Data Transfer Oracle Client Version : 10.2.0.5.0

-- ------------------------------

Source Server : CSUB Source Server Version : 110200 Source Host : delphi.cs.csub.edu:1521 Source Schema : CS342

Target Server Type : ORACLE Target Server Version : 110200 File Encoding : 65001

Date: 2011-11-07 20:44:16 \*/

-- --------------------------------- Table structure for "CS342"."TMJ\_STORE"

-- ----------------------------

DROP TABLE "CS342"."TMJ\_STORE"; CREATE TABLE "CS342"."TMJ\_STORE" ( "Store\_ID" NUMBER(3) NOT NULL , "Address" VARCHAR2(128 BYTE) NOT NULL  $\mathcal{L}$ LOGGING

**NOCOMPRESS** NOCACHE

;

-- ------------------------------

-- Records of TMJ\_STORE

-- ----------------------------

INSERT INTO "CS342"."TMJ\_STORE" VALUES ('159', '13636 Fir St'); INSERT INTO "CS342"."TMJ\_STORE" VALUES ('247', '13695 Alder St'); INSERT INTO "CS342"."TMJ\_STORE" VALUES ('674', '14496 Maple Way'); INSERT INTO "CS342"."TMJ\_STORE" VALUES ('854', '22556 Elm St'); INSERT INTO "CS342"."TMJ\_STORE" VALUES ('989', '25459 Aspen Blvd'); INSERT INTO "CS342"."TMJ\_STORE" VALUES ('778', '341 Main St'); INSERT INTO "CS342"."TMJ\_STORE" VALUES ('348', '650 Beech St'); INSERT INTO "CS342"."TMJ\_STORE" VALUES ('696', '710 Edison Dr'); INSERT INTO "CS342"."TMJ\_STORE" VALUES ('354', '820 Birch Rd'); INSERT INTO "CS342"."TMJ\_STORE" VALUES ('369', '940 Green St');

-- -------------------------------- Indexes structure for table TMJ\_STORE

-- ----------------------------

-- -------------------------------

-- Uniques structure for table "CS342"."TMJ\_STORE" -- ----------------------------

ALTER TABLE "CS342"."TMJ\_STORE" ADD UNIQUE ("Address");

-- Checks structure for table "CS342"."TMJ\_STORE"

-- ----------------------------

ALTER TABLE "CS342"."TMJ\_STORE" ADD CHECK ("Store\_ID" IS NOT NULL); ALTER TABLE "CS342"."TMJ\_STORE" ADD CHECK ("Address" IS NOT NULL);

-- ----------------------------

-- ----------------------------

-- Primary Key structure for table "CS342"."TMJ\_STORE"

ALTER TABLE "CS342"."TMJ\_STORE" ADD PRIMARY KEY ("Store\_ID");

/\*

;

Navicat Oracle Data Transfer Oracle Client Version : 10.2.0.5.0

Source Server : CSUB Source Server Version : 110200 Source Host : delphi.cs.csub.edu:1521 Source Schema : CS342

Target Server Type : ORACLE Target Server Version : 110200 File Encoding : 65001

Date: 2011-11-07 20:43:54 \*/

-- ---------------------------- -- Table structure for "CS342"."TMJ\_EMPLOYEES" -- ---------------------------- DROP TABLE "CS342"."TMJ\_EMPLOYEES"; CREATE TABLE "CS342"."TMJ\_EMPLOYEES" ( "Emp\_ID" NUMBER(7) NOT NULL , "EmpName" VARCHAR2(128 BYTE) NOT NULL , "SSN" VARCHAR2(9 BYTE) NOT NULL , "Phone" VARCHAR2(10 BYTE) NULL , "StoreRef\_ID" NUMBER(3) NOT NULL , "Address" VARCHAR2(128 BYTE) NULL , "PayType" NUMBER(1) NOT NULL , "Password" VARCHAR2(128 BYTE) NULL , "Manager" NUMBER(1) NOT NULL , "Email" VARCHAR2(128 BYTE) NULL , "Date\_hired" DATE DEFAULT sysdate NULL  $\mathcal{L}$ LOGGING NOCOMPRESS NOCACHE

-- -------------------------------

-- Records of TMJ\_EMPLOYEES -- ------------------------------

INSERT INTO "CS342"."TMJ\_EMPLOYEES" VALUES ('1', 'Darrel Philbin', '654269856', '5489659874', '854', '258 Cumberland dr', '0', '1234', '0', 'NULL', TO\_DATE('1985-04-05 00:00:00', 'YYYY-MM-DD HH24:MI:SS')); INSERT INTO "CS342"."TMJ\_EMPLOYEES" VALUES ('2', 'Ricky Tanner', '125651452', '6988532587', '354', '1587 H st', '0', 'Abcdef', '0', 'omegaman@aol.com', TO\_DATE('1990-06-08 00:00:00', 'YYYY-MM-DD HH24:MI:SS'));

INSERT INTO "CS342"."TMJ\_EMPLOYEES" VALUES ('3', 'Susan Phillips', '145969658', '9856984523', '696', '695 LMNOP st', '0', 'Password', '0', 'streetsmartkid@hampster.edu', TO\_DATE('1972-06-09 00:00:00', 'YYYY-MM-DD HH24:MI:SS'));

INSERT INTO "CS342"."TMJ\_EMPLOYEES" VALUES ('4', 'George Scott', '147589652', '2586521452', '159', '4521 Gold st', '1', 'Alpha', '1', 'NULL', TO\_DATE('1999-07-25 00:00:00', 'YYYY-MM-DD HH24:MI:SS')); INSERT INTO "CS342"."TMJ\_EMPLOYEES" VALUES ('5', 'Erin Abernathy', '256985698', '5896583541', '674', '635 Number ln', '0', 'Bottle', '0', 'drinkerster@gmail.com', TO\_DATE('1998-12-20 00:00:00', 'YYYY-MM-DD HH24:MI:SS'));

INSERT INTO "CS342"."TMJ\_EMPLOYEES" VALUES ('6', 'Ted Smith', '352956587', '4736593569', '369', '12 S st', '1', 'Worksucks', '1', 'NULL', TO\_DATE('1989-06-08 00:00:00', 'YYYY-MM-DD HH24:MI:SS')); INSERT INTO "CS342"."TMJ\_EMPLOYEES" VALUES ('7', 'Harry Buts', '458521658', '2586584763', '778', '1

wonder st', '0', 'Password', '0', 'NULL', TO\_DATE('1970-10-20 00:00:00', 'YYYY-MM-DD HH24:MI:SS')); INSERT INTO "CS342"."TMJ\_EMPLOYEES" VALUES ('8', 'Maynar Teener', '256656521', '2596573257', '989', '24 nice ln', '0', 'Password', '0', 'Meme585@gmail.com', TO\_DATE('2005-06-04 00:00:00', 'YYYY-MM-DD HH24:MI:SS'));

INSERT INTO "CS342"."TMJ\_EMPLOYEES" VALUES ('9', 'Matt Longfellow', '958786548', '5249868525', '247', '6144 Computer way', '1', 'Password', '1', 'thisisshort@az.com', TO\_DATE('2000-09-21 00:00:00', 'YYYY-MM-DD HH24:MI:SS'));

INSERT INTO "CS342"."TMJ\_EMPLOYEES" VALUES ('10', 'Jerry Garcia', '758965897', '6521458569', '348', '214 Q st', '1', '1234', '1', 'govperson@gov.gov', TO\_DATE('1-01-01 00:00:00', 'YYYY-MM-DD HH24:MI:SS')); INSERT INTO "CS342"."TMJ\_EMPLOYEES" VALUES ('11', 'Bret Roberts', '222458521', '6619724848', '674', '669 Backroad RD', '0', '1234', '0', 'NULL', TO\_DATE('2011-11-06 22:00:55', 'YYYY-MM-DD HH24:MI:SS')); INSERT INTO "CS342"."TMJ\_EMPLOYEES" VALUES ('12', 'Bret Roberts', '222458522', '6619724849', '674', '667 Backroad RD', '0', '1234', '0', 'NULL', TO\_DATE('2011-11-06 22:01:28', 'YYYY-MM-DD HH24:MI:SS'));

-- Indexes structure for table TMJ\_EMPLOYEES

CREATE INDEX "CS342"."Employees\_\_index" ON "CS342"."TMJ\_EMPLOYEES" ("SSN" ASC, "StoreRef\_ID" ASC) LOGGING VISIBLE;

-- ------------------------------

-- -------------------------------

-- ----------------------------

-- Uniques structure for table "CS342"."TMJ\_EMPLOYEES"

-- -------------------------------

ALTER TABLE "CS342"."TMJ\_EMPLOYEES" ADD UNIQUE ("SSN");

-- ----------------------------

-- Checks structure for table "CS342"."TMJ\_EMPLOYEES"

-- -------------------------------

ALTER TABLE "CS342"."TMJ\_EMPLOYEES" ADD CHECK ("Emp\_ID" IS NOT NULL); ALTER TABLE "CS342"."TMJ\_EMPLOYEES" ADD CHECK ("EmpName" IS NOT NULL); ALTER TABLE "CS342"."TMJ\_EMPLOYEES" ADD CHECK ("SSN" IS NOT NULL); ALTER TABLE "CS342"."TMJ\_EMPLOYEES" ADD CHECK ("PayType" IS NOT NULL); ALTER TABLE "CS342"."TMJ\_EMPLOYEES" ADD CHECK ("Manager" IS NOT NULL); ALTER TABLE "CS342"."TMJ\_EMPLOYEES" ADD CHECK ("StoreRef\_ID" IS NOT NULL);

-- -------------------------------

-- Primary Key structure for table "CS342"."TMJ\_EMPLOYEES"

-- ----------------------------

ALTER TABLE "CS342"."TMJ\_EMPLOYEES" ADD PRIMARY KEY ("Emp\_ID");

-- ----------------------------

-- Foreign Key structure for table "CS342"."TMJ\_EMPLOYEES"

-- ----------------------------

ALTER TABLE "CS342"."TMJ\_EMPLOYEES" ADD FOREIGN KEY ("StoreRef\_ID") REFERENCES "CS342"."TMJ\_STORE" ("Store\_ID") ON DELETE CASCADE;

/\*

Navicat Oracle Data Transfer Oracle Client Version : 10.2.0.5.0

Source Server : CSUB Source Server Version : 110200 Source Host : delphi.cs.csub.edu:1521 Source Schema : CS342

Target Server Type : ORACLE Target Server Version : 110200 File Encoding : 65001

Date: 2011-11-07 20:43:50 \*/

-- -------------------------------- Table structure for "CS342"."TMJ\_DEPENDANTS"

-- ---------------------------- DROP TABLE "CS342"."TMJ\_DEPENDANTS"; CREATE TABLE "CS342"."TMJ\_DEPENDANTS" ( "Bdate" DATE NULL , "Name" VARCHAR2(128 BYTE) NOT NULL , "Relationship" VARCHAR2(128 BYTE) NOT NULL , "Email" VARCHAR2(128 BYTE) NULL , "DateCreated" DATE NOT NULL , "EmpRef\_ID" NUMBER(7) NOT NULL  $\mathcal{L}$ 

LOGGING NOCOMPRESS NOCACHE

;

-- --------------------------------- Records of TMJ\_DEPENDANTS

-- ----------------------------

INSERT INTO "CS342"."TMJ\_DEPENDANTS" VALUES (TO\_DATE('2011-07-23 00:00:00', 'YYYY-MM-DD HH24:MI:SS'), 'Dexter Jones', 'Son', null, TO\_DATE('2011-04-20 00:00:00', 'YYYY-MM-DD HH24:MI:SS'), '2'); INSERT INTO "CS342"."TMJ\_DEPENDANTS" VALUES (TO\_DATE('1-01-01 00:00:00', 'YYYY-MM-DD HH24:MI:SS'), 'Reuben Sanders', 'Husband', 'SandersReuben@thething.com', TO\_DATE('2005-06-05 00:00:00', 'YYYY-MM-DD HH24:MI:SS'), '3');

INSERT INTO "CS342"."TMJ\_DEPENDANTS" VALUES (TO\_DATE('2004-03-24 00:00:00', 'YYYY-MM-DD HH24:MI:SS'), 'Scott Alexander', 'Son', 'ScottA@makemoney.com', TO\_DATE('2009-08-20 00:00:00', 'YYYY-MM-DD HH24:MI:SS'), '4');

INSERT INTO "CS342"."TMJ\_DEPENDANTS" VALUES (TO\_DATE('1980-09-02 00:00:00', 'YYYY-MM-DD HH24:MI:SS'), 'Jennifer McGuire', 'Wife', 'Jenn@thecompany.com', TO\_DATE('1990-06-08 00:00:00', 'YYYY-MM-DD HH24:MI:SS'), '6');

INSERT INTO "CS342"."TMJ\_DEPENDANTS" VALUES (TO\_DATE('2004-06-09 00:00:00', 'YYYY-MM-DD HH24:MI:SS'), 'Betty Green', 'Daughter', null, TO\_DATE('2001-01-08 00:00:00', 'YYYY-MM-DD HH24:MI:SS'), '9');

INSERT INTO "CS342"."TMJ\_DEPENDANTS" VALUES (TO\_DATE('2004-03-18 00:00:00', 'YYYY-MM-DD HH24:MI:SS'), 'Lester Recher', 'Wife', 'LesterR@nastynames.com', TO\_DATE('2001-06-08 00:00:00', 'YYYY-MM-DD HH24:MI:SS'), '2');

INSERT INTO "CS342"."TMJ\_DEPENDANTS" VALUES (TO\_DATE('1985-05-12 19:16:23', 'YYYY-MM-DD HH24:MI:SS'), 'Brandon Jose', 'Husband', null, TO\_DATE('2011-02-28 19:17:12', 'YYYY-MM-DD HH24:MI:SS'), '1');

INSERT INTO "CS342"."TMJ\_DEPENDANTS" VALUES (null, 'Katie Haitfield', 'Daughter', 'KatieH@aol.com', TO\_DATE('2011-04-20 19:17:58', 'YYYY-MM-DD HH24:MI:SS'), '2');

INSERT INTO "CS342"."TMJ\_DEPENDANTS" VALUES (TO\_DATE('1975-02-08 19:20:17', 'YYYY-MM-DD HH24:MI:SS'), 'Amanda Hooginkiss', 'Wife', null, TO\_DATE('2008-08-18 19:21:10', 'YYYY-MM-DD HH24:MI:SS'), '8');

-- Checks structure for table "CS342"."TMJ\_DEPENDANTS"

-- -------------------------------

-- -------------------------------

ALTER TABLE "CS342"."TMJ\_DEPENDANTS" ADD CHECK ("Name" IS NOT NULL); ALTER TABLE "CS342"."TMJ\_DEPENDANTS" ADD CHECK ("Relationship" IS NOT NULL); ALTER TABLE "CS342"."TMJ\_DEPENDANTS" ADD CHECK ("DateCreated" IS NOT NULL); ALTER TABLE "CS342"."TMJ\_DEPENDANTS" ADD CHECK ("EmpRef\_ID" IS NOT NULL);

-- --------------------------------- Foreign Key structure for table "CS342"."TMJ\_DEPENDANTS"

ALTER TABLE "CS342"."TMJ\_DEPENDANTS" ADD FOREIGN KEY ("EmpRef\_ID") REFERENCES "CS342"."TMJ\_EMPLOYEES" ("Emp\_ID") ON DELETE CASCADE DISABLE;

/\* Navicat Oracle Data Transfer Oracle Client Version : 10.2.0.5.0 Source Server : CSUB Source Server Version : 110200 Source Host : delphi.cs.csub.edu:1521 Source Schema : CS342 Target Server Type : ORACLE Target Server Version : 110200 File Encoding : 65001 Date: 2011-11-07 20:44:12 \*/ -- --------------------------------- Table structure for "CS342"."TMJ\_MANAGESFOR" -- -------------------------------DROP TABLE "CS342"."TMJ\_MANAGESFOR"; CREATE TABLE "CS342"."TMJ\_MANAGESFOR" ( "StoreRef\_ID" NUMBER(3) NOT NULL , "EmpRef\_ID" NUMBER(7) NOT NULL  $\mathcal{L}$ LOGGING NOCOMPRESS NOCACHE ; -- --------------------------------- Records of TMJ\_MANAGESFOR -- -------------------------------INSERT INTO "CS342"."TMJ\_MANAGESFOR" VALUES ('159', '4'); INSERT INTO "CS342"."TMJ\_MANAGESFOR" VALUES ('247', '9'); INSERT INTO "CS342"."TMJ\_MANAGESFOR" VALUES ('348', '9'); INSERT INTO "CS342"."TMJ\_MANAGESFOR" VALUES ('354', '2'); INSERT INTO "CS342"."TMJ\_MANAGESFOR" VALUES ('369', '6'); INSERT INTO "CS342"."TMJ\_MANAGESFOR" VALUES ('674', '5');

INSERT INTO "CS342"."TMJ\_MANAGESFOR" VALUES ('696', '3'); INSERT INTO "CS342"."TMJ\_MANAGESFOR" VALUES ('778', '7'); INSERT INTO "CS342"."TMJ\_MANAGESFOR" VALUES ('854', '1'); INSERT INTO "CS342"."TMJ\_MANAGESFOR" VALUES ('989', '8');

-- ----------------------------

<sup>--</sup> Indexes structure for table TMJ\_MANAGESFOR

- ---------------------------

-- ------------------------------

-- ----------------------------

-- Checks structure for table "CS342"."TMJ\_MANAGESFOR"

ALTER TABLE "CS342"."TMJ\_MANAGESFOR" ADD CHECK ("StoreRef\_ID" IS NOT NULL); ALTER TABLE "CS342"."TMJ\_MANAGESFOR" ADD CHECK ("EmpRef\_ID" IS NOT NULL);

-- -------------------------------

-- Primary Key structure for table "CS342"."TMJ\_MANAGESFOR"

-- ----------------------------

ALTER TABLE "CS342"."TMJ\_MANAGESFOR" ADD PRIMARY KEY ("StoreRef\_ID", "EmpRef\_ID");

-- ----------------------------

-- Foreign Key structure for table "CS342"."TMJ\_MANAGESFOR"

-- ----------------------------

ALTER TABLE "CS342"."TMJ\_MANAGESFOR" ADD FOREIGN KEY ("EmpRef\_ID") REFERENCES "CS342"."TMJ\_EMPLOYEES" ("Emp\_ID") ON DELETE CASCADE; ALTER TABLE "CS342"."TMJ\_MANAGESFOR" ADD FOREIGN KEY ("StoreRef\_ID") REFERENCES "CS342"."TMJ\_STORE" ("Store\_ID") ON DELETE CASCADE;

```
/*
```
Navicat Oracle Data Transfer Oracle Client Version : 10.2.0.5.0

Source Server : CSUB Source Server Version : 110200 Source Host : delphi.cs.csub.edu:1521 Source Schema : CS342

Target Server Type : ORACLE Target Server Version : 110200 File Encoding : 65001

Date: 2011-11-07 20:43:58 \*/

-- --------------------------------- Table structure for "CS342"."TMJ\_INVENTORY"

-- ---------------------------- DROP TABLE "CS342"."TMJ\_INVENTORY"; CREATE TABLE "CS342"."TMJ\_INVENTORY" ( "StoreRef\_ID" NUMBER(3) NOT NULL , "ItemRef\_ID" NUMBER(7) NOT NULL , "Quantity" NUMBER(7) NOT NULL  $\lambda$ LOGGING

NOCOMPRESS NOCACHE

;

### -- --------------------------------- Records of TMJ\_INVENTORY

-- ----------------------------

INSERT INTO "CS342"."TMJ\_INVENTORY" VALUES ('854', '12', '10'); INSERT INTO "CS342"."TMJ\_INVENTORY" VALUES ('854', '658', '10'); INSERT INTO "CS342"."TMJ\_INVENTORY" VALUES ('354', '1566', '4'); INSERT INTO "CS342"."TMJ\_INVENTORY" VALUES ('696', '12', '23'); INSERT INTO "CS342"."TMJ\_INVENTORY" VALUES ('696', '658', '38'); INSERT INTO "CS342"."TMJ\_INVENTORY" VALUES ('159', '335', '27'); INSERT INTO "CS342"."TMJ\_INVENTORY" VALUES ('159', '1566', '31'); INSERT INTO "CS342"."TMJ\_INVENTORY" VALUES ('674', '4587', '23'); INSERT INTO "CS342"."TMJ\_INVENTORY" VALUES ('674', '2365', '0');

-- -------------------------------

-- Indexes structure for table TMJ\_INVENTORY

-- -------------------------------

-- ------------------------------

-- ----------------------------

-- Checks structure for table "CS342"."TMJ\_INVENTORY"

ALTER TABLE "CS342"."TMJ\_INVENTORY" ADD CHECK ("Quantity" IS NOT NULL);

-- ----------------------------

-- Primary Key structure for table "CS342"."TMJ\_INVENTORY"

-- ----------------------------

ALTER TABLE "CS342"."TMJ\_INVENTORY" ADD PRIMARY KEY ("StoreRef\_ID", "ItemRef\_ID");

-- -------------------------------

-- Foreign Key structure for table "CS342"."TMJ\_INVENTORY"

-- -------------------------------

ALTER TABLE "CS342"."TMJ\_INVENTORY" ADD FOREIGN KEY ("StoreRef\_ID") REFERENCES "CS342"."TMJ\_STORE" ("Store\_ID") ON DELETE CASCADE; ALTER TABLE "CS342"."TMJ\_INVENTORY" ADD FOREIGN KEY ("ItemRef\_ID") REFERENCES

"CS342"."TMJ\_ITEMS" ("Item\_ID") ON DELETE CASCADE;

/\*

Navicat Oracle Data Transfer Oracle Client Version : 10.2.0.5.0

Source Server : CSUB Source Server Version : 110200 Source Host : delphi.cs.csub.edu:1521 Source Schema : CS342

Target Server Type : ORACLE Target Server Version : 110200 File Encoding : 65001

Date: 2011-11-07 20:43:38 \*/

-- --------------------------------- Table structure for "CS342"."TMJ\_CHECKOUT"

-- -------------------------------

DROP TABLE "CS342"."TMJ\_CHECKOUT"; CREATE TABLE "CS342"."TMJ\_CHECKOUT" ( "Checkout\_ID" NUMBER(6) NOT NULL , "CustRef\_ID" NUMBER(6) NOT NULL , "Date" DATE NOT NULL , "StoreRef\_ID" NUMBER(3) NOT NULL , "Subtotal" NUMBER(5,2) NOT NULL , "Tax" NUMBER(5,2) NOT NULL , "EmpRef\_ID" NUMBER(7) NOT NULL  $\lambda$ LOGGING NOCOMPRESS

**NOCACHE** 

; COMMENT ON TABLE "CS342"."TMJ\_CHECKOUT" IS 'FK do not CASCADE because do not want to delete record if employee no longer works here';

-- -------------------------------

-- Records of TMJ\_CHECKOUT

-- ----------------------------

INSERT INTO "CS342"."TMJ\_CHECKOUT" VALUES ('32', '51', TO\_DATE('2011-06-09 00:00:00', 'YYYY-MM-DD HH24:MI:SS'), '354', '115.25', '5', '2'); INSERT INTO "CS342"."TMJ\_CHECKOUT" VALUES ('6589', '52', TO\_DATE('2010-08-12 00:00:00', 'YYYY-MM-DD HH24:MI:SS'), '696', '66.52', '0.75', '3'); INSERT INTO "CS342"."TMJ\_CHECKOUT" VALUES ('2147', '99', TO\_DATE('2010-06-05 00:00:00', 'YYYY-MM-DD HH24:MI:SS'), '159', '500.25', '3.24', '4'); INSERT INTO "CS342"."TMJ\_CHECKOUT" VALUES ('210', '179', TO\_DATE('2009-11-05 00:00:00', 'YYYY-MM-DD HH24:MI:SS'), '674', '41.35', '1', '5'); INSERT INTO "CS342"."TMJ\_CHECKOUT" VALUES ('2141', '105', TO\_DATE('2007-04-05 00:00:00', 'YYYY-MM-DD HH24:MI:SS'), '369', '64.25', '3.25', '6'); INSERT INTO "CS342"."TMJ\_CHECKOUT" VALUES ('3652', '178', TO\_DATE('2011-12-12 00:00:00', 'YYYY-MM-DD HH24:MI:SS'), '778', '14.25', '1.20', '6'); INSERT INTO "CS342"."TMJ\_CHECKOUT" VALUES ('125', '58', TO\_DATE('2005-12-24 00:00:00', 'YYYY-

MM-DD HH24:MI:SS'), '989', '80.85', '3.02', '7');
INSERT INTO "CS342"."TMJ\_CHECKOUT" VALUES ('22', '50', TO\_DATE('2011-11-06 16:08:23', 'YYYY-MM-DD HH24:MI:SS'), '854', '25', '1.25', '2');

-- ----------------------------

-- Indexes structure for table TMJ\_CHECKOUT

-- ----------------------------

-- ----------------------------

-- Checks structure for table "CS342"."TMJ\_CHECKOUT"

-- ----------------------------

ALTER TABLE "CS342"."TMJ\_CHECKOUT" ADD CHECK ("Checkout\_ID" IS NOT NULL); ALTER TABLE "CS342"."TMJ\_CHECKOUT" ADD CHECK ("CustRef\_ID" IS NOT NULL); ALTER TABLE "CS342"."TMJ\_CHECKOUT" ADD CHECK ("Date" IS NOT NULL); ALTER TABLE "CS342"."TMJ\_CHECKOUT" ADD CHECK ("StoreRef\_ID" IS NOT NULL); ALTER TABLE "CS342"."TMJ\_CHECKOUT" ADD CHECK ("Subtotal" IS NOT NULL); ALTER TABLE "CS342"."TMJ\_CHECKOUT" ADD CHECK ("Tax" IS NOT NULL); ALTER TABLE "CS342"."TMJ\_CHECKOUT" ADD CHECK ("EmpRef\_ID" IS NOT NULL);

-- -------------------------------

-- Primary Key structure for table "CS342"."TMJ\_CHECKOUT"

ALTER TABLE "CS342"."TMJ\_CHECKOUT" ADD PRIMARY KEY ("Checkout\_ID");

-- ----------------------------

-- Foreign Key structure for table "CS342"."TMJ\_CHECKOUT"

-- ----------------------------

ALTER TABLE "CS342"."TMJ\_CHECKOUT" ADD FOREIGN KEY ("CustRef\_ID") REFERENCES "CS342"."TMJ\_CUSTOMER" ("Cust\_ID");

ALTER TABLE "CS342"."TMJ\_CHECKOUT" ADD FOREIGN KEY ("StoreRef\_ID") REFERENCES "CS342"."TMJ\_STORE" ("Store\_ID");

ALTER TABLE "CS342"."TMJ\_CHECKOUT" ADD FOREIGN KEY ("EmpRef\_ID") REFERENCES "CS342"."TMJ\_EMPLOYEES" ("Emp\_ID");

/\*

Navicat Oracle Data Transfer Oracle Client Version : 10.2.0.5.0

Source Server : CSUB Source Server Version : 110200 Source Host : delphi.cs.csub.edu:1521 Source Schema : CS342

Target Server Type : ORACLE Target Server Version : 110200 File Encoding : 65001

Date: 2011-11-07 20:43:43 \*/

-- ------------------------------

-- ----------------------------

-- Table structure for "CS342"."TMJ\_CHECKOUT\_ACTION"

DROP TABLE "CS342"."TMJ\_CHECKOUT\_ACTION"; CREATE TABLE "CS342"."TMJ\_CHECKOUT\_ACTION" ( "CheckoutRef\_ID" NUMBER(7) NOT NULL , "ItemRef\_ID" NUMBER(7) NOT NULL  $\lambda$ LOGGING NOCOMPRESS NOCACHE

;

-- ----------------------------

-- Records of TMJ\_CHECKOUT\_ACTION -- ----------------------------

INSERT INTO "CS342"."TMJ\_CHECKOUT\_ACTION" VALUES ('32', '3521'); INSERT INTO "CS342"."TMJ\_CHECKOUT\_ACTION" VALUES ('32', '84854'); INSERT INTO "CS342"."TMJ\_CHECKOUT\_ACTION" VALUES ('210', '12'); INSERT INTO "CS342"."TMJ\_CHECKOUT\_ACTION" VALUES ('210', '658'); INSERT INTO "CS342"."TMJ\_CHECKOUT\_ACTION" VALUES ('2147', '4587'); INSERT INTO "CS342"."TMJ\_CHECKOUT\_ACTION" VALUES ('6589', '2365'); INSERT INTO "CS342"."TMJ\_CHECKOUT\_ACTION" VALUES ('6589', '4587');

-- ----------------------------

-- Indexes structure for table TMJ\_CHECKOUT\_ACTION

-- -------------------------------

-- ----------------------------

-- -------------------------------

-- ----------------------------

-- ----------------------------

-- Checks structure for table "CS342"."TMJ\_CHECKOUT\_ACTION"

ALTER TABLE "CS342"."TMJ\_CHECKOUT\_ACTION" ADD CHECK ("CheckoutRef\_ID" IS NOT NULL); ALTER TABLE "CS342"."TMJ\_CHECKOUT\_ACTION" ADD CHECK ("ItemRef\_ID" IS NOT NULL);

-- --------------------------------- Primary Key structure for table "CS342"."TMJ\_CHECKOUT\_ACTION"

ALTER TABLE "CS342"."TMJ\_CHECKOUT\_ACTION" ADD PRIMARY KEY ("CheckoutRef\_ID", "ItemRef\_ID");

-- --------------------------------- Foreign Key structure for table "CS342"."TMJ\_CHECKOUT\_ACTION"

ALTER TABLE "CS342"."TMJ\_CHECKOUT\_ACTION" ADD FOREIGN KEY ("CheckoutRef\_ID") REFERENCES "CS342"."TMJ\_CHECKOUT" ("Checkout\_ID") ON DELETE CASCADE;

ALTER TABLE "CS342"."TMJ\_CHECKOUT\_ACTION" ADD FOREIGN KEY ("ItemRef\_ID") REFERENCES "CS342"."TMJ\_ITEMS" ("Item\_ID") ON DELETE CASCADE;

/\*

Navicat Oracle Data Transfer Oracle Client Version : 10.2.0.5.0

Source Server : CSUB Source Server Version : 110200 Source Host : delphi.cs.csub.edu:1521 Source Schema : CS342

Target Server Type : ORACLE Target Server Version : 110200 File Encoding : 65001

Date: 2011-11-07 20:44:08 \*/

-- Table structure for "CS342"."TMJ\_LOGTABLE"

-- ----------------------------

DROP TABLE "CS342"."TMJ\_LOGTABLE"; CREATE TABLE "CS342"."TMJ\_LOGTABLE" ( "oldVal" NUMBER(7) NOT NULL , "newVal" NUMBER(7) NOT NULL  $\lambda$ LOGGING NOCOMPRESS NOCACHE ; -- ----------------------------

-- Records of TMJ\_LOGTABLE

-- ----------------------------

-- Checks structure for table "CS342"."TMJ\_LOGTABLE"

-- ----------------------------

-- ----------------------------

ALTER TABLE "CS342"."TMJ\_LOGTABLE" ADD CHECK ("oldVal" IS NOT NULL); ALTER TABLE "CS342"."TMJ\_LOGTABLE" ADD CHECK ("newVal" IS NOT NULL);

## **5.1 Daily Activities of the User Group**

Daily activities of the Piggly Wiggly UI and the backend database can be broken into two functional areas. The first functional area fulfills the main point of the grocery business, customer's buying product and checking out. The customer accesses the 'Customer' tab and then can select the store address to shop in. In this fictional program, the user also has to select the customer name and the employee that will check them out. These parameters are needed by the application later in the checkout section to properly insert the checkout record in to the database.

Once these are selected and the 'Shop' button is selected, the user can add items to the checkout cart and then proceed to checkout. The user can change the quantities and remove items from their basket. All these are the basic functions expected by a shopper at a grocery store.

The second part of the application allows the managers of the store to run reports and view the status of the store's sales, employee information, customer information & shopping history, and a store manager list. Managers will use a company's database for a variety of reports to get their job done. This application tries to realistically simulate a reporting interface for managers.

The system should not require much in the way of technical ability by the users to run the application or maintain it. We have used a simple tabbed interface. Customers can shop by simply dragging and dropping items into or out of their cart and modifying the quantity to purchase. When they checkout, they will be presented a list of purchased items and the total price in a separate form. In addition, the checkout action properly updates the DB to allow the managers to review the checkout activity, store inventory and customer sales history. This well designed application should increase sales and allow easier management of the stores.

### Page **77** of **88**

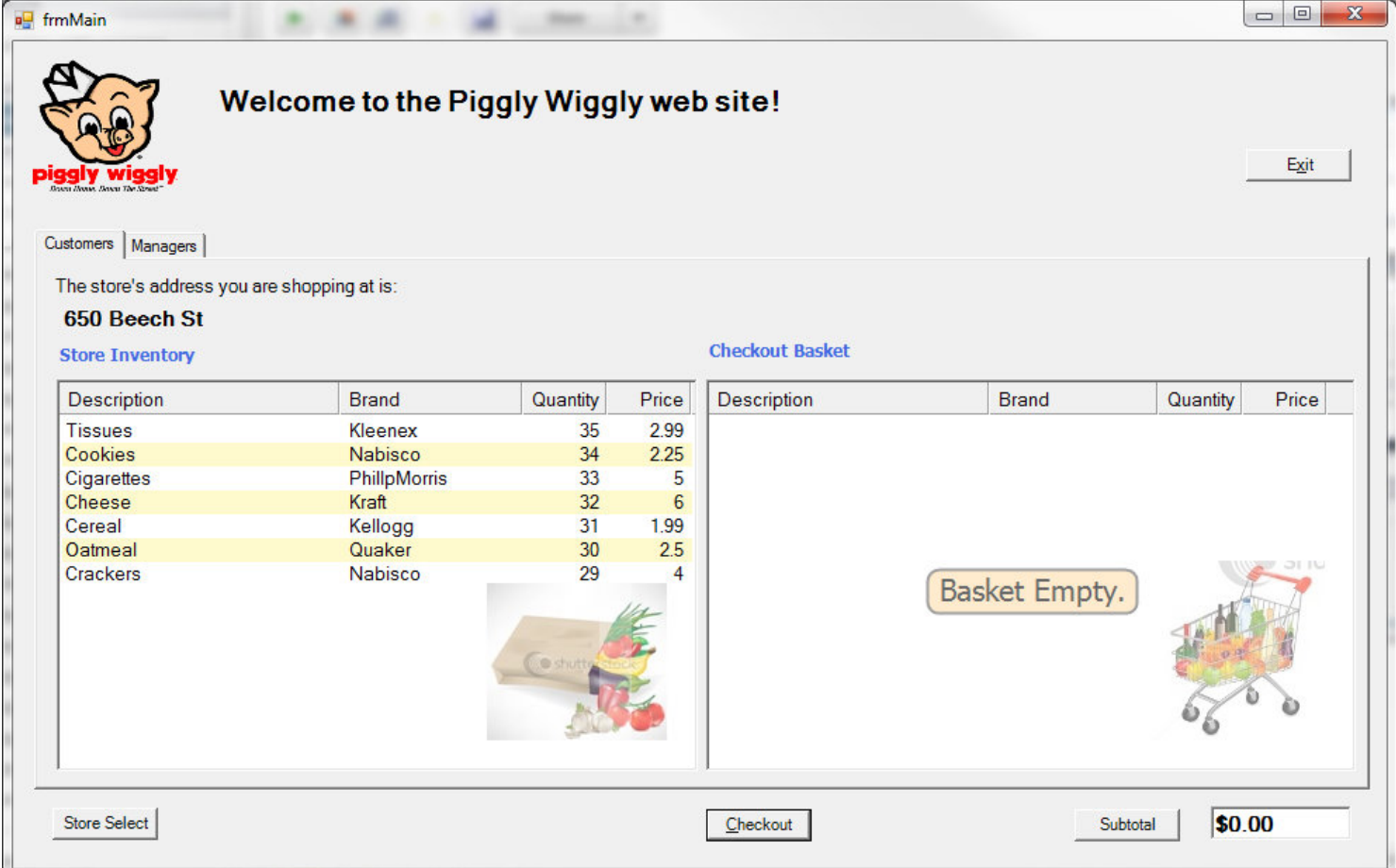

Item selection screen for customers with the checkout basket.

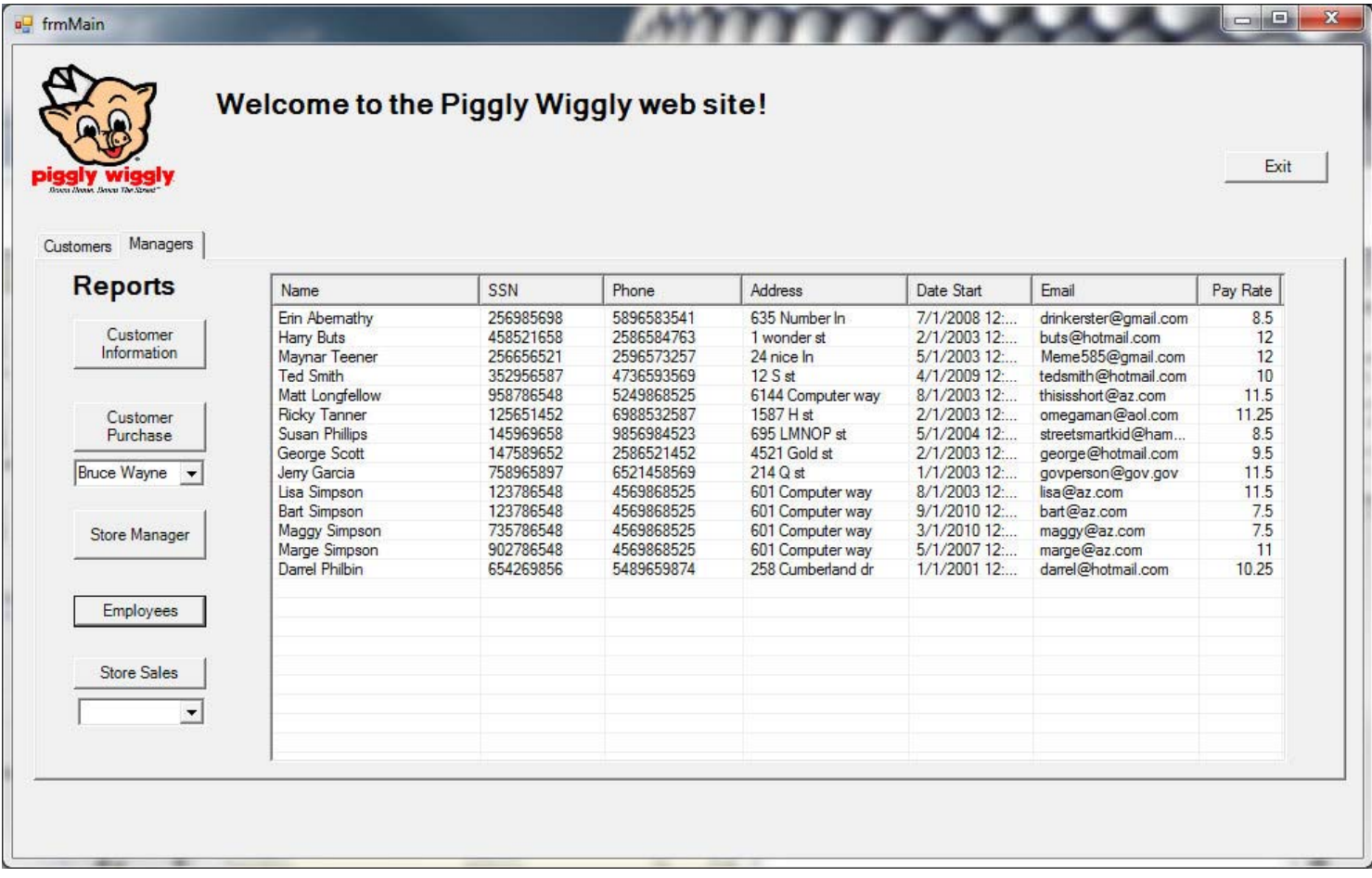

Employee report screenshot.

## **5.2 Relations, views and subprograms**

The relational database has nine tables, two stored procedures, and eight constraints. It uses an auto-increment primary key feature in the 'Checkout' table. We built a prototype db in MS SQL 2008 in order to rapid prototype the C# UI design. Then we built the SQL structure on Oracle and worked on porting the database connectivity from MS SQL to Oracle. The MS SQL front end provided a friendly interface to build and script the tables, relations and stored procedures. This made development and debugging easier.

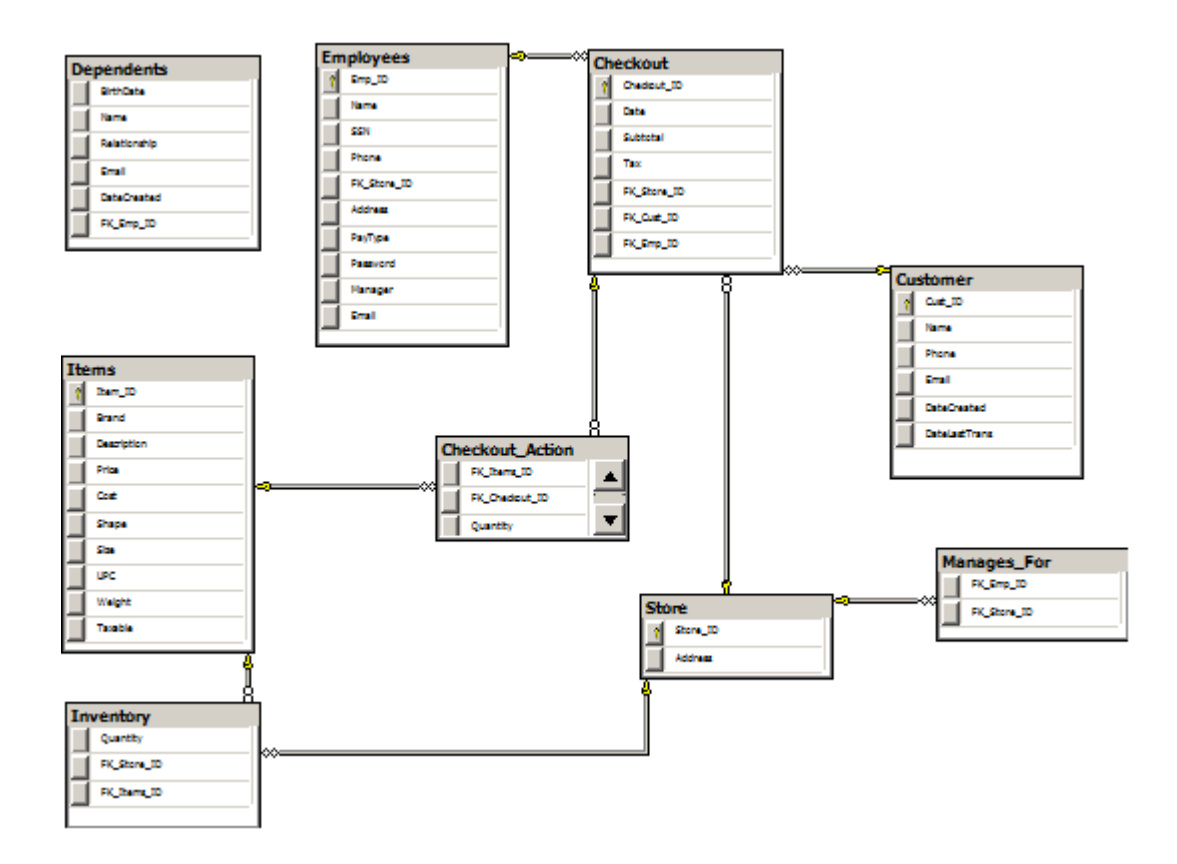

The database functions, or stored procedures, are shown below.

```
ALTER PROCEDURE [dbo].[insertCheckoutRecord] 
      -- Add the parameters for the stored procedure here 
       @Date datetime, 
       @Subtotal money, 
       @Tax money, 
       @Store_ID int, 
       @Cust_ID int, 
       @Emp_ID int, 
       @ID int output 
AS 
BEGIN
```

```
-- SET NOCOUNT ON added to prevent extra result sets from 
      -- interfering with SELECT statements. 
      SET NOCOUNT ON; 
     -- Insert statements for procedure here 
      INSERT INTO [grocery].[dbo].[Checkout] ([Date], [Subtotal], [Tax], 
       [FK_Store_ID], [FK_Cust_ID], [FK_Emp_ID]) 
     VALUES ( GETUTCDATE(), @Subtotal, @Tax, @Store_ID, @Cust_ID, @Emp_ID) 
     SELECT @ID = SCOPE_IDENTITY() 
     RETURN @ID 
END
```
Notice the input and output variables used. These match up with the C# Sqlparameters object in the client application. This stored procedure uses an auto-increment column for the primary key. In order to return this column ID at the time of a new record being inserted into the table, you have to use the 'SCOPE\_IDENTITY()' function. By returning the Checkout\_ID in this fashion, the application can use that return value to properly insert another record into the Checkout\_Action table.

The second stored procedure is:

```
SET NOCOUNT ON;
      DECLARE @tempQuantity int 
      SET @tempQuantity = (SELECT quantity from Inventory WHERE FK_Items_ID = @ID and
FK_Store_ID = @StoreID) 
     IF ( @Quantity > @tempQuantity) 
      BEGIN 
             SET @Quantity = 0 
      END
      ELSE 
      BEGIN 
             SET @Quantity = @tempQuantity - @Quantity 
      END 
      UPDATE [grocery].[dbo].[Inventory] 
             SET [Quantity] = @Quantity 
             WHERE FK_Items_ID = @ID and FK_Store_ID = @StoreID
```
This second stored procedure shows an example of multiple statements in one query and some logic processing of the returned value within the stored procedure. This is faster and more secure than doing multiple client requests and handling the code in the client application.

## *Relational Model Diagram*

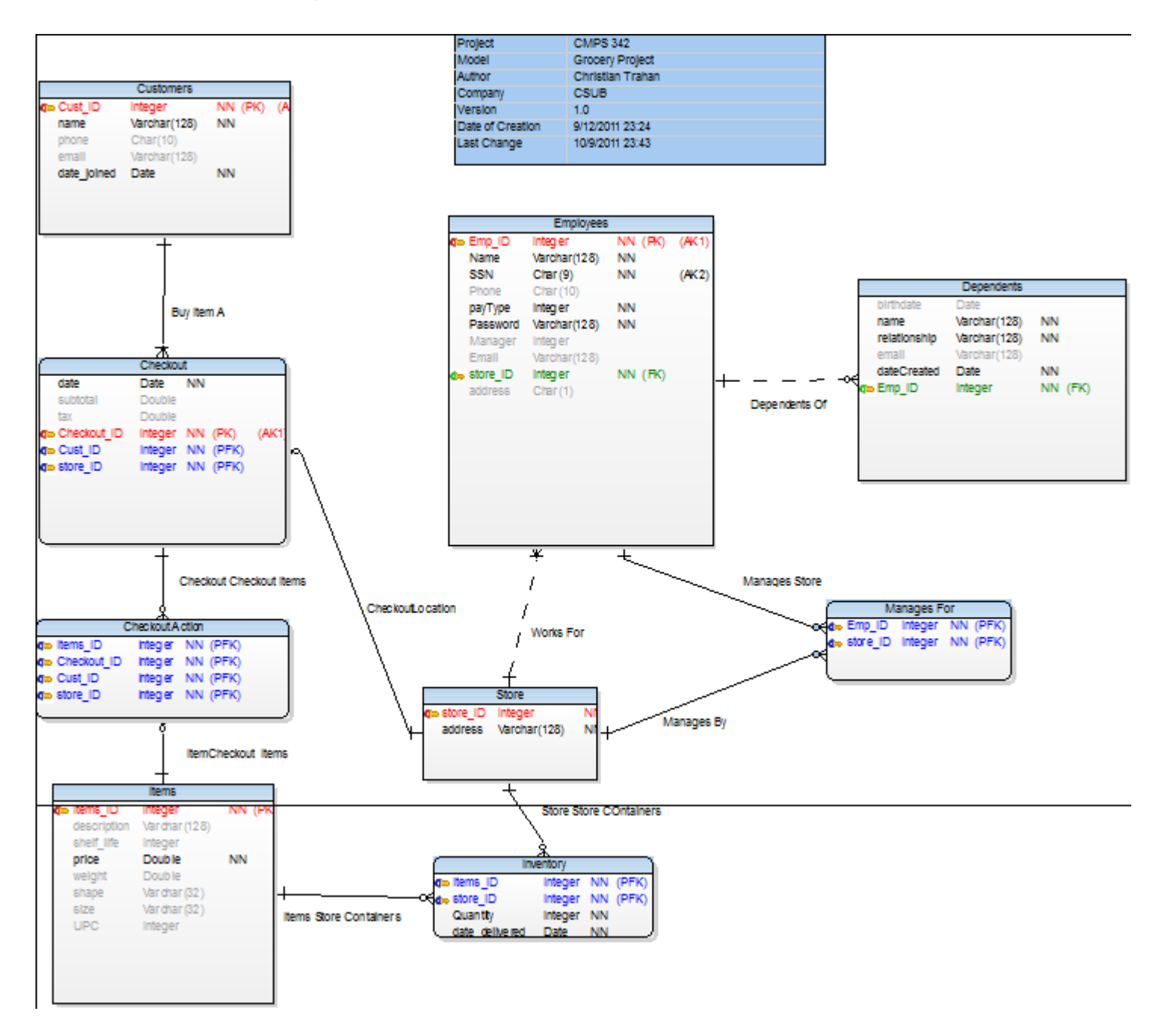

# **5.3 Screenshots**

### Customer Report:

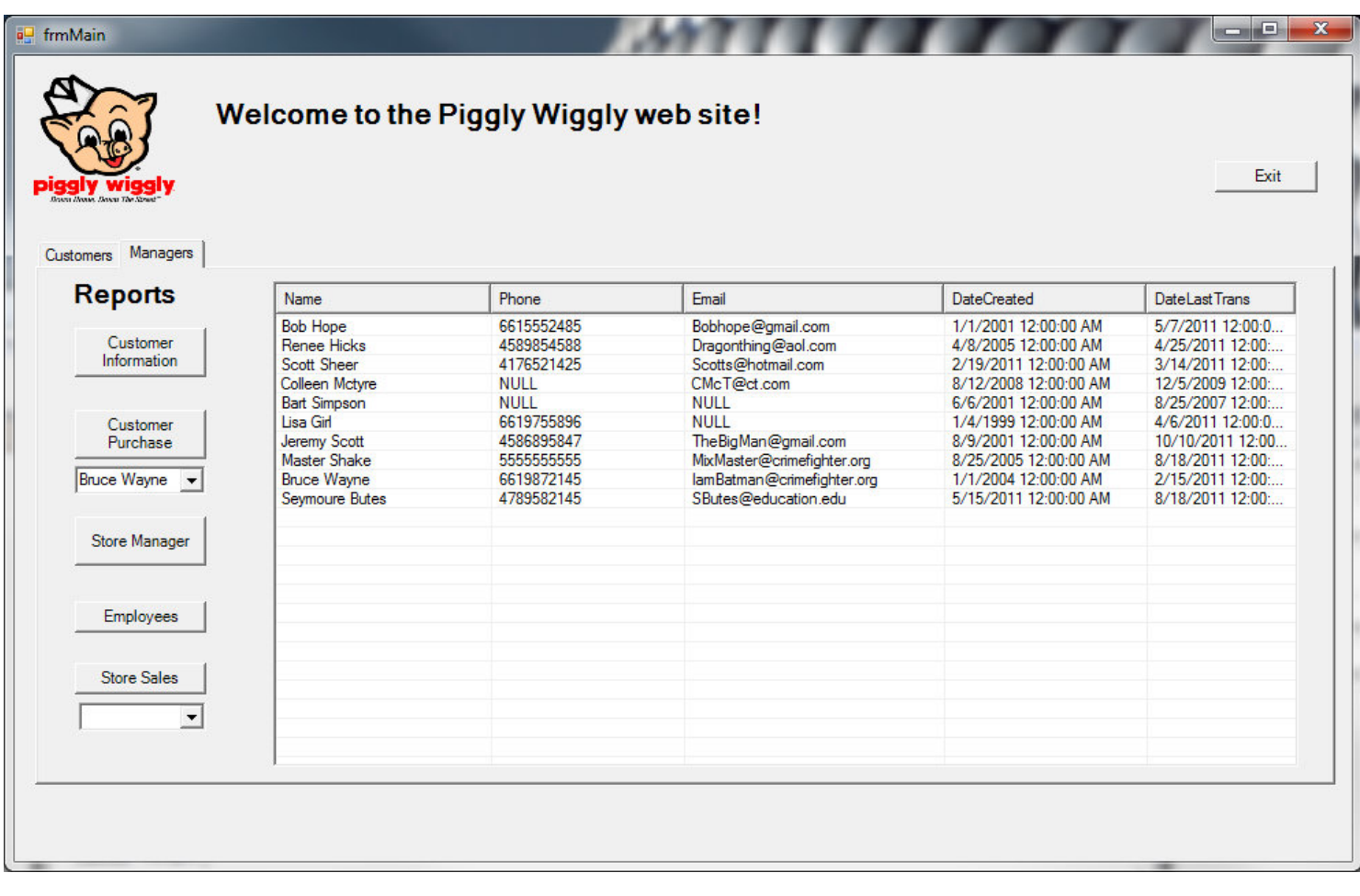

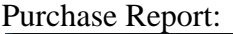

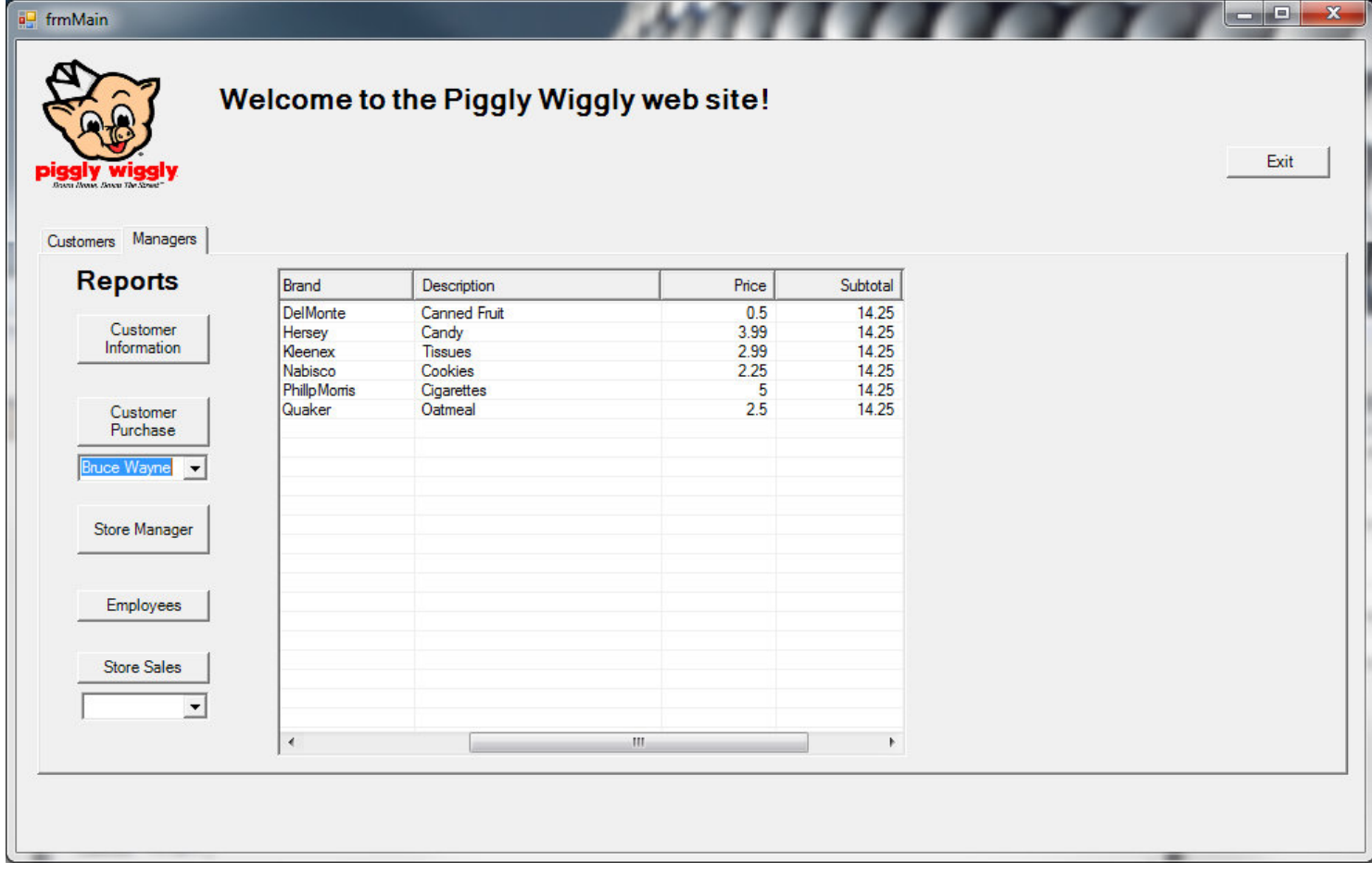

#### Checkout Invoice:

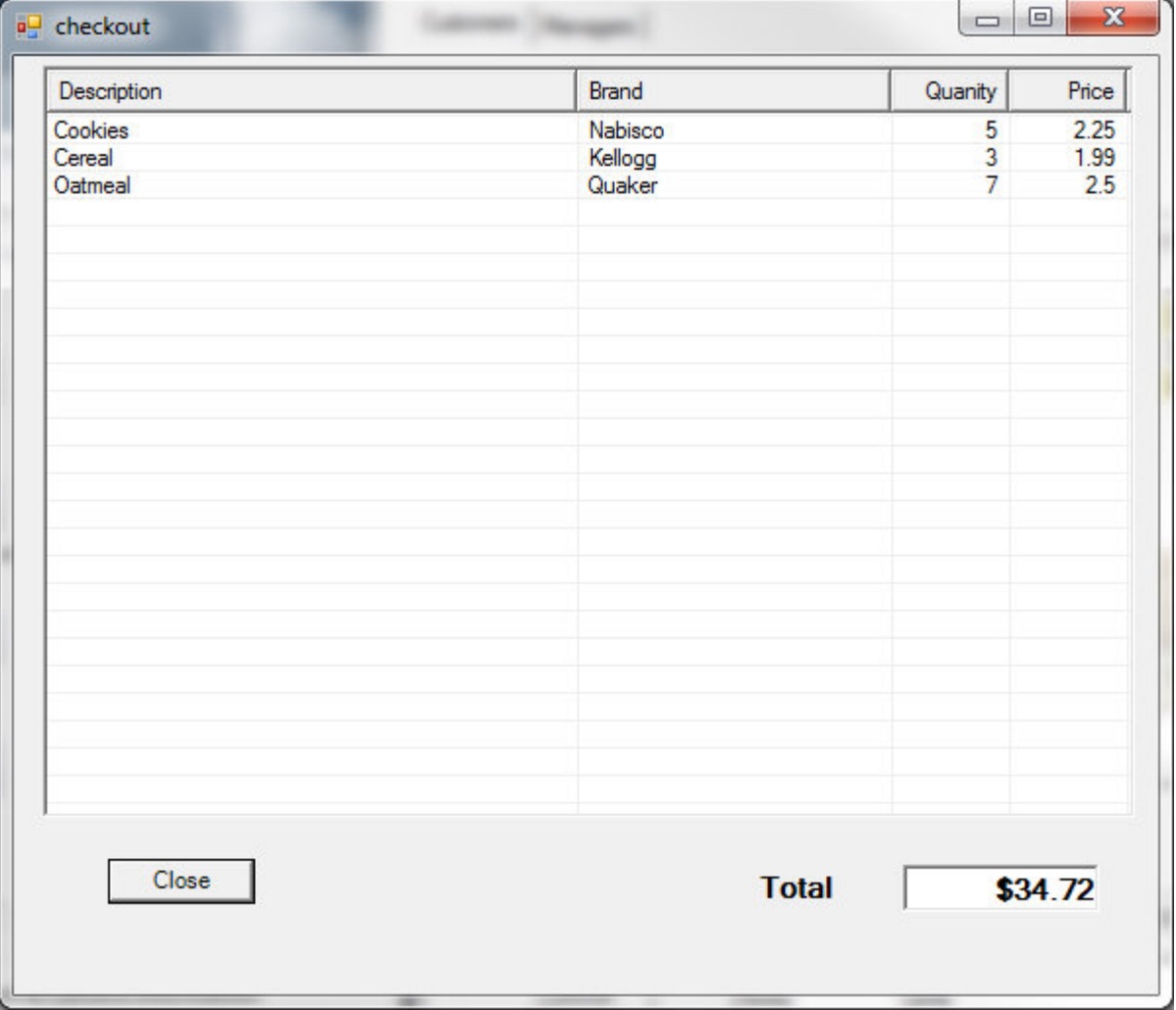

## **5.4 Code description**

The code was written in C# using MS Visual Studio 2008. The project includes two other external projects from CodeProject (http://www.codeproject.com). One of these projects is a splash screen that utilizes multi-threading and transparency to display a startup splash screen. This is a professional feature that allows other modules to load in the background and tells the user the application is loading. The second included project is an Object List View (OLV) component that allows a much more sophisticated and polished UI component. It is a replacement for the stock C# .NET object ListView. The OLV component was used in every tab of the program. It is used for the store inventory and shopping cart screen and also used for all the report screens. This OLV required extensive use of C# objects in the development of the application. Also used extensive object casting to retrieve data from the OLV objects.

The application uses the .NET data connection objects to read data from the database. These objects include SqlCommand, SqlConnection, SqlDataReader. They allow the client .NET application to connect to the SQL database and execute SQL commands or to run stored procedures.

The splash screen utilizes a multi-threaded capability so as to load the splash screen while still loading the back end application modules. The main form object loads and displays the multi-tabbed object. The application uses the standard Windows events to trigger on certain events like button clicks, mouse drag-and-drop, form load, etc. The application passes array structures and objects between form objects utilizing object constructors. An example of this is:

```
 public frmCheckout(ObjectListView inputOLV, int[] selectionInputs) 
\{ InitializeComponent(); 
            _inputOLV = inputOLV; 
           storeID = selectionInputStream[0]; _empID = selectionInputs[1]; 
            _custID = selectionInputs[2]; 
 }
```
The application uses standard .NET try/catch blocks to catch errors and will exit on fatal errors after displaying a message. It also uses the 'using' function when it creates the SQL connection objects. This makes sure the SQL connection is properly closed when the scope leaves the function.

```
//Get connection string 
             string cnStr = 
ConfigurationManager.ConnectionStrings["PigglyWigly_01.Properties.Settings.groceryConnection
String"].ConnectionString; 
             // create and open a connection 
            SqlConnection sqlCn = new SqlConnection();
             OpenConnection(sqlCn, cnStr); 
             using (SqlCommand cmd = new SqlCommand("updateStoreQuantity", sqlCn)) 
\{ cmd.CommandType = CommandType.StoredProcedure; 
                 SqlParameter param = new SqlParameter(); 
                 param.ParameterName = "@Quantity"; 
                 param.SqlDbType = SqlDbType.Int; 
                 param.Value = inputQuantity; 
                 param.Direction = ParameterDirection.Input; 
                 cmd.Parameters.Add(param);
```
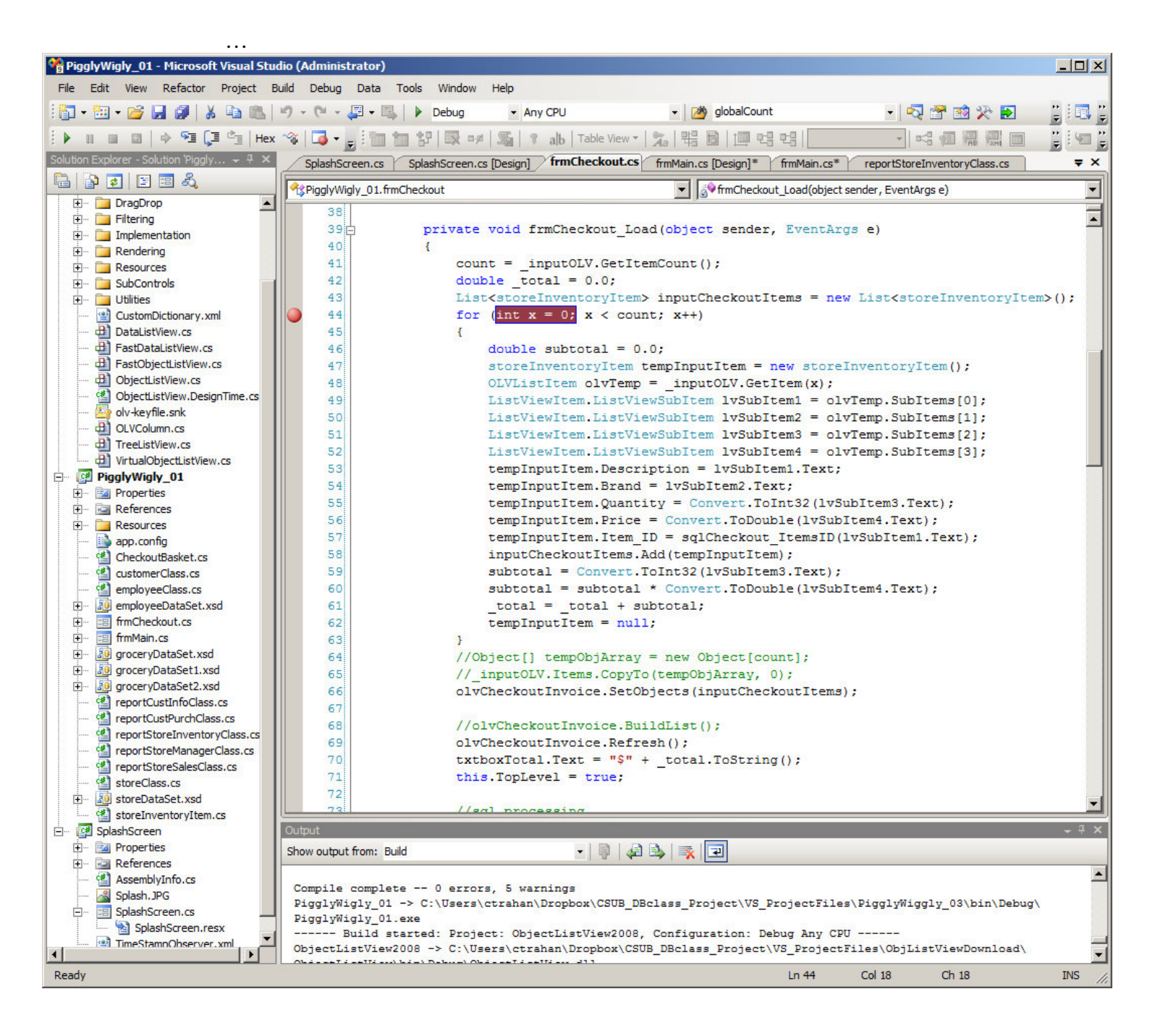

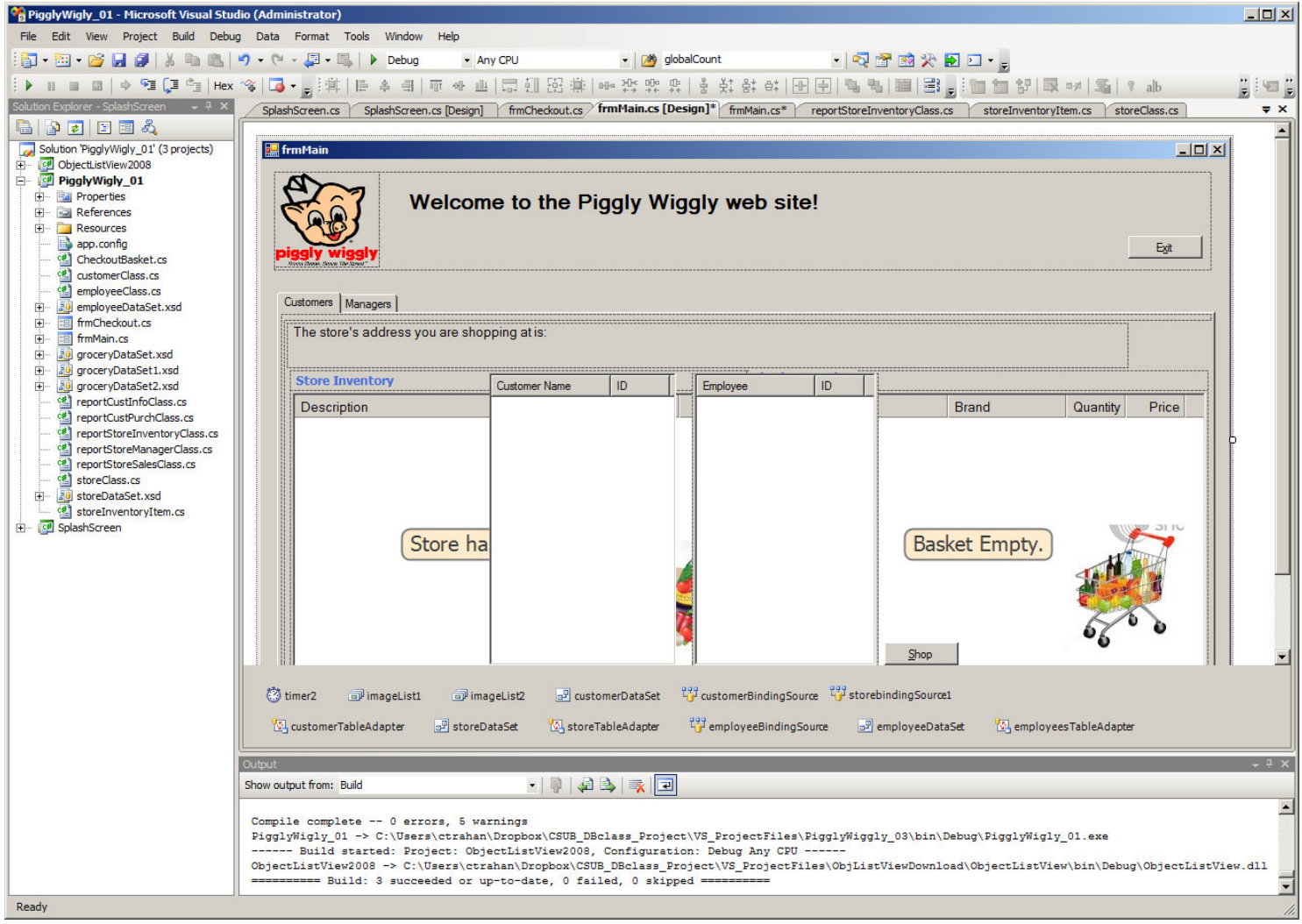

# **5.5 Major Steps and learning process**

This project has been a great learning process for SQL relational technology and object programming using Visual Studio 2008 and .NET technologies. The fundamentals of the database design started with the process of research and conceptual design. The entities and their attributes were then identified. The relationships between those entities were then identified. The relationship model was created to describe the tables, candidate keys, primary keys and foreign keys. This entity relationship model is described on page 21.

From here we used relational algebra to design the queries to insert, update and delete data in the database. The queries were then translated to SQL. The database model was built in MS SQL using TSQL and a model in Oracle using Navicat. Navicat works with Oracle databases.

Building the UI in C# took weeks with a lot of trial and error. The Visual Studio IDE was very nice to work with and I learned a lot about C# objects, including third party objects, debugging, SQL integration, and Oracle integration. I plan on using the skills from this project on some of my current work projects. For example, I will be using the OLV object to replace the ListView object in certain projects. The UI needs more work but we believe it functions quite well. This project has increased our skills in both SQL technology and C# programming.